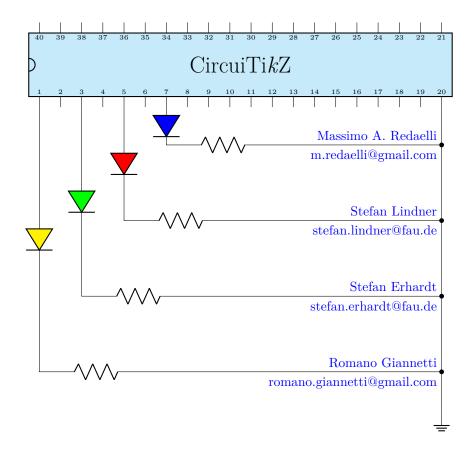

# 

Massimo A. Redaelli (m.redaelli@gmail.com)
Stefan Lindner (stefan.lindner@fau.de)
Stefan Erhardt (stefan.erhardt@fau.de)
Romano Giannetti (romano.giannetti@gmail.com)

March 14, 2021

# Contents

| 1 | Intr | oduction                                 | 7  |
|---|------|------------------------------------------|----|
|   | 1.1  | About                                    | 7  |
|   | 1.2  | License                                  | 7  |
|   | 1.3  | Loading the package                      | 7  |
|   | 1.4  | Installing a new version of the package. | 8  |
|   | 1.5  | Requirements                             | 8  |
|   | 1.6  | Incompatible packages                    | 8  |
|   | 1.7  | Known bugs and limitation                | 8  |
|   | 1.8  | Scale factors inaccuracies               | 6  |
|   | 1.9  | Incompabilities between version          | 6  |
|   | 1.10 | Feedback                                 | 11 |
|   | 1.11 | Package options                          | 11 |
| 2 | Tute | orials 1                                 | L4 |
| 4 | 2.1  |                                          | 14 |
|   | 2.1  |                                          | 17 |
|   | 2.3  | - · · · · · · · · · · · · · · · · · · ·  | 22 |
|   | 2.0  | Tutorium a logic circuit                 |    |
| 3 | The  | components                               | 25 |
|   | 3.1  | Path-style components                    | 25 |
|   |      | 3.1.1 Anchors                            | 25 |
|   |      | 3.1.2 Border anchors                     | 26 |
|   |      | 3.1.3 Relative coordinates               | 26 |
|   |      | 3.1.4 Customization                      | 27 |
|   |      | 3.1.4.1 Components size                  | 27 |
|   |      | 3.1.4.2 Thickness of the lines           | 29 |
|   |      | 3.1.4.3 Shape of the components          | 29 |
|   |      | 3.1.5 Descriptions                       | 29 |
|   | 3.2  | Node-style components                    | 30 |
|   |      | 3.2.1 Mirroring and flipping             | 31 |
|   |      | 3.2.2 Anchors                            | 31 |
|   |      | 3.2.3 Descriptions                       | 31 |
|   | 3.3  | Styling circuits and components          | 32 |
|   |      | 3.3.1 Relative size                      | 33 |
|   |      | 3.3.2 Fill color                         | 34 |
|   |      | 3.3.3 Line thickness                     | 35 |
|   |      | 3.3.4 Style files                        | 36 |
|   |      | 3.3.5 Style files: how to write them     | 37 |
|   | 3 4  | Grounds and supply voltages              | 38 |

|      | 3.4.1   | Grounds                                       |
|------|---------|-----------------------------------------------|
|      |         | 3.4.1.1 Grounds anchors                       |
|      |         | 3.4.1.2 Grounds customization                 |
|      | 3.4.2   | Power supplies                                |
|      |         | 3.4.2.1 Power supply anchors                  |
|      |         | 3.4.2.2 Power supplies customization          |
| 3.5  | Resisti | ve bipoles                                    |
|      | 3.5.1   | Potentiometers: wiper position                |
|      | 3.5.2   | Generic sensors anchors                       |
|      | 3.5.3   | Resistive components customization            |
| 3.6  | Capaci  | tors and inductors: dynamical bipoles         |
|      | 3.6.1   | Capacitors                                    |
|      | 3.6.2   | Capacitive sensors anchors                    |
|      | 3.6.3   | Capacitors customizations                     |
|      | 3.6.4   | Inductors                                     |
|      | 3.6.5   | Inductors customizations                      |
|      | 3.6.6   | Inductors anchors                             |
| 3.7  | Diodes  | and such                                      |
|      | 3.7.1   | Tripole-like diodes                           |
|      | 3.7.2   | Triacs anchors                                |
|      | 3.7.3   | Diode customizations                          |
| 3.8  | Source  | s and generators                              |
|      | 3.8.1   | Batteries                                     |
|      | 3.8.2   | Stationary sources                            |
|      | 3.8.3   | Sinusoidal sources                            |
|      | 3.8.4   | Controlled sources                            |
|      | 3.8.5   | Noise sources                                 |
|      | 3.8.6   | Special sources                               |
|      | 3.8.7   | DC sources                                    |
|      | 3.8.8   | Sources customizations                        |
| 3.9  | Instru  | nents                                         |
|      | 3.9.1   | Instruments customizations                    |
|      | 3.9.2   | Rotation-invariant elements                   |
|      | 3.9.3   | Instruments as node elements                  |
|      | 3.9.4   | Measuring voltage and currents, multiple ways |
| 3.10 | Mecha   | nical Analogy                                 |
|      | 3.10.1  | Mechanical elements customizations            |
| 3.11 |         | aneous bipoles                                |
|      |         | Miscellanous element customization            |
| 3.12 | Multip  | le wires (buses)                              |
|      | Crossii |                                               |

| 3.14 | Arrows  | 5                                                                                                    | 55 |
|------|---------|----------------------------------------------------------------------------------------------------|----|
|      | 3.14.1  | Arrows size                                                                                                    | 55 |
| 3.15 | Termin  | nal shapes                                                                                                    | 66 |
|      | 3.15.1  | BNC connector/terminal                                                                                                    | 57 |
| 3.16 | Block   | diagram components $\ldots \ldots \ldots \ldots \ldots \ldots \ldots \ldots \ldots \ldots \ldots \ldots \ldots \ldots \ldots \ldots \ldots \ldots \ldots$ | 57 |
|      | 3.16.1  | Blocks anchors                                                                                                    | 0  |
|      | 3.16.2  | Blocks customization                                                                                                    | 2  |
|      |         | 3.16.2.1 Multi ports                                                                                                    | 2  |
|      |         | 3.16.2.2 Labels and custom two-port boxes                                                                                                    | 73 |
|      |         | 3.16.2.3 Box option                                                                                                    | 73 |
|      |         | 3.16.2.4 Dash optional parts                                                                                                    | 73 |
| 3.17 | Transis | stors                                                                                                    | 73 |
|      | 3.17.1  | Standard bipolar transistors                                                                                                    | 73 |
|      | 3.17.2  | Multi-terminal bipolar transistors                                                                                                    | 5  |
|      | 3.17.3  | Field-effect transistors                                                                                                    | 5  |
|      | 3.17.4  | Transistor texts (labels)                                                                                                    | 8  |
|      | 3.17.5  | Transistors customization                                                                                                    | 8  |
|      |         | 3.17.5.1 Size                                                                                                    | 8  |
|      |         | 3.17.5.2 Arrows                                                                                                    | 8  |
|      |         | 3.17.5.3 Circles                                                                                                    | 9  |
|      |         | 3.17.5.4 Body diodes and similar things                                                                                                    | 9  |
|      |         | 3.17.5.5 Schottky transistors                                                                                                    | 80 |
|      |         | 3.17.5.6 IGBT outer base                                                                                                    | 80 |
|      |         | 3.17.5.7 Base/Gate terminal                                                                                                    | 31 |
|      |         | 3.17.5.8 Bulk terminals                                                                                                    | 32 |
|      |         | 3.17.5.9 Simplified symbols for depletion-mode MOSFETs 8                                                                                                  | 33 |
|      | 3.17.6  | Multiple terminal transistors customization                                                                                                    | 33 |
|      | 3.17.7  |                                                                                                    | 34 |
|      |         | 3.17.7.1 Position and size                                                                                                    | 34 |
|      |         |                                                                                                    | 34 |
|      | 3.17.8  | Transistors anchors                                                                                                    | 35 |
|      |         | •                                                                                                    | 88 |
| 3.18 |         |                                                                                                    | 39 |
|      | 3.18.1  | Tubes customization                                                                                                    | 1  |
|      | 3.18.2  | •                                                                                                    | 92 |
|      |         | ·                                                                                                    | 93 |
| 3.19 | RF cor  | nponents                                                                                                    | 4  |
|      |         |                                                                                                    | 95 |
|      |         | r the P                                                                                                    | 95 |
| 3.20 |         |                                                                                                    | 96 |
|      | 3.20.1  | Electro-Mechanical Devices anchors                                                                                                    | 96 |

| 3.21 | Double   | e bipoles (transformers)                                                                                                    | <b>)</b> 7 |
|------|----------|----------------------------------------------------------------------------------------------------|------------|
|      | 3.21.1   | Double dipoles anchors                                                                                                    | )8         |
|      | 3.21.2   | Double dipoles customization                                                                                                    | <b>)</b> 9 |
|      | 3.21.3   | Styling transformer's coils independently                                                                                                    | )(         |
| 3.22 | Amplif   | ders                                                                                                    | )1         |
|      | 3.22.1   | Amplifiers anchors                                                                                                    | )2         |
|      | 3.22.2   | Amplifiers customization                                                                                                    | )4         |
|      |          | 3.22.2.1 European-style amplifier customization $\dots \dots \dots \dots \dots \dots \dots \dots \dots \dots \dots \dots \dots \dots \dots \dots \dots \dots \dots$ | )6         |
|      | 3.22.3   | Designing your own amplifier                                                                                                    | )8         |
| 3.23 | Switch   | es and buttons                                                                                                    | )8         |
|      | 3.23.1   | Traditional switches                                                                                                    | )8         |
|      | 3.23.2   | Cute switches                                                                                                    | )9         |
|      |          | 3.23.2.1 Cute switches anchors                                                                                                    | 10         |
|      |          | 3.23.2.2 Cute switches customization                                                                                                    | l 1        |
|      | 3.23.3   | Rotary switches                                                                                                    | l 1        |
|      |          | 3.23.3.1 Rotary switch anchors                                                                                                    | 12         |
|      |          | 3.23.3.2 Rotary switch customization $\dots \dots \dots \dots \dots \dots \dots \dots \dots \dots \dots \dots \dots \dots \dots \dots \dots \dots \dots$            | 13         |
| 3.24 | Logic g  | gates                                                                                                    | L4         |
|      | 3.24.1   | American Logic gates                                                                                                    | L4         |
|      | 3.24.2   | IEEE logic gates                                                                                                    | 15         |
|      | 3.24.3   | European Logic gates                                                                                                    | 16         |
|      | 3.24.4   | Path-style logic ports                                                                                                    | ۱7         |
|      | 3.24.5   | American ports usage                                                                                                    | 18         |
|      |          | 3.24.5.1 American logic port customization                                                                                                    | 18         |
|      |          | 3.24.5.2 American logic port anchors $\dots \dots \dots \dots \dots \dots \dots \dots \dots \dots \dots \dots \dots \dots \dots \dots \dots \dots \dots$            | 20         |
|      | 3.24.6   | IEEE logic gates usage                                                                                                    | 21         |
|      |          | 3.24.6.1 Stacking and aligning IEEE standard gates                                                                                                    | 23         |
|      |          | 3.24.6.2 IEEE standard ports customization $\dots \dots \dots \dots \dots \dots \dots \dots \dots \dots \dots \dots \dots \dots \dots \dots \dots \dots \dots$      | 24         |
|      |          | 3.24.6.3 IEEE standard ports anchors                                                                                                    | 25         |
|      |          | 3.24.6.4 Transmission gate symbols                                                                                                    | 25         |
|      | 3.24.7   | European logic port usage                                                                                                    | 26         |
|      |          | 3.24.7.1 European logic port customization                                                                                                    | 26         |
|      |          | 3.24.7.2 European logic port anchors $\dots \dots \dots \dots \dots \dots \dots \dots \dots \dots \dots \dots \dots \dots \dots \dots \dots \dots \dots$            | 26         |
| 3.25 | Flip-flo | pps                                                                                                    | 27         |
|      | 3.25.1   | Custom flip-flops                                                                                                    | 29         |
|      | 3.25.2   | Flip-flops anchors                                                                                                    | 29         |
|      | 3.25.3   | Flip-flops customization                                                                                                    | 30         |
| 3.26 | Multip   | lexer and de-multiplexer                                                                                                    | 31         |
|      | 3.26.1   | Mux-Demux: design your own shape $\dots \dots \dots \dots \dots \dots \dots \dots \dots \dots \dots \dots \dots \dots \dots \dots \dots \dots \dots$                | 33         |
|      | 3.26.2   | Mux-Demux customization                                                                                                    | 34         |
|      | 3 26 3   | Mux-Demux anchors                                                                                                    | ₹4         |

|   | 3.27 | Chips (integrated circuits)                                                         |
|---|------|-------------------------------------------------------------------------------------|
|   |      | 3.27.1 DIP and QFP chips customization                                              |
|   |      | 3.27.2 Chips anchors                                                                |
|   |      | 3.27.3 Chips rotation                                                               |
|   |      | 3.27.4 Chip special usage                                                           |
|   | 3.28 | Seven segment displays                                                              |
|   |      | 3.28.1 Seven segments anchors                                                       |
|   |      | 3.28.2 Seven segments customization                                                 |
| 4 | Lab  | els and similar annotations 140                                                     |
|   | 4.1  | Labels and Annotations                                                              |
|   | 4.2  | Currents and voltages                                                               |
|   |      | 4.2.1 Common properties of voltages and currents                                    |
|   | 4.3  | Currents                                                                            |
|   | 4.4  | Flows                                                                               |
|   | 4.5  | Voltages                                                                            |
|   |      | 4.5.1 European style                                                                |
|   |      | 4.5.2 Straight European style                                                       |
|   |      | 4.5.3 American style                                                                |
|   |      | 4.5.4 Raised American style                                                         |
|   |      | 4.5.5 Voltage position                                                              |
|   |      | $4.5.6  American \ voltages \ customization \ . \ . \ . \ . \ . \ . \ . \ . \ . \ $ |
|   | 4.6  | Changing the style of labels and text ornaments                                     |
|   | 4.7  | Accessing labels text nodes                                                         |
|   | 4.8  | Advanced voltages, currents and flows                                               |
|   |      | 4.8.1 Activating the anchors                                                        |
|   |      | 4.8.2 Auxiliary information                                                         |
|   |      | 4.8.3 Fixed voltage arrows: an example of advanced voltage usage 161                |
|   | 4.9  | Integration with siunitx                                                            |
| 5 | Usir | ng bipoles in circuits 164                                                          |
|   | 5.1  | Nodes (also called poles)                                                           |
|   |      | 5.1.1 Transparent poles                                                             |
|   | 5.2  | Mirroring and Inverting                                                             |
|   | 5.3  | Putting them together                                                               |
|   | 5.4  | Line joins between Path Components                                                  |
| 6 | Colo | ors 168                                                                             |
|   | 6.1  | Shape colors                                                                        |
|   | 6.2  | Fill colors                                                                         |
|   |      | 6.2.1 Background colors different from white                                        |

| FAC | Q: Frequently asked questions                                                      | 173                                                                                                    |
|-----|------------------------------------------------------------------------------------|----------------------------------------------------------------------------------------------------|
| 7.1 | Using named nodes in circuits                                                      | 173                                                                                                    |
| 7.2 | Using dashed (or colored) wires in circuits                                        | 174                                                                                                    |
| 7.3 | Errors when externalizing pictures                                                 | 175                                                                                                    |
| 7.4 | Labels, voltages and currents woes                                                 | 175                                                                                                    |
| 7.5 | Global scaling and rotating                                                        | 176                                                                                                    |
| Def | ining new components                                                               | 177                                                                                                    |
| 8.1 | Suggested setup                                                                    | 177                                                                                                    |
| 8.2 | Path-style component                                                               | 178                                                                                                    |
| 8.3 | Node-style component                                                               | 181                                                                                                    |
|     | 8.3.1 Finishing your work                                                          | 182                                                                                                    |
| Exa | amples                                                                             | 183                                                                                                    |
| 9.1 | A red diode                                                                        | 183                                                                                                    |
| 9.2 | Using the (experimental) siunitx syntax                                            | 184                                                                                                    |
| 9.3 | Photodiodes                                                                        | 185                                                                                                    |
| 9.4 | A Sallen-Key cell                                                                  | 185                                                                                                    |
| 9.5 | Mixing circuits and graphs                                                         | 186                                                                                                    |
| 9.6 | RF circuit                                                                         | 187                                                                                                    |
| 9.7 | A styled low noise input stage                                                     | 188                                                                                                    |
| 9.8 | An example with the compatibility option                                           | 189                                                                                                    |
| 9.9 | 3-phases block schematic                                                           | 190                                                                                                    |
| Cha | angelog and Release Notes                                                          | 191                                                                                                    |
| dex | of the components                                                                  | 201                                                                                                    |
|     | 7.1 7.2 7.3 7.4 7.5  Def 8.1 8.2 8.3  Exa 9.1 9.2 9.3 9.4 9.5 9.6 9.7 9.8 9.9  Cha | 7.1 Using named nodes in circuits 7.2 Using dashed (or colored) wires in circuits 7.3 Errors when externalizing pictures 7.4 Labels, voltages and currents woes 7.5 Global scaling and rotating  Defining new components 8.1 Suggested setup 8.2 Path-style component 8.3 Node-style component 8.3.1 Finishing your work  Examples 9.1 A red diode 9.2 Using the (experimental) siunitx syntax 9.3 Photodiodes 9.4 A Sallen-Key cell 9.5 Mixing circuits and graphs 9.6 RF circuit 9.7 A styled low noise input stage 9.8 An example with the compatibility option |

# 1 Introduction

Lorenzo and Mirella, 57 years ago, started a trip that eventually lead to a lot of things — among them, CircuiTikZ v1.0. In loving memory — R.G., 2020-02-04

#### 1.1 About

CircuiTikZ was initiated by Massimo Redaelli in 2007, who was working as a research assistant at the Polytechnic University of Milan, Italy, and needed a tool for creating exercises and exams. After he left University in 2010 the development of CircuiTikZ slowed down, since LATEX is mainly established in the academic world. In 2015 Stefan Lindner and Stefan Erhardt, both working as research assistants at the University of Erlangen-Nürnberg, Germany, joined the team and now maintain the project together with the initial author. In 2018 Romano Giannetti, full professor of Electronics at Comillas Pontifical University of Madrid, joined the team.

The use of CircuiTikZ is, of course, not limited to academic teaching. The package gets widely used by engineers for typesetting electronic circuits for articles and publications all over the world.

### 1.2 License

Copyright © 2007–2020 by Massimo Redaelli, 2013-2020 by Stefan Erhardt, 2015-2020 by Stefan Lindner, and 2018-2020 by Romano Giannetti. This package is author-maintained. Permission is granted to copy, distribute and/or modify this software under the terms of the  $\LaTeX$  Project Public License, version 1.3.1, or the GNU Public License. This software is provided 'as is', without warranty of any kind, either expressed or implied, including, but not limited to, the implied warranties of merchantability and fitness for a particular purpose.

# 1.3 Loading the package

| IATEX                   | ConT <sub>E</sub> Xt <sup>1</sup> |
|-------------------------|-----------------------------------|
| \usepackage{circuitikz} | \usemodule[circuitikz]            |

TikZ will be automatically loaded.

CircuiTikZ commands are just TikZ commands, so a minimum usage example would be:

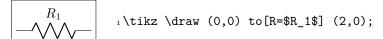

<sup>&</sup>lt;sup>1</sup>ConT<sub>E</sub>Xt support was added mostly thanks to Mojca Miklavec and Aditya Mahajan.

### 1.4 Installing a new version of the package.

The stable version of the package should come with your LATEX distribution. Downloading the files from CTAN and installing them locally is, unfortunately, a distribution-dependent task and sometime not so trivial. If you search for local texmf tree and the name of your distribution on https://tex.stackexchange.com/ you will find a lot of hints.

Anyway, the easiest way of using whichever version of CircuiTikZ is to point to the github page https://circuitikz.github.io/circuitikz/ of the project, and download the version you want. You will download a simple (biggish) file, called circuitikz.sty.

Now you can just put this file in your local texmf tree, if you have one, or simply adding it into the same directory where your main file resides, and then use

```
\usepackage[...options...]{circuitikzgit}
```

instead of circuitikz. This is also advantageous for "future resilience"; the authors try hard not to break backward compatibility with new versions, but sometime things happen.

### 1.5 Requirements

- tikz, version  $\geq 3$ ;
- xstring, not older than 2009/03/13;
- siunitx, if using siunitx option.

### 1.6 Incompatible packages

TikZ's own circuit library, which is based on CircuiTikZ, (re?)defines several styles used by this library. In order to have them work together you can use the compatibility package option, which basically prefixes the names of all CircuiTikZ to[] styles with an asterisk.

So, if loaded with said option, one must write (0,0) to [\*R] (2,0) and, for transistors on a path, (0,0) to [\*Tnmos] (2,0), and so on (but (0,0) node [nmos] {}). See example at page 189.

Another thing to take into account is that any TikZ figure (and CircuiTikZ ones qualify) will have problems if you use the babel package with a language that changes active characters (most of them). The solution is normally to add the line \usetikzlibrary{babel} in your preamble, after loading TikZ or CircuiTikZ. This will normally solve the problem; some language also requires using \deactivatequoting or the option shorthands=off for babel. Please check the documentation of TikZ or this question on TEX stackexchange site.

### 1.7 Known bugs and limitation

CircuiTikZ will **not work** correctly with global (in the main **circuitikz** environment, or in **scope** environments) negative scale parameters (**scale**, **xscale** or **yscale**), unless **transform shape** is also used, and even in this cases the behavior is not guaranteed. Neither it will work with angle-changing scaling (when **xscale** is different form **yscale**) and with the global **rotate** parameter.

Correcting this will need a big rewrite of the path routines, and although the authors are thinking about solving it, don't hold your breath; it will need changing a lot of interwoven code (labels, voltages, currents and so on). Contributions and help would be highly appreciated.

This same issue create a lot of problem of compatibility between CircuiTikZ and the new pic TikZ feature, so basically don't put components into pics.

### 1.8 Scale factors inaccuracies

Sometimes, when using fractional scaling factors and big values for the coordinates, the basic layer inaccuracies from T<sub>F</sub>X can bite you, producing results like the following one:

A general solution for this problem is difficult to find; probably the best approach is to use a scalebox command to scale the circuit instead of relying on internal scaling.

Nevertheless, Schrödinger's cat found a solution which has been ported to CircuiTikZ: you can use the key use fpu reciprocal which will patch a standard low-level math routine with a more precise one.

```
V_{cc} = V_{cc} V_{cc} V_{cc
```

The use fpu reciprocal key seems to have no side effects, but given that it is patching an internal interface of TikZ it can break any time, so it is advisable to use it only if and when needed.

### 1.9 Incompabilities between version

Here, we will provide a list of incompabilitys between different version of circuitikz. We will try to hold this list short, but sometimes it is easier to break with old syntax than including a lot of switches and compatibility layers. You can check the used version at your local installation using the macro \pgfcircversion{}.

- Version 1.3.1 removes the warning if you do not specify a voltage direction.
- After 1.2.7 a big code reorganization (which by the way fixed some bug) has been made; no changes should be visible, but a fallback point at 1.2.7 has been added.
- You **must** upgrade to v1.2.7 or newer if you use a TikZ 3.1.8 or 3.1.8a (but better upgrade both packages to the current version).
- After v1.2.1: **Important:** the routine that implement the to[...] component positioning has been rewritten. That should enhance the line joins in path, and it's safer, but it can potentially change behavior.

One of the changes is that the previous routine did the wrong thing if you used (node) to[...] (you should use an anchor or a coordinate, not a node there — like (node.anchor) to[...]).

The other one was that in the structure ... to[...] node[pos=something] (coord) the value of pos was completely wrong (even if you don't use pos explicitly, remember it's pos=0.5 by default).

Additionally, the old code disrupted the TikZ path-fill mechanism, so that you could get away with using the fill option on paths and having just the components to be filled, not the path. That was incorrect, although sometime it was handy.

See the FAQ at section 7.1 for more information.

- After v1.2.0: voltage arrows, symbols and label positions are calculated with a rewritten routine. There should be little change, *unless* you touched internal values...
- After v1.1.3: during the 1.1.0 1.1.2 version, the inverted Schmitt buffer in IEEE style ports was called inv schmitt (with an additional space). The correct name is invschmitt port (the same as the legacy american port).
- After v1.1.2: the position of american voltages for the open bipoles (you can revert to old behavior, see section 4.5.5).
- After v0.9.7: the position of the text of transistor nodes has changed; see section 3.17.4.
- After v0.9.4: added the concept of styling of circuits. It should be backward compatible, but it's a big change, so be ready to use the 0.9.3 snapshot (see below for details).
- After v0.9.0: the parameters tripoles/american or port/aaa, ...bbb, ...ccc and ...ddd are no longer used and are silently ignored; the same stands for nor, xor, and xnor ports.
- After v0.9.0: voltage and current directions/sign (plus and minus signs in case of american voltages and arrows in case of european voltages have been rationalized with a couple of new options (see details in section 4.2. The default case is still the same as v0.8.3.
- Since v0.8.2: voltage and current label directions (v<= / i<=) do NOT change the orientation of the drawn source shape anymore. Use the invert option to rotate the shape of the source. Furthermore, from this version on, the current label (i=) at current sources can be used independent of the regular label (1=).
- Since v0.7?: The label behaviour at mirrored bipoles has changes, this fixes the voltage drawing, but perhaps you have to adjust your label positions.
- Since v0.5.1: The parts pfet, pigfete, pigfetebulk and pigfetd are now mirrored by default. Please adjust your yscale-option to correct this.
- Since v0.5: New voltage counting direction, there exists an option to use the old behaviour.

If you have older projects that show compatibility problems, you have two options:

- you can use an older version locally using the git-version and picking the correct commit from the repository (branch gh-pages) or the main GitHub site directly;
- if you are using LATEX, the distribution has embedded several important old versions: 0.4, 0.6, 0.7, 0.8.3, 0.9.3, 0.9.6, 1.0, 1.1.2 and 1.2.7. To switch to use them, you simply change your \usepackage invocation like

```
\usepackage[]{circuitikz-0.8.3} % or circuitikz-0.4, 0.6...
```

You have to take care of the options that may have changed between versions;

• if you are using ConTEXt, only versions 0.8.3, 0.9.3, 0.9.6, 1.0, 1.1.2 and 1.2.7 are packaged; if can use it with

```
\usemodule[circuitikz-0.8.3]
```

1

### 1.10 Feedback

The easiest way to contact the authors is via the official Github repository: https://github.com/circuitikz/circuitikz/issues. For general help question, a lot of nice people is quite active on https://tex.stackexchange.com/questions/tagged/circuitikz — be sure to read the help pages for the site and ask!

### 1.11 Package options

Circuit people are very opinionated about their symbols. In order to meet the individual gusto you can set a bunch of package options.

There are arguably way too much options in CircuiTikZ, as you can see in the following list. Since version 1.0, it is recommended to just use the basic ones — voltage directions (you **should** specify one of them), siunitx, the global style (american or european) and use styles (see 3.3) for the remaining options.

The standard options are what the authors like, for example you get this:

```
1 \begin{circuitikz}
2 \draw (0,0) to [R=2<\ohm>, i=?, v=84<\volt>] (2,0) --
3 (2,2) to [V<=84<\volt>] (0,2)
4 -- (0,0);
5 \end{circuitikz}
```

Feel free to load the package with your own cultural options:

```
IATEX ConTEXt

\usepackage[american]{circuitikz} \usemodule[circuitikz][american]
```

**However**, most of the global package options are not available in ConTEXt; in that case you can always use the appropriate \tikzset{} or \ctikzset{} command after loading the package.

Here is the list of all the options:

- europeanvoltages: uses arrows to define voltages, and uses european-style voltage sources;
- straightvoltages: uses arrows to define voltages, and and uses straight voltage arrows;
- americanvoltages: uses and + to define voltages, and uses american-style voltage sources;

- europeancurrents: uses european-style current sources;
- americancurrents: uses american-style current sources;
- europeanresistors: uses rectangular empty shape for resistors, as per european standards;
- americanresistors: uses zig-zag shape for resistors, as per american standards;
- europeaninductors: uses rectangular filled shape for inductors, as per european standards;
- americaninductors: uses "4-bumps" shape for inductors, as per american standards;
- cuteinductors: uses my personal favorite, "pig-tailed" shape for inductors;
- americanports: uses triangular logic ports, as per american standards;
- europeanports: uses rectangular logic ports, as per european standards;
- americangfsurgearrester: uses round gas filled surge arresters, as per american standards;
- europeangfsurgearrester: uses rectangular gas filled surge arresters, as per european standards;
- european: equivalent to europeancurrents, europeanvoltages, europeanresistors, europeaninductors, europeanports, europeangfsurgearrester;
- american: equivalent to americancurrents, americanvoltages, americanresistors, americaninductors, americanports, americangf surgearrester;
- siunitx: integrates with SIunitx package. If labels, currents or voltages are of the form #1<#2> then what is shown is actually \SI{#1}{#2};
- nosiunitx: labels are not interpreted as above;
- fulldiode: the various diodes are drawn and filled by default, i.e. when using styles such as diode, D, sD, ...Other diode styles can always be forced with e.g. Do, D-, ...
- strokediode: the various diodes are drawn and stroke by default, i.e. when using styles such as diode, D, sD, ...Other diode styles can always be forced with e.g. Do, D\*, ...
- emptydiode: the various diodes are drawn but not filled by default, i.e. when using styles such as D, sD, ...Other diode styles can always be forced with e.g. Do, D-, ...
- arrownes: pmos and nmos have arrows analogous to those of pnp and npn transistors;
- noarrowmos: pmos and nmos do not have arrows analogous to those of pnp and npn transistors;
- fetbodydiode: draw the body diode of a FET;
- nofetbodydiode: do not draw the body diode of a FET;
- fetsolderdot: draw solderdot at bulk-source junction of some transistors;
- nofetsolderdot: do not draw solderdot at bulk-source junction of some transistors;
- emptypmoscircle: the circle at the gate of a pmos transistor gets not filled;
- lazymos: draws lazy nmos and pmos transistors. Chip designers with huge circuits prefer this notation;
- legacytransistorstext: the text of transistor nodes is typeset near the collector;

- nolegacytransistorstext or centertransistorstext: the text of transistor nodes is typeset near the center of the component;
- straightlabels: labels on bipoles are always printed straight up, i.e. with horizontal baseline:
- rotatelabels: labels on bipoles are always printed aligned along the bipole;
- smartlabels: labels on bipoles are rotated along the bipoles, unless the rotation is very close to multiples of 90°;
- compatibility: makes it possibile to load CircuiTikZ and TikZ circuit library together.
- Voltage directions: until v0.8.3, there was an error in the coherence between american and european voltages styles (see section 4.2) for the batteries. This has been fixed, but to guarantee backward compatibility and to avoid nasty surprises, the fix is available with new options:
  - oldvoltagedirection: Use old way of voltage direction having a difference between european and american direction, with wrong default labelling for batteries;
  - nooldvoltagedirection: The standard from 0.5 onward, utilize the (German?) standard of voltage arrows in the direction of electric fields (without fixing batteries);
  - RPvoltages (meaning Rising Potential voltages): the arrow is in direction of rising potential, like in oldvoltagedirection, but batteries and current sources are fixed to follow the passive/active standard;
  - EFvoltages (meaning Electric Field voltages): the arrow is in direction of the electric field, like in nooldvoltagedirection, but batteries are fixed;

If none of these option are given, the package will default to nooldvoltagedirection. The behavior is also selectable circuit by circuit with the voltage dir style.

• betterproportions<sup>2</sup>: nicer proportions of transistors in comparision to resistors;

The old options in the singular (like american voltage) are still available for compatibility, but are discouraged.

Loading the package with no options is equivalent to the following options: [nofetsolderdot, europeancurrents, europeanvoltages, americanports, americanresistors, cuteinductors, europeangfsurgearrester, nosiunitx, noarrowmos, smartlabels, nocompatibility, centertransistorstext].

In ConTEXt the options are similarly specified: current= european|american, voltage= european|american, resistor= american|european, inductor= cute|american|european, logic= american|european, siunitx= true|false, arrowmos= false|true.

<sup>&</sup>lt;sup>2</sup>May change in the future!

# 2 Tutorials

Before even starting with Circui $\mathrm{Ti}k\mathrm{Z}$  you should be sure to have understood the basics of  $\mathrm{Ti}k\mathrm{Z}$ . It is *highly recommended* that you read and go through at least the following parts of the  $\mathrm{Ti}k\mathrm{Z}$  manual:

- "Tutorial: A Picture for Karl's Students" (around page 30);
- "Specifying Coordinates" (around page 131)
- "Nodes and their shapes" (around page 220)

...but obviously a good knowledge of TikZ will help you a lot. Remember, a circuit drawn with CircuiTikZ is nothing more than a **tikzpicture** with an (albeit powerful and extended) set of shapes and commodity macros.

Said that, to draw a circuit, you have to load the CircuiTikZ package; this can be done with

1 \usepackage[siunitx, RPvoltages]{circuitikz}

somewhere in your document preamble. It will load automatically the needed packages if not already done before.

# 2.1 Getting started with CircuiTikZ: a current shunt

Let's say we want to prepare a circuit to teach how a current shunt works; the idea is to draw a current generator, a couple of resistors in parallel, and the indication of currents and voltages for the discussion.

A circuit in CircuiTikZ is drawn into a circuitikz environment (which is really an alias for tikzpicture). In this first example we will use absolute coordinates. The electrical components can be divided in two main categories: the one that are bipoles and are placed along a path (also known as to-style component, for their usage), and components that are nodes and can have any number of poles or connections.

Let's start with the first type of component, and build a basic mesh:

```
1\begin{circuitikz}[]
2 \draw (0,0) to[isource] (0,3) -- (2,3)
3 to[R] (2,0) -- (0,0);
4\end{circuitikz}
```

The symbol for the current source can surprise somebody; this is actually the european-style symbol, and the type of symbol chosen reflects the default options of the package (see section 1.11). Let's change the style for now (the author of the tutorial, Romano, is European - but he has always used American-style circuits, so ...); and while we're at it, let's add the other branch and some labels.

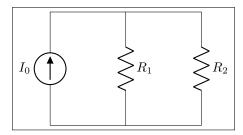

You can use a single path or multiple path when drawing your circuit, it's just a question of style (but be aware that closing path could be non-trivial, see section 5.4), and you can use standard TikZ lines (--, |- or similar) for the wires. Nonetheless, sometime using the CircuiTikZ specific short component for the wires can be useful, because then we can add labels and nodes at it, like for example in the following circuit, where we add a current (with the key i=..., see section 4.3) and a connection dot (with the special shortcut -\* which adds a circ node at the end of the connection, see sections 3.15 and 5.1).

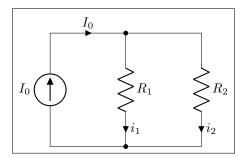

```
1\begin{circuitikz} [american]
2    \draw (0,0) to [isource, l=$I_0$] (0,3)
3    to [short, -*, i=$I_0$] (2,3)
4    to [R=$R_1$, i=$i_1$] (2,0) -- (0,0);
5    \draw (2,3) -- (4,3)
6    to [R=$R_2$, i=$i_2$]
7    (4,0) to [short, -*] (2,0);
8 \end{circuitikz}
```

One of the problems with this circuit is that we would like to have the current in a different position, such as for example on the upper side of the resistors, so that Kirchoff's Current Law at the node is better shown to students. No problem; as you can see in section 4.2 you can use the position specifier <>^\_ after the key i:

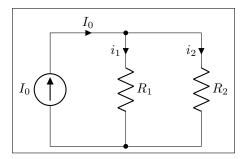

```
1\begin{circuitikz} [american]
2    \draw (0,0) to[isource, l=$I_0$] (0,3)
3    to[short, -*, i=$I_0$] (2,3)
4    to[R=$R_1$, i>_=$i_1$] (2,0) -- (0,0);
5    \draw (2,3) -- (4,3)
6    to[R=$R_2$, i>_=$i_2$]
7    (4,0) to[short, -*] (2,0);
8 \end{circuitikz}
```

Finally, we would like to add voltages indication for carrying out the current formulas; as the default position of the voltage signs seems a bit cramped to me, I am adding the voltage shift parameter to make a bit more space for it...

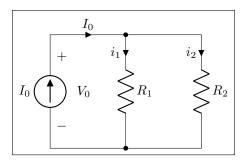

Et voilá!. Remember that this is still LATEX, which means that you have done a description of your circuit, which is, in a lot of way, independent of the visualization of it. If you ever have to adapt the circuit to, say, a journal that force European style and flows instead of currents, you just change a couple of things and you have what seems a completely different diagram:

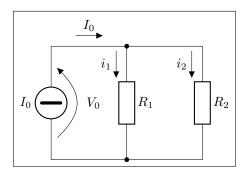

And finally, this is still TikZ, so that you can freely mix other graphics element to the circuit.

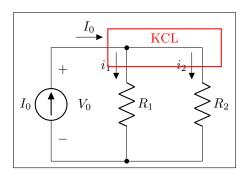

### 2.2 A more complex tutorial: circuits, Romano style.

The idea is to draw a two-stage amplifier for a lesson, or exercise, on the different qualities of BJT and MOSFET transistors.

Please Notice that this section uses the "new" position for transistors labels, enabled since version 0.9.7. You should refer to older manuals to see how to do the same with older versios; basically the transistor's names where put with a different node{} command.

Also notice that this is a more "personal" tutorial, showing a way to draw circuits that is, in the author's opinion, highly reusable and easy to do. The idea is using relative coordinates and named nodes as much as possible, so that changes in the circuit are easily done by changing keys numbers of position, and crucially, each block is reusable in other diagrams.

First of all, let's define a handy function to show the position of nodes:

```
1\def\normalcoord(#1){coordinate(#1)}
2\def\showcoord(#1){node[circle, red, draw, inner sep=1pt,
3    pin={[red, overlay, inner sep=0.5pt, font=\tiny, pin distance=0.1cm,
4    pin edge={red, overlay}]45:#1}](#1){}}
5\let\coord=\normalcoord
6\let\coord=\showcoord
```

The idea is that you can use \coord() instead of coordinate() in paths, and that will draw sort of *markers* showing them. For example:

After the circuit is drawn, simply commenting out the second \let command will hide all the markers.

So let's start with the first stage transistor; given that my preferred way of drawing a MOSFET is with arrows, I'll start with the command \ctikzset{tripoles/mos style/arrows}:

```
1\begin{circuitikz}[american,]
2\ctikzset{tripoles/mos style/arrows}
3\def\killdepth#1{{\raisebox{0pt}[\height][0pt]{#1}}}
4\path (0,0) -- (2,0); % bounding box
5\draw (0,0) node[nmos](Q1){\killdepth{Q1}};
6\end{circuitikz}
```

I had to do draw an invisible line to take into account the text for Q1 — the text is not taken into account in calculating the bounding box. This is because the "geographical" anchors (north, north west, ...) are defined for the symbol only. In a complex circuit, this is rarely a problem.

Another thing I like to modify with respect to the standard is the position of the arrows in transistors, which are normally in the middle the symbol. Using the following setting (see section 3.17.5) will move the arrows to the start or end of the corresponding pin.

```
1\ctikzset{transistors/arrow pos=end}
```

The tricky thing about \killdepth{} macro is finicky details. Without the \killdepth macro, the labels of different transistor will be adjusted so that the vertical center of the box is at the center anchor, and as an effect, labels with descenders (like Q) will have a different baseline than labels without. You can see this here (it's really subtle):

```
1\begin{circuitikz} [american,]
2\draw (0,0) node [nmos] (Q1) {q1} ++(2,0)
3 node [nmos] (M1) {m1};
4\draw [red] (Q1.center) ++(0,-0.7ex) -- ++(3,0);
5\draw (0,-2)node [nmos] (Q1) {\killdepth{q1}} ++(2,0)
6 node [nmos] (M1) {\killdepth{m1}};
7\draw [red] (Q1.center) ++(0,-0.7ex) -- ++(3,0);
8\end{circuitikz}
```

We will start connecting the first transistor with the power supply with a couple of resistors. Notice that I am naming the nodes GND, VCC and VEE, so that I can use the coordinates to have all the supply rails at the same vertical position (more on this later).

```
V_{CC} = 10\,\mathrm{V}
R_D
10\,\mathrm{k}\Omega
R_D
10\,\mathrm{k}\Omega
V_{CC} = 10\,\mathrm{V}
R_D
10\,\mathrm{k}\Omega
V_{CC} = 10\,\mathrm{V}
V_{CC} = 10\,\mathrm{V}
V_{CC} = 10\,\mathrm{V}
V_{CC} = 10\,\mathrm{V}
V_{CC} = 10\,\mathrm{V}
V_{CC} = 10\,\mathrm{V}
V_{CC} = 10\,\mathrm{V}
V_{CC} = 10\,\mathrm{V}
V_{CC} = 10\,\mathrm{V}
V_{CC} = 10\,\mathrm{V}
V_{CC} = 10\,\mathrm{V}
V_{CC} = 10\,\mathrm{V}
V_{CC} = 10\,\mathrm{V}
V_{CC} = 10\,\mathrm{V}
V_{CC} = 10\,\mathrm{V}
V_{CC} = 10\,\mathrm{V}
V_{CC} = 10\,\mathrm{V}
V_{CC} = 10\,\mathrm{V}
V_{CC} = 10\,\mathrm{V}
V_{CC} = 10\,\mathrm{V}
V_{CC} = 10\,\mathrm{V}
V_{CC} = 10\,\mathrm{V}
V_{CC} = 10\,\mathrm{V}
V_{CC} = 10\,\mathrm{V}
V_{CC} = 10\,\mathrm{V}
V_{CC} = 10\,\mathrm{V}
V_{CC} = 10\,\mathrm{V}
V_{CC} = 10\,\mathrm{V}
V_{CC} = 10\,\mathrm{V}
V_{CC} = 10\,\mathrm{V}
V_{CC} = 10\,\mathrm{V}
V_{CC} = 10\,\mathrm{V}
V_{CC} = 10\,\mathrm{V}
V_{CC} = 10\,\mathrm{V}
V_{CC} = 10\,\mathrm{V}
V_{CC} = 10\,\mathrm{V}
V_{CC} = 10\,\mathrm{V}
V_{CC} = 10\,\mathrm{V}
V_{CC} = 10\,\mathrm{V}
V_{CC} = 10\,\mathrm{V}
V_{CC} = 10\,\mathrm{V}
V_{CC} = 10\,\mathrm{V}
V_{CC} = 10\,\mathrm{V}
V_{CC} = 10\,\mathrm{V}
V_{CC} = 10\,\mathrm{V}
V_{CC} = 10\,\mathrm{V}
V_{CC} = 10\,\mathrm{V}
V_{CC} = 10\,\mathrm{V}
V_{CC} = 10\,\mathrm{V}
V_{CC} = 10\,\mathrm{V}
V_{CC} = 10\,\mathrm{V}
V_{CC} = 10\,\mathrm{V}
V_{CC} = 10\,\mathrm{V}
V_{CC} = 10\,\mathrm{V}
V_{CC} = 10\,\mathrm{V}
V_{CC} = 10\,\mathrm{V}
V_{CC} = 10\,\mathrm{V}
V_{CC} = 10\,\mathrm{V}
V_{CC} = 10\,\mathrm{V}
V_{CC} = 10\,\mathrm{V}
V_{CC} = 10\,\mathrm{V}
V_{CC} = 10\,\mathrm{V}
V_{CC} = 10\,\mathrm{V}
V_{CC} = 10\,\mathrm{V}
V_{CC} = 10\,\mathrm{V}
V_{CC} = 10\,\mathrm{V}
V_{CC} = 10\,\mathrm{V}
V_{CC} = 10\,\mathrm{V}
V_{CC} = 10\,\mathrm{V}
V_{CC} = 10\,\mathrm{V}
V_{CC} = 10\,\mathrm{V}
V_{CC} = 10\,\mathrm{V}
V_{CC} = 10\,\mathrm{V}
V_{CC} = 10\,\mathrm{V}
V_{CC} = 10\,\mathrm{V}
V_{CC} = 10\,\mathrm{V}
V_{CC} = 10\,\mathrm{V}
V_{CC} = 10\,\mathrm{V}
V_{CC} = 10\,\mathrm{V}
V_{CC} = 10\,\mathrm{V}
V_{CC} = 10\,\mathrm{V}
V_{CC} = 10\,\mathrm{V}
V_{CC} = 10\,\mathrm{V}
V_{CC} = 10\,\mathrm{V}
V_{CC} = 10\,\mathrm{V}
V_{CC} = 10\,\mathrm{V}
V_{CC} = 10\,\mathrm{V}
V_{CC} = 10\,\mathrm{V}
V_{CC} = 10\,\mathrm{V}
V_{CC} = 10\,\mathrm{V}
V_{CC} = 10\,\mathrm{V}
V_{CC} = 10\,\mathrm{V}
V_{CC} = 10\,\mathrm{V}
V_{CC} = 10\,\mathrm{V}
V_{CC} = 10\,\mathrm{V}
V_{CC} = 10\,\mathrm{V}
V_{CC} = 10\,\mathrm{V}
V_{CC} = 10\,\mathrm{V}
V_{CC} = 10\,\mathrm{V}
V_{CC} = 10\,\mathrm{V}
V_{CC} = 10\,\mathrm{V}
V_{CC} = 10\,\mathrm{V}
V_{CC} = 10\,\mathrm{V}
```

After that, let's add the input part. I will use a named node here, to refer to it to add the input source. Notice how the ground node is positioned: the coordinate (in  $\mid$ - GND) is the point with the horizontal coordinate of (in) and the vertical one of (GND), lining it up with the ground of the capacitor  $C_1$  (you can think it as "the point on the vertical of in and the horizontal of GND").

```
V_{CC} = 10 \text{ V}
R_D
10 \text{ k}\Omega
R_S
1 \text{ M}\Omega
R_S
5 \text{ k}\Omega
V_{EE} = -10 \text{ V}
```

```
1\begin{circuitikz}[american, scale=0.7, transform
      shape]
_2 \cdot (0,0) \text{ node[nmos,](Q1)}{\left(\frac{Q1}{1}\right)};
_3 \det (Q1.S) to[R, 12^=$R_S$ and \SI{5}{k\ohm}]
     ++(0,-3) node[vee](VEE){$V_{EE}=\SI{-10}{V}$};
_5 \det (Q1.D) to[R, 12_=$R_D$ and <math>SI\{10\}\{k \cosh m\}]
     ++(0,3) node[vcc](VCC){V_{CC}=SI_{10}{V}};
7 \draw (Q1.S) to[short] ++(2,0) to[C=$C_1$]
     ++(0,-1.5) node[ground](GND){};
9 \operatorname{Q1.G} to[short] ++(-1,0)
     \coord (in) to [R, 12^=$R_G$ and \SI{1}{M\ohm}]
     (in |- GND) node[ground]{};
11
_{12}\draw (in) to[C, 1_=$C_2$,*-o]
     ++(-1.5,0) node[left](vi1){v_i=v_{i1}};
14 \end{circuitikz}
```

Notice that the only absolute coordinate here is the first one, (0,0); so the elements are connected with relative movements and can be moved by just changing one number (for example, changing the to [C=\$C\_1\$] ++(0,-1.5) will move all the grounds down).

This is the final circuit, with the nodes still marked:

```
1% this is for the blue brackets under the circuit
 2\tikzset{blockdef/.style={%
            {Straight Barb[harpoon, reversed, right, length=0.2cm]}-{Straight Barb[harpoon,
                       reversed, left, length=0.2cm]},
 5 }}
 6 \def\killdepth#1{{\raisebox{0pt}[\height][0pt]{#1}}}
 7 \def\coord(#1) {coordinate(#1)}
 s \def\coord(#1) \{node[circle, red, draw, inner sep=1pt,pin={[red, overlay, inner sep=0.5]}
              pt, font=\tiny, pin distance=0.1cm, pin edge={red, overlay,}]45:#1}](#1){}}
 9 \begin{circuitikz}[american, ]
            \draw (0,0) node[nmos,](Q1){\killdepth{Q1}};
            \label{local_condition} $$\operatorname{Q1.S} \ to[R, 12^=$R_S$ \ and \SI\{5\}_{k\to m}] ++(0,-3) \ node[vee] (VEE)_{$V_{EE}=\SI \ and \SI\{5\}_{k\to m}}$
11
                       {-10}{V}$}; %define VEE level
            \displaystyle (Q1.S) \ to[short] ++(2,0) \ to[C=C_1] ++(0,-1.5) \ node[ground](GND){};
12
             \label{local-cond} $$ \operatorname{Q1.G} \ to[\operatorname{short}] ++(-1,0) \ \operatorname{coord} \ (in) \ to[R, 12^=$R_G$ \ and \ SI\{1\}\{M \cap h] \ (in \ |-1,0) \ (in \ |-1,0) \ (in \ |-1,0) \ (in \ |-1,0) \ (in \ |-1,0) \ (in \ |-1,0) \ (in \ |-1,0) \ (in \ |-1,0) \ (in \ |-1,0) \ (in \ |-1,0) \ (in \ |-1,0) \ (in \ |-1,0) \ (in \ |-1,0) \ (in \ |-1,0) \ (in \ |-1,0) \ (in \ |-1,0) \ (in \ |-1,0) \ (in \ |-1,0) \ (in \ |-1,0) \ (in \ |-1,0) \ (in \ |-1,0) \ (in \ |-1,0) \ (in \ |-1,0) \ (in \ |-1,0) \ (in \ |-1,0) \ (in \ |-1,0) \ (in \ |-1,0) \ (in \ |-1,0) \ (in \ |-1,0) \ (in \ |-1,0) \ (in \ |-1,0) \ (in \ |-1,0) \ (in \ |-1,0) \ (in \ |-1,0) \ (in \ |-1,0) \ (in \ |-1,0) \ (in \ |-1,0) \ (in \ |-1,0) \ (in \ |-1,0) \ (in \ |-1,0) \ (in \ |-1,0) \ (in \ |-1,0) \ (in \ |-1,0) \ (in \ |-1,0) \ (in \ |-1,0) \ (in \ |-1,0) \ (in \ |-1,0) \ (in \ |-1,0) \ (in \ |-1,0) \ (in \ |-1,0) \ (in \ |-1,0) \ (in \ |-1,0) \ (in \ |-1,0) \ (in \ |-1,0) \ (in \ |-1,0) \ (in \ |-1,0) \ (in \ |-1,0) \ (in \ |-1,0) \ (in \ |-1,0) \ (in \ |-1,0) \ (in \ |-1,0) \ (in \ |-1,0) \ (in \ |-1,0) \ (in \ |-1,0) \ (in \ |-1,0) \ (in \ |-1,0) \ (in \ |-1,0) \ (in \ |-1,0) \ (in \ |-1,0) \ (in \ |-1,0) \ (in \ |-1,0) \ (in \ |-1,0) \ (in \ |-1,0) \ (in \ |-1,0) \ (in \ |-1,0) \ (in \ |-1,0) \ (in \ |-1,0) \ (in \ |-1,0) \ (in \ |-1,0) \ (in \ |-1,0) \ (in \ |-1,0) \ (in \ |-1,0) \ (in \ |-1,0) \ (in \ |-1,0) \ (in \ |-1,0) \ (in \ |-1,0) \ (in \ |-1,0) \ (in \ |-1,0) \ (in \ |-1,0) \ (in \ |-1,0) \ (in \ |-1,0) \ (in \ |-1,0) \ (in \ |-1,0) \ (in \ |-1,0) \ (in \ |-1,0) \ (in \ |-1,0) \ (in \ |-1,0) \ (in \ |-1,0) \ (in \ |-1,0) \ (in \ |-1,0) \ (in \ |-1,0) \ (in \ |-1,0) \ (in \ |-1,0) \ (in \ |-1,0) \ (in \ |-1,0) \ (in \ |-1,0) \ (in \ |-1,0) \ (in \ |-1,0) \ (in \ |-1,0) \ (in \ |-1,0) \ (in \ |-1,0) \ (in \ |-1,0) \ (in \ |-1,0) \ (in \ |-1,0) \ (in \ |-1,0) \ (in \ |-1,0) \ (in \ |-1,0) \ (in \ |-1,0) \ (in \ |-1,0) \ (in \ |-1,0) \ (in \ |-1,0) \ (in \ |-1,0) \ (in \ |-1,0) \ (in \ |-1,0) \ (in \ |-1,0) \ (in \ |-1,0) \ (in \ |-1,0) \ (in \ |-1,0) \ (in \ |-1,0
13
                         GND) node[ground]{};
            \label{left} $$ \dim (in) \ to[C, l_=$C_2$,*-o] ++(-1.5,0) \ node[left](vi1){$v_i=v_{i1}}$;
14
            \label{local_self_property} $$ \operatorname{Q1.D} \ to[R, 12_=$R_D$ \ and \SI_{10}_{k} \ ++(0,3) \ node[vcc](VCC)_{$V_{CC}=SI_{CC}$} $$
15
                       {10}{V}$};
            \draw (Q1.D) to[short, -o] ++(1,0) node[right](vo1){$v_{01}};
16
17
             \path (vo1) -- ++(2,0) \coord(bjt);
18
19
            \draw (bjt) node[npn, anchor=B](Q2){\killdepth{Q2}};
20
             \draw (Q2.B) to[short, -o] ++(-0.5,0) node[left](vi2){<math>v_{12}};
21
             \del{condition} \delcar{line} $$ \operatorname{Q2.E} = R_2^= \ \delcar{9.3}_{k\phi}] (Q2.E - VEE) \node[vee]_{};
22
            \draw (Q2.E) to[short, -o] ++(1,0) node[right](vo2){$v_{02}$};
23
            \draw (Q2.C) to[short] (Q2.C |- VCC) node[vcc]{};
24
            \path (vo2) ++(1.5,0) \coord(load);
26
            \label{eq:cond_top} $$ \operatorname{C}_{c,3} ++(1,0) \subset (tmp) \to [R=\$R_L^*] (tmp \mid -GND) \ node[ground] $$
27
                       ]{};
            \draw [densely dashed] (vo2) -- (load);
28
```

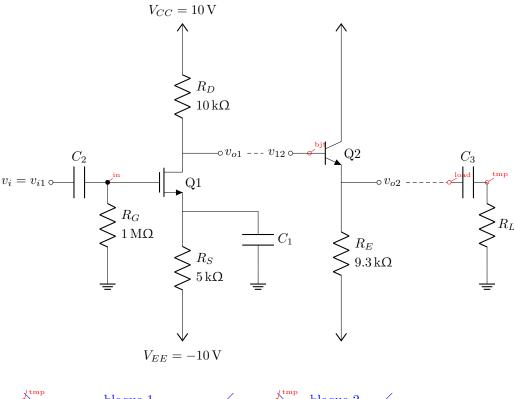

You can see that after having found the place where we want to put the BJT transistor (line 18),

we use the option anchor=B so that the base anchor will be put at the coordinate bjt.

Finally, if you like a more compact drawing, you can add the options (for example):

```
1\begin{circuitikz} [american, scale=0.8] % this will scale only the coordinates
2 \ctikzset{resistors/scale=0.7, capacitors/scale=0.6}
3 ...
4\end{circuitikz}
```

and you will obtain the following diagram with the exact same code (I just removed the second \coord definition to hide the coordinates markings).

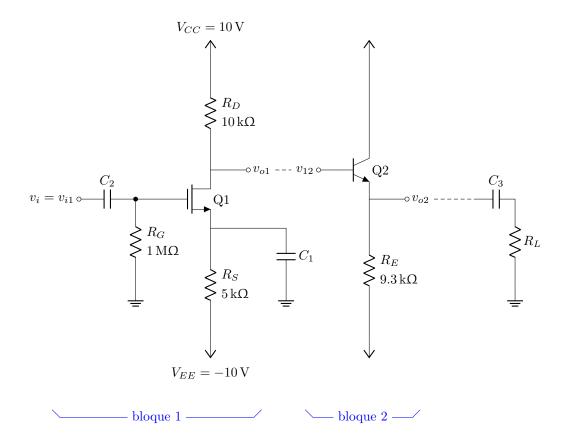

### 2.3 Tutorial: a logic circuit

Let's suppose we want to reproduce the circuit on the right<sup>3</sup>, maybe as part of a more complex one.

Looking at the circuit to draw, I see that there is a basic block: the flip-flop with the added three-port circuit to its left, marked with the red dashed rectangle. The main distance to respect here is that we want the two ANDs in line with the flip-flop inputs, so I'll start with the flip-flop and then add the rest of the block.

The shapes are very similar to the IEEE logic gates (see section 3.24.2); after a first check, the standard size of the port is a bit too big with respect to the flip-flop, so I scale them down a bit.

```
1\ctikzset{
2 logic ports=ieee,
3 logic ports/scale=0.7,
4}
```

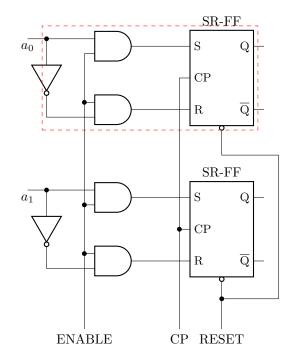

I want a reusable block, so I will start from a coordinate and then use only relative, defining coordinates along the way.

The first thing is to define a suitable flip-flop. The standard SR (see 3.25) is *almost* what we need, but not exactly the same. So let's define a new one:

```
1\tikzset{sr-ff/.style={flipflop, flipflop def={
2    t1=S, t2=CP, t3=R, t4={\ctikztextnot{Q}},
3    t6=Q, nd=1}},
```

If you look closer, you can notice that the new flip-flop has no lead in the bottom pin; this is due to the fact that there is no label here, and leads are drawn in flip-flops only if there is a label. This can be fixed by adding a blank label (like td=~); otherwise you have to utilize the anchors on the internal "not" circle.

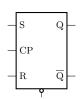

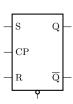

Now we can add the "and" gates. For example, we can add the gates to the right like this:

 $<sup>^3\</sup>mathrm{It}$  seems a quite popular one on tex. stackexchange...

You can notice a pair of things here: first of all, the use of the anchor=out in the port, to tell TikZ that we want the node moved so that the out anchor is the reference one. The second one is that we have repeated the absolute shift (the ++(-1, 0)) twice. This is a bad practice; it is much better to have the "free" parameters of a schematic just stated once, so that we can change them in just one point.

You can of course use a macro, like \newcommand{\andshift}{(-1,0)} but it is much more elegant to do something like this:

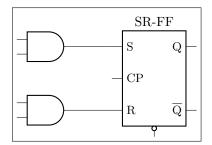

```
1 \begin{circuitikz}[]
2    \draw (0,0) node[sr-ff](FF){} (FF.bup)
3    node[above]{SR-FF};
4    \draw (FF.pin 1) -- ++(-1,0) node[and port,
5         anchor=out](AND1){}
6    (FF.pin 3) -- (FF.pin 3 -| AND1.out)
7    node[and port, anchor=out](AND2){};
8 \end{circuitikz}
```

In this snippet, the coordinate (FF.pin 3 -| AND1.out) is the TikZ way to say "the point which is horizontally straight from FF.pin 3 and vertically form AND1.out". That way one can change the number -1 to move both AND ports nearer or farther away.

Now we can add the not port. Since version 1.1.3 you can use a path-style not port, so you can just say: this:

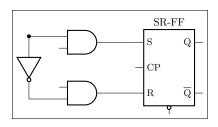

```
1\begin{circuitikz}[scale=0.8, transform shape]
2\draw (0,0) node[sr-ff](FF){} (FF.bup)
3    node[above]{SR-FF} (FF.pin 1) -- ++(-1,0)
4    node[and port, anchor=out](AND1){}
5    (FF.pin 3) -- (FF.pin 3 -| AND1.out)
6    node[and port, anchor=out](AND2){}
7    (AND1.in 1) to[short, -*] ++(-1,0) coordinate(in)
8    to[inline not] (in |- AND2.in 2) -- (AND2.in 2);
9\end{circuitikz}
```

In earlier version, you should have found the center point between the two terminal, position the "not" shape and ten connect it, like for example (this code must stay into the \draw command):

Now we have the basic block; we have to use it twice, so one of the possible way to do it is to prepare a command. We will change the names of the nodes and the coordinates to be different for any "call" of the block (another option is to use a pic; but this is more straightforward).

So now we can draw two of our blocks:

```
1 \draw (0,0) \myblock{A};
2 \draw (0,-4) \myblock{B};
```

Part of the anchors and coordinates that we have accessible are marked in red in the diagram at the side.

Now we have to just connect the relevant parts and add the labels. The names of the inputs are quite easy:

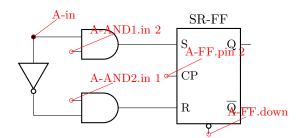

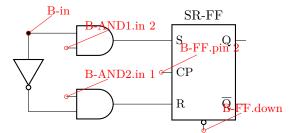

### And finally:

```
1  \draw (A-AND1.in 2) to[short, -*] (A-AND2.in 1)
2    to[short, -*] (B-AND1.in 2) to[short, -*] (B-AND2.in 1)
3    -- ++(0, -2) coordinate(down) node[below]{ENABLE};
4  \draw (A-FF.pin 2) to[short, -*] (B-FF.pin 2)
5    -- (B-FF.pin 2 |- down) node[below]{CP};
6  \draw (B-FF.down) to[short, -*] ++(0,-0.3) coordinate(dd);
7  \draw (A-FF.down) -- ++(0,-.5) -- ++(1.5,0) |- (dd)
8    -- (dd |- down) node[below]{RESET};
```

Will create the final diagram:

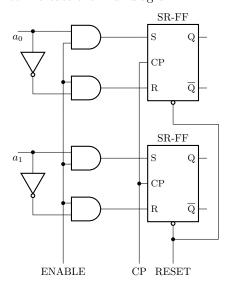

# 3 The components

Components in CircuiTikZ come in two forms: path-style, to be used in to path specifications, and node-style, which will be instantiated by a node specification.

# 3.1 Path-style components

The path-style components are used as shown below:

- 1 \begin{circuitikz}
  2 \draw (0,0) to[#1=#2, #options] (2,0);
- 3 \end{circuitikz}

where #1 is the name of the component, #2 is an (optional) label, and options are optional labels, annotations, style specifier that will be explained in the rest of the manual.

Transistors and some other node-style components can also be placed using the syntax for bipoles. See section 3.17.9.

Most path-style components can be used as a node-style components; to access them, you add a shape to the main name of component (for example, diodeshape). Such a "node name" is specified in the description of each component.

#### 3.1.1 Anchors

Normally, path-style components do not need anchors, although they have them just in case you need them. You have the basic "geographical" anchors (bipoles are defined horizontally and then rotated as needed):

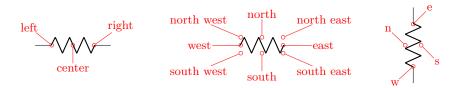

In the case of bipoles, also shortened geographical anchors exists. In the description, it will be shown when a bipole has additional anchors. To use the anchors, just give a name to the bipole element.

```
1\begin{circuitikz}
2 \draw (0,0) to[potentiometer, name=P, mirror] ++(0,2);
3 \draw (P.wiper) to[L] ++(2,0);
4\end{circuitikz}
```

Alternatively, that you can use the shape form, and then use the left and right anchors to do your connections.

```
1 \begin{circuitikz}
2 \draw (0,0) node[potentiometershape, rotate=-90](P){};
3 \draw (P.wiper) to[L] ++(2,0);
4 \end{circuitikz}
```

#### 3.1.2 Border anchors

Bipoles have also installed generic border anchors — that means, anchors that start at an angle. For complexity reason, these are for most of the components simply a generic enclosing rectangle. They interact in a non-trivial way with the mirror and invert keys, so it's best not to use them directly.

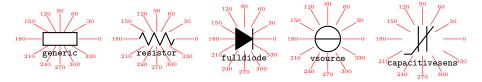

You can notice that the border anchors are a bit spaced out (this is useful because those anchors are used to position labels and annotations). You can override this if you need to reach exactly the border (whatever could that mean depends on the component) by using the key bipoles/border margin, which is a number that states how much the enclosing border is stretched out (default value is 1.1). For example, setting \ctikzset{bipoles/border margin=1} will make the border anchor coincide with the geographical shape:

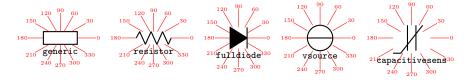

The above diagram has been obtained with the code:

```
1\def\showbordersfornode#1{%
2\begin{circuitikz}[baseline, scale=0.8, transform shape]
3  \node[#1shape, name=bip] at(0,0) {};
4  \foreach \a in {0,30,...,359} \draw[red] (bip.\a) -- ++(\a:0.7)
5     node[font=\tiny, fill=white, inner sep=0.5pt]{\a};
6  \node [font=\ttfamily\small, black, below] at (bip.-90)
7     {\detokenize\expandafter{#1}};
8 \end{circuitikz}}
9 \ctikzset{bipoles/border margin=1}
10 \showbordersfornode{generic} \showbordersfornode{resistor}
11 \showbordersfornode{fulldiode} \showbordersfornode{vsource}
12 \showbordersfornode{capacitivesens}
```

### 3.1.3 Relative coordinates

As noticed by user septatrix, although relative coordinates after a component work as expected when using ++(x,y)-style coordinates, that is not true for the +(x,y)-style coordinates (which are supposed to set a temporary relative coordinate and then going back to the starting point).

This behavior, although not optimal, was standard in to operation in plain TikZ before version 3.1.8; it was changed by Henri Menke in later versions. Notice that the change revealed a problem in CircuiTikZ that should hopefully fixed in v1.2.7.

You can see from the example below (notice the blue curve using a spline line). If all the vertical lines are at the left, the manual has been compiled with a new CircuiTikZ and TikZ. Otherwise, the red and/or blue curve will have the vertical line at the right (which in principle is wrong).

In the last (green) example, you can see a workaround using local path and the key current point is local that will work for older (and do not create problem in newer) versions.

```
Plotted using TikZ version 3.1.5b and CircuiTikZ version 1.3.2.
```

```
pgfcircversion{}.
3 \begin{tikzpicture}
    \draw[color=red] (0,0) to[R] +(2,0) +(0,0) -- ++(0,-1);
5 \end{tikzpicture}
_6 \setminus qquad
7 \begin{tikzpicture}
    \draw[color=blue] (0,0) to[out=30, in=120] +(2,0) +(0,0) -- ++(0,-1);
9 \end{tikzpicture}
10 \qquad
11 \begin{tikzpicture}
    \draw[color=purple] (0,0) to[] +(2,0) +(0,0) -- ++(0,-1);
13 \end{tikzpicture}
_{14} \setminus qquad
15 \begin{tikzpicture}
     \draw[color=green!50!black] (0,0)
        {[current point is local] to[R] + (2,0)} + (0,0) -- ++ (0,-1);
18 \end{tikzpicture}
```

### 3.1.4 Customization

Pretty much all CircuiTikZ relies heavily on pgfkeys for value handling and configuration. Indeed, at the beginning of circuitikz.sty and in the file pfgcirc.define.tex a series of key definitions can be found that modify all the graphical characteristics of the package.

All can be varied using the \ctikzset command, anywhere in the code.

Note that the details of the parameters that are not described in the manual can change in the future, so be ready to use a fixed version of the package (the ones with the specific number, like circuitikz-0.9.3) if you dig into them.

**3.1.4.1** Components size Perhaps the most important parameter is bipoles/length (default 1.4 cm), which can be interpreted as the length of a resistor (including reasonable connections): all other lengths are relative to this value. For instance:

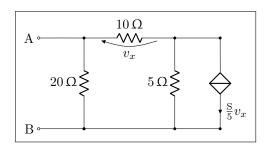

```
1\ctikzset{bipoles/length=.8cm}
2\begin{circuitikz}[scale=1.2]\draw
3  (0,0) node[anchor=east] {B}
4          to[short, o-*] (1,0)
5          to[R=20<\ohm>, *-*] (1,2)
6          to[R=10<\ohm>, v=$v_x$] (3,2) -- (4,2)
7          to[cI=$\frac{\siemens}{5} v_x$, *-*] (4,0) -- (3,0)
8          to[R=5<\ohm>, *-*] (3,2)
9  (3,0) -- (1,0)
10  (1,2) to[short, -o] (0,2) node[anchor=east]{A}
11;\end{circuitikz}
```

The changes on bipoles/length should, however, be globally applied to every path, because they affect every element — including the poles. So you can have artifacts like these:

```
1\begin{circuitikz}[
2    bigR/.style={R, bipoles/length=3cm}
3    ]
4   \draw (0,3) to [bigR, o-o] ++(4,0);
5   \draw (0,1.5) to [bigR, o-o] ++(4,0)
6    to[R, o-o] ++(2,0); % will fail here
7   \draw (0,0) to [R, o-o] ++(4,0);
8\end{circuitikz}
```

Several groups of components, on the other hand, have a special scale parameter that can be used safely in this case (starting with 0.9.4 — more groups of components will be added going forward); the key to use will be explained in the specific description of the components. For example, in the case of resistors you have resistors/scale available:

```
1\begin{circuitikz}[
2    bigR/.style={R, resistors/scale=1.8}
3    ]
4   \draw (0,3) to [bigR, o-o] ++(4,0);
5   \draw (0,1.5) to [bigR, o-o] ++(4,0);
6    to[R, o-o] ++(2,0); % ok now
7   \draw (0,0) to [R, o-o] ++(4,0);
8\end{circuitikz}
```

# 3.1.4.2 Thickness of the lines (globally)

The best way to alter the thickness of components is using styling, see section 3.3.3. Alternatively, you can use "legacy" classes like bipole, tripoles and so on — for example changing the parameter bipoles/thickness (default 2). The number is relative to the thickness of the normal lines leading to the component.

### **3.1.4.3** Shape of the components (on a per-component-class basis)

The shape of the components are adjustable with a lot of parameters; in this manual we will comment the main ones, but you can look into the source files specified above to find more.

```
1 Ω

1 Ω

1 \tikz \draw (0,0) to [R=1<\ohm>] (2,0); \par

1 \Ctikzset{bipoles/resistor/height=.6}

3 \tikz \draw (0,0) to [R=1<\ohm>] (2,0);
```

It is recommended to use the styling parameters to change the shapes; they are not so fine grained (for example, you can change the width of resistor, not the height at the moment), but they are more stable and coherent across your circuit.

### 3.1.5 Descriptions

The typical entry in the component list will be like this:

```
resistor: resistor, american style, type: path-style ,
nodename: resistorshape. Aliases: R, american
resistor. Class: resistors.
```

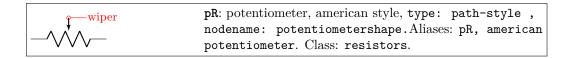

where you have all the needed information about the bipole, with also no-standard anchors. If the component can be filled it will be specified in the description. In addition, as an example, the component shown will be filled with the option fill=cyan!30!white:

```
ammeter: Ammeter, type: path-style, fillable, nodename: ammetershape. Class: instruments.
```

The Class of the component (see section 3.3) is printed at the end of the description.

# 3.2 Node-style components

Node-style components (monopoles, multipoles) can be drawn at a specified point with this syntax, where #1 is the name of the component:

```
1\begin{circuitikz}
2 \draw (0,0) node[#1,#2] (#3) {#4};
3\end{circuitikz}
```

Explanation of the parameters:

#1: component name<sup>4</sup> (mandatory)

#2: list of comma separated options (optional)

#3: name of an anchor (optional)

#4: text written to the text anchor of the component (optional)

Most path-style components can be used as a node-style components; to access them, you add a shape to the main name of component (for example, diodeshape). Such a "node name" is specified in the description of each component.

**Notice:** Nodes must have curly brackets at the end, even when empty. An optional anchor (#3) can be defined within round brackets to be addressed again later on. And please don't forget the semicolon to terminate the \draw command.

Also notice: If using the \tikzexternalize feature, as of Tikz 2.1 all pictures must end with \end{tikzpicture}. Thus you cannot use the circuitikz environment.

Which is ok: just use the environment tikzpicture: everything will work there just fine.

 $<sup>^4\</sup>mathrm{For}$  using bipoles as nodes, the name of the node is #1shape.

### 3.2.1 Mirroring and flipping

Mirroring and flipping of node components is obtained by using the TikZ keys xscale and yscale. Notice that this parameters affect also text labels, so they need to be un-scaled by hand.

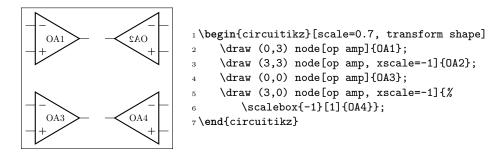

To simplify this task, CircuiTikZ when used in IATEX has three helper macros — \ctikzflipx{}, \ctikzflipx{}, and \ctikzflipxy{}, that can be used to "un-rotate" the text of nodes drawn with, respectively, xscale=-1, yscale=-1, and scale=-1 (which is equivalent to xscale=-1, yscale=-1). In other formats they are undefined; contributions to fill the gap are welcome.

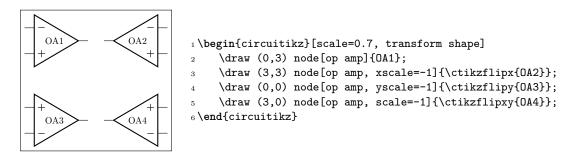

### 3.2.2 Anchors

Node components anchors are variable across the various kind of components, so they will described better after each category is presented in the manual.

# 3.2.3 Descriptions

The typical entry in the component list will be like this:

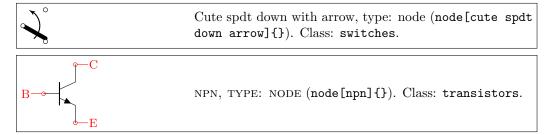

All the shapes defined by CircuiTikZ. These are all pgf nodes, so they are usable in both pgf and TikZ. If the component can be filled it will be specified in the description. In addition, as an example, the component shown will be filled with the option fill=cyan!30!white:

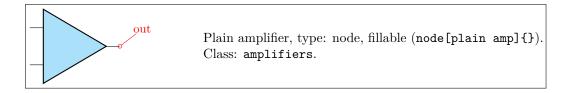

Sometime, components will expose internal (sub-)shapes that can be accessed with the syntax <node name>-<internal node name> (a dash is separating the node name and the internal node name); that will be shown in the description as a blue "anchor":

```
N-out 1.n

cout 1 out 1

cin o mid

center N-out 4.w

Rotary switch, type: node (node[rotaryswitch](N){}).

Class: switches.
```

The Class of the component (see section 3.3) is printed at the end of the description.

### 3.3 Styling circuits and components

You can change the visual appearance of a circuit by using a circuit style different from the default. For styling the circuit, the concept of *class* of a component is key: almost every component has a class, and a style change will affect all the components of that class.

Let's see the effect over a simple circuit<sup>5</sup>.

This code, with the default parameters, will render like the following image.

 $<sup>^{5}</sup>$ This is a just an example, the circuit is not intended to be functional.

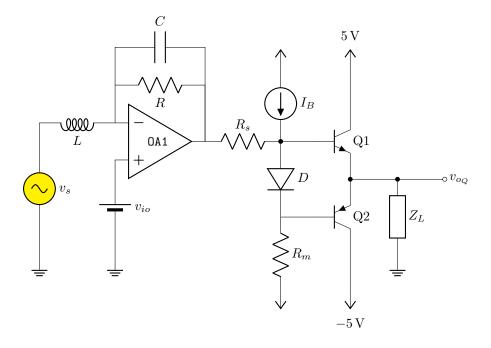

### 3.3.1 Relative size

Component size can be changed globally (see section 3.1.4.1), or you can change their relative size by scaling a family of components by setting the key *class/scale*; for example, you can change the size of all the diodes in your circuit by setting diodes/scale to something different from the default 1.0.

Remember that if you use a global scale (be sure to read section 1.7!) you change the coordinate only, so using scale=0.8 in the environment options you have:

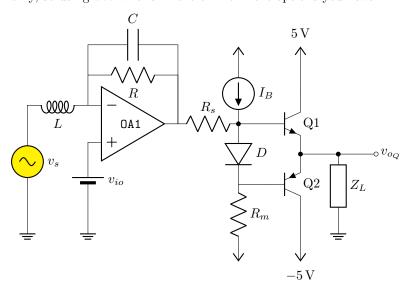

If you want to scale all the circuit, you have to use also transform shape:

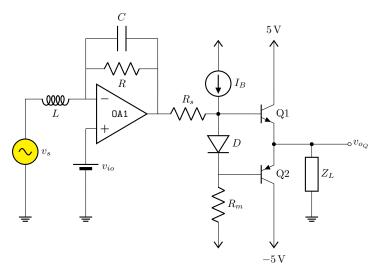

Using relative sizes as described in section 3.1.4.1 enables your style for the circuit. For example, setting:

```
ctikzset{resistors/scale=0.8, % smaller R
capacitors/scale=0.7, % even smaller C
diodes/scale=0.6, % small diodes
transistors/scale=1.3} % bigger BJTs
```

Will result in a (much more readable in Romano's opinion) circuit:

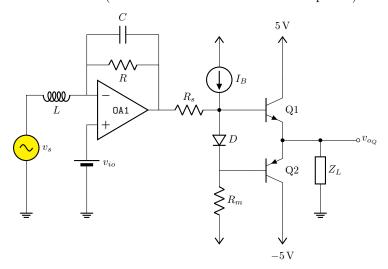

Warning: relative scaling is meant to work for a reasonable range of stretching and shortening, so try to keep your scale parameter in the 0.5 to 2.0 range (more or less). Bigger or smaller value can result in awkward shapes.

### 3.3.2 Fill color

You can also set a default fill color for the components. You can use the keys <code>class/fill</code> (which defaults to <code>none</code>, no fill, i.e. transparent component) for all fillable components in the library. If you add to the previous styles the following commands:

```
1\ctikzset{
2    amplifiers/fill=cyan,
3    sources/fill=green,
4    diodes/fill=red,
5    resistors/fill=violet,
6}
```

you will have the following circuit (note that the first generator is *explicitly* set to be yellow, so if will not be colored green!):

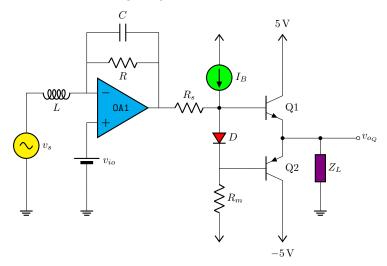

Please use this option with caution. Although two-color circuits can be nice, using more than that can become rapidly unbearable. Old textbooks used the two-color style quite extensively, filling with a kind of light blue like blue!30!white "closed" components, but that was largely to hinder black-and-white photocopying...

### 3.3.3 Line thickness

You can change the line thickness for any class of component in an independent way. The default standard thickness of components is defined on a loose "legacy" category (like bipoles, tripoles and so on, see section 3.1.4.2); to override that you set the key class/thickness to any number. The default is none, which means that the old way of selecting thickness is used.

For example, *amplifiers* have the legacy class of tripoles, as well as transistors and tubes. By default they are drawn with thickness 2 (relative to the base linewidth). To change them to be thicker, you can for example add to the previous style

1 \ctikzset{amplifier/thickness=4}

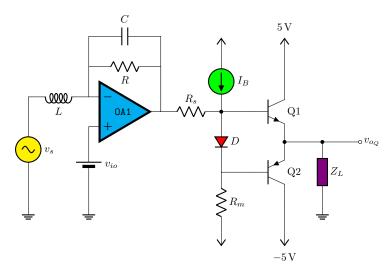

Caveat: not every component has a "class", so you have to play with the available ones (it's specified in the component description) and with the absolute values to have the circuit following your taste. A bit of experimentation will create a kind of *style options* that you could use in all your documents.

## 3.3.4 Style files

When using styles, it is possible to use *style files* (see section 3.3.5), that then you can load with the command \ctikzloadstyle. For example, in the distribution you have a number of style files: legacy, romano, example. When you load a style name name, you will have available a style called name circuit style that you can apply to your circuits. The last style loaded is not enacted — you have to explicitly do it if you want the style used by default, by putting for example in the preamble:

```
\ctikzloadstyle{romano}
\tikzset{romano circuit style}
```

Please notice that the style is at TikZ level, not CircuiTikZ—that let's you use it in the top option of the circuit, like:

```
\begin{circuitikz}[legacy circuit style,
..., ]
...
\end{circuitikz}
```

If you just want to use one style, you can load and activate it in one command with

```
\ctikzsetstyle{romano}
```

The example style file will simply make the amplifiers filled with light blue:

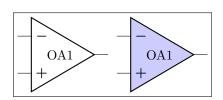

```
draw (0,0) node[op amp]{OA1};

a\end{circuitikz}

totikzloadstyle{example}

begin{circuitikz}[example circuit style]

draw (0,0) node[op amp]{OA1};

end{circuitikz}
```

1 \begin{circuitikz}

The styles legacy is a style that set (most) of the style parameters to the default, and romano is a style used by one of the authors; you can use these styles as is or you can use them to learn to how to write new file style following the instructions in section 3.3.5. In the next diagrams, the left hand one is using the romano circuit style and the right hand one the legacy style.

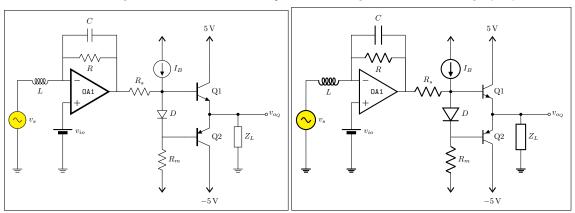

## 3.3.5 Style files: how to write them

The best option is to start from ctikzstyle-legacy.tex and edit your style file from it. Then you just put it in your input path and that's all. If you want, you can contribute your style file to the project.

Basically, to write the style example, you edit a file named ctikzstyle-romano.tex with will define and enact TikZ style with name example circuit style; basically it has to be something along this:

```
1% example style for circuits
2% Do not use LaTeX commands if you want it to be compatible with ConTeXt
3% Do not add spurious spaces
4\tikzset{example circuit style/.style={%}
5 \circuitikzbasekey/.cd,%
6 amplifiers/fill=blue!20!white,
7},% end .style
8}% end \tikzset
9%
10 \endinput
```

This kind of style will add to the existing style. If you want to have a style that substitute the current style, you should do like this:

```
1\ctikzloadstyle{legacy}% start from a know state
2\tikzset{romano circuit style/.style={%
3legacy circuit style, % load the legacy style
4\circuitikzbasekey/.cd,%
5% Resistors
6 resistors/scale=0.8,
7[...]
```

# 3.4 Grounds and supply voltages

## 3.4.1 Grounds

For the grounds, the center anchor is put on the connecting point of the symbol, so that you can use them directly in a path specification.

| center =  | Ground, type: node (node[ground]{}). Class: grounds.                                           |
|-----------|------------------------------------------------------------------------------------------------|
| e-center  | Tailless ground, type: node (node[tlground]{}). Class: grounds.                                |
|           | Reference ground, type: node (node[rground]{}). Class: grounds.                                |
| $\bigvee$ | Signal ground, type: node, fillable (node[sground]{}). Class: grounds.                         |
| _         | Thicker tailless reference ground, type: node (node[tground]{}). Class: grounds.               |
|           | Noiseless ground, type: node (node[nground]{}). Class: grounds.                                |
|           | Protective ground, type: node, fillable (node[pground]{}). Class: grounds.                     |
|           | Chassis ground <sup>6</sup> , type: node (node[cground]{}). Class: grounds.                    |
| 7///      | European style ground, type: node (node[eground]{}). Class: grounds.                           |
| 777       | European style ground, version 2 <sup>7</sup> , type: node (node[eground2]{}). Class: grounds. |

**3.4.1.1** Grounds anchors Anchors for grounds are a bit strange, given that they have the center spot at the same location than north and all the ground will develop "going down":

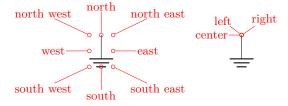

**3.4.1.2** Grounds customization You can change the scale of these components (all the ground symbols together) by setting the key grounds/scale (default 1.0).

<sup>&</sup>lt;sup>6</sup>These last three were contributed by Luigi «Liverpool»

 $<sup>^7{</sup>m These}$  last two were contributed by  ${
m @fotesan}$ 

## 3.4.2 Power supplies

| $\uparrow$   | VCC/VDD, type: node (node[vcc]{}). Class: power supplies. |
|--------------|-----------------------------------------------------------|
| $\downarrow$ | VEE/VSS, type: node (node[vee]{}). Class: power supplies. |

The power supplies are normally drawn with the arrows shown in the list above.

**3.4.2.1 Power supply anchors** They are similar to grounds anchors, and the geographical anchors are correct only for the default arrow.

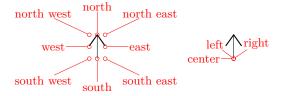

**3.4.2.2 Power supplies customization** You can change the scale of the power supplies by setting the key power supplies/scale (default 1.0).

Given that the power supply symbols are basically arrows, you can change them using all the options of the arrows.meta package (see the TikZ manual for details) by changing the keys monopoles/vcc/arrow and monopoles/vee/arrow (the default for both is legacy, which will use the old code for drawing them). Note that the anchors are at the start of the connecting lines, and that geographical anchors are just approximation if you change the arrow symbol!

However, arrows in TikZ are in the same class with the line thickness, so they do not scale with neither the class power supplies scale nor the global scale parameter (you should use transform canvas={scale...} for this).

If you want that the arrows behave like the legacy symbols (which are shapes), only in the arrow definitions, you can use the special length parameter \scaledwidth<sup>8</sup> in the arrow definition, which correspond to the width of the legacy vcc or vee. Compare the effects on the following circuit.

<sup>&</sup>lt;sup>8</sup>Thanks to @Schrödinger's cat on T<sub>E</sub>X stackexchange site

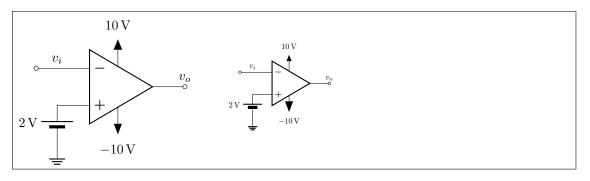

```
1\ctikzset{%
     monopoles/vcc/arrow={Triangle[width=0.8*\scaledwidth, length=\scaledwidth]},
     monopoles/vee/arrow={Triangle[width=6pt, length=8pt]},
4 }
5 \begin{circuitikz}[baseline=(vo.center)]
     \node [ocirc](TW) at (0,0) {};
     \label{thm:continuous} $$ \operatorname{TW.east} -- ++(1,0) \ \operatorname{node[midway, above]}_{v_i}\ \operatorname{node[op\ amp,\ anchor=-](A1)}_{;} $$
     \draw (A1.up) -- ++(0, 0.3) node[vcc]{\SI{+10}{V}};
     \draw (A1.down) -- ++(0,-0.3) node[vee]{<math>SI{-10}{V};
     ]{};
     \draw (A1.out) to[short, -o] ++(0.5,0) node[above](vo){$v_o$};
11
_{12}\end{circuitikz} \qquad
13 \begin{circuitikz}[baseline=(vo.center), scale=0.6, transform shape]
     \node [ocirc](TW) at (0,0) {};
14
     \label{thm:continuous} $$\operatorname{TW.east} -- ++(1,0) \ \operatorname{node[midway, above]}_{v_i}\ \operatorname{node[op\ amp,\ anchor=-](A1)}_{;} $$
15
     \draw (A1.up) -- ++(0, 0.3) node[vcc]{\SI{+10}{V}};
16
     \draw (A1.down) -- ++(0,-0.3) node[vee]{<math>SI{-10}{V}};
17
     ]{};
     \draw (A1.out) to[short, -o] ++(0.5,0) node[above](vo){$v_o$};
_{20} \end{circuitikz}
```

## 3.5 Resistive bipoles

| <pre>short: Short circuit, type: path-style , nodename: shortshape. Class: default.</pre>                                        |
|----------------------------------------------------------------------------------------------------|
| open: Open circuit, type: path-style , nodename: openshape. Class: default.                                                      |
| <pre>generic: Generic (symmetric) bipole, type: path-style, fillable , nodename: genericshape. Class: resistors.</pre>           |
| <pre>xgeneric: Crossed generic (symmetric) bipole, type: path-style, fillable , nodename: xgenericshape. Class: resistors.</pre> |
| tgeneric: Tunable generic bipole, type: path-style, fillable, nodename: tgenericshape. Class: resistors.                         |

|          | ageneric: Generic asymmetric bipole, type: path-style, fillable, nodename: agenericshape. Class: resistors. |
|----------|----------------------------------------------------------------------------------------------------|
| <u> </u> | memristor: Memristor, type: path-style, fillable, nodename: memristorshape. Aliases: Mr. Class: resistors.  |

If americanresistors option is active (or the style [american resistors] is used; this is the default for the package), the resistors are displayed as follows:

|                   | R: Resistor, type: path-style , nodename: resistorshape. Aliases: american resistor. Class: resistors.                         |
|-------------------|----------------------------------------------------------------------------------------------------|
| _ <b>\</b> \\\_   | vR: Variable resistor, type: path-style , nodename: vresistorshape.Aliases: variable american resistor. Class: resistors.      |
| —wiper<br>——wiper | pR: Potentiometer, type: path-style , nodename: potentiometershape. Aliases: american potentiometer. Class: resistors.         |
| -\square label    | sR: Resisitive sensor, type: path-style , nodename: resistivesensshape. Aliases: american resisitive sensor. Class: resistors. |

If instead europeanresistors option is active (or the style [european resistors] is used), the resistors, variable resistors and potentiometers are displayed as follows:

|                                                 | R: Resistor, type: path-style, fillable, nodename: genericshape. Aliases: european resistor. Class: resistors.                         |
|-------------------------------------------------|----------------------------------------------------------------------------------------------------|
|                                                 | vR: Variable resistor, type: path-style, fillable, nodename: tgenericshape. Aliases: variable european resistor. Class: resistors.     |
| φ—wiper<br>———————————————————————————————————— | pR: Potentiometer, type: path-style, fillable, nodename: genericpotentiometershape. Aliases: european potentiometer. Class: resistors. |
| ———label                                        | sR: Resistive sensor, type: path-style, fillable, nodename: thermistorshape. Aliases: european resistive sensor. Class: resistors.     |

Other miscellaneous resistor-like devices:

| U | varistor: Varistor, type: path-style, fillable, nodename: varistorshape. Class: resistors.                                         |
|---|----------------------------------------------------------------------------------------------------|
|   | <pre>phR: Photoresistor, type: path-style, fillable , nodename: photoresistorshape.Aliases: photoresistor. Class: resistors.</pre> |

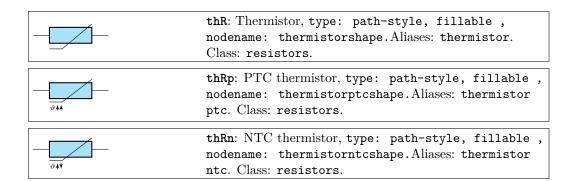

## 3.5.1 Potentiometers: wiper position

Since version 0.9.5, you can control the position of the wiper in potentiometers using the key wiper pos, which is a number in the range [0,1]. The default middle position is wiper pos=0.5.

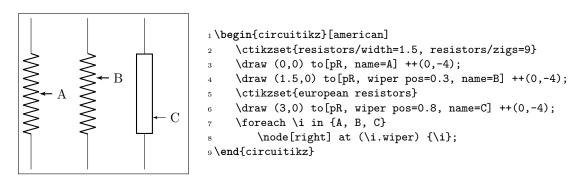

### 3.5.2 Generic sensors anchors

Generic sensors have an extra anchor named label to help position the type of dependence, if needed:

```
| 1 \begin{circuitikz}
| 2 \draw (0,2) to[sR, 1=$R$, name=mySR] ++(3,0);
| 3 \node [font=\tiny, right] at(mySR.label) {-t\si{\degree}}
| 4 \draw (0,0) to[sL, 1=$L$, name=mySL] ++(3,0);
| 5 \node [draw, circle, inner sep=2pt] at(mySL.label) {};
| 6 \draw (0,-2) to[sC, 1=$C$, name=mySC] ++(3,0);
| 7 \node [font=\tiny, below right, inner sep=0pt] at(mySC.
| label) {+H\si{\%}};
| 8 \end{circuitikz}
```

The anchor is positioned just on the corner of the segmented line crossing the component.

## 3.5.3 Resistive components customization

You can change the scale of these components (all the resistive bipoles together) by setting the key resistors/scale (default 1.0). Similarly, you can change the widths by setting resistors/width (default 0.8).

You can change the width of these components (all the resistive bipoles together) by setting the key resistors/width to something different from the default 0.8.

For the american style resistors, you can change the number of "zig-zags" by setting the key resistors/zigs (default value 3).

```
| The second control of the control of the control
```

# 3.6 Capacitors and inductors: dynamical bipoles

#### 3.6.1 Capacitors

|       | capacitor: Capacitor, type: path-style , nodename: capacitorshape. Aliases: C. Class: capacitors.                                     |
|-------|----------------------------------------------------------------------------------------------------|
|       | curved capacitor: Curved (polarized) capacitor, type: path-style , nodename: ccapacitorshape.Aliases: cC. Class: capacitors.          |
| +     | ecapacitor: Electrolytic capacitor, type: path-style, fillable, nodename: ecapacitorshape. Aliases: eC,elko. Class: capacitors.       |
|       | variable capacitor: Variable capacitor, type: path-style , nodename: vcapacitorshape.Aliases: vC. Class: capacitors.                  |
| label | capacitive sensor: Capacitive sensor, type: path-style , nodename: capacitivesensshape.Aliases: sC. Class: capacitors.                |
|       | piezoelectric: Piezoelectric Element, type:<br>path-style, fillable, nodename:<br>piezoelectricshape. Aliases: PZ. Class: capacitors. |

There is also the (deprecated — its polarity is not coherent with the rest of the components) polar capacitor:

<sup>&</sup>lt;sup>9</sup>Thanks to Anshul Singhv for noticing.

| \           | polar capacitor: Polar capacitor, type: path-style , |
|-------------|------------------------------------------------------|
| <del></del> | nodename: pcapacitorshape.Aliases: pc. Class:        |
| / 1         | capacitors.                                          |

## 3.6.2 Capacitive sensors anchors

For capacitive sensors, see section 3.5.2.

## 3.6.3 Capacitors customizations

You can change the scale of the capacitors by setting the key capacitors/scale to something different from the default 1.0.

#### 3.6.4 Inductors

If the cuteinductors option is active (default behaviour), or the style [cute inductors] is used, the inductors are displayed as follows:

| midtap | L: Inductor, type: path-style , nodename: cuteinductorshape.Aliases: cute inductor. Class: inductors.                              |
|--------|----------------------------------------------------------------------------------------------------|
|        | <pre>cute choke: Choke, type: path-style , nodename:<br/>cutechokeshape. Class: inductors.</pre>                                   |
|        | vL: Variable inductor, type: path-style , nodename: vcuteinductorshape. Aliases: variable cute inductor. Class: inductors.         |
| label  | <pre>sL: Inductive sensor, type: path-style , nodename: scuteinductorshape.Aliases: cute inductive sensor. Class: inductors.</pre> |

If the americaninductors option is active (or the style [american inductors] is used), the inductors are displayed as follows:

| midtap<br> | L: Inductor, type: path-style , nodename: americaninductorshape. Aliases: american inductor. Class: inductors.                     |
|------------|----------------------------------------------------------------------------------------------------|
|            | vL: Variable inductor, type: path-style , nodename: vamericaninductorshape. Aliases: variable american inductor. Class: inductors. |
| label      | sL: Inductive sensor, type: path-style , nodename: samericaninductorshape. Aliases: american inductive sensor. Class: inductors.   |

Finally, if the europeaninductors option is active (or the style [european inductors] is used), the inductors are displayed as follows:

| midtap<br>——————— | L: Inductor, type: path-style , nodename: fullgenericshape. Aliases: european inductor. Class: inductors.                           |
|-------------------|----------------------------------------------------------------------------------------------------|
|                   | vL: Variable inductor, type: path-style , nodename:<br>tfullgenericshape. Aliases: variable european<br>inductor. Class: inductors. |
| ——label           | sL: Inductive sensor, type: path-style , nodename: sfullgenericshape. Aliases: european inductive sensor. Class: inductors.         |

#### 3.6.5 Inductors customizations

You can change the scale of the inductors by setting the key inductors/scale to something different from the default 1.0.

You can change the width of these components (all the inductors together, unless you use style or scoping) by setting the key inductors/width to something different from the default, which is 0.8 for american and european inductors, and 0.6 for cute inductors.

Moreover, you can change the number of "coils" drawn by setting the key inductors/coils (default value 5 for cute inductors and 4 for american ones). Notice that the minimum number of coils is 1 for american inductors, and 2 for cute ones.

Chokes (which comes only in the cute style) can have single and double lines, and can have the line thickness adjust (the value is relative to the thickness of the inductor).

#### 3.6.6 Inductors anchors

For inductive sensors, see section 3.5.2.

Inductors have an additional anchor, called midtap, that connects to the center of the coil "wire". Notice that this anchor could be on one side or the other of the component, depending on the number of loops of the element; if you need a fixed position, you can use the geographical anchors.

```
2 loops/.sty
3 \ctikzset{cut-
4 \draw (0,2) t-
5 to [L, loops=6
6 \ctikzset{ame:
7 \draw (0,0) t-
8 to [L, loops=6
9 \foreach \i i i
```

```
1\begin{circuitikz}[
2    loops/.style={circuitikz/inductors/coils=#1}]
3\ctikzset{cute inductors}
4\draw (0,2) to[L, loops=5, name=A] ++(2,0)
5to[L, loops=6, name=B] ++(2,0);
6\ctikzset{american inductors}
7\draw (0,0) to[L, loops=5, name=C] ++(2,0)
8to[L, loops=6, name=D] ++(2,0);
9\foreach \i in {A, B, C, D}
10  \node[circle, fill=red, inner sep=1pt] at (\i.midtap){};
```

### 3.7 Diodes and such

There are three basic styles for diodes: empty (fillable in color), full (completely filled with the draw color) and stroke (empty, but with a line across them).

11 \end{circuitikz}

You can switch between the styles setting the key diode (for example \ctikzset{diode=full} or empty or stroke, or with the styles full diodes, empty diodes and stroke diodes.

To use the default element, simply use the name shown for the empty diodes without the final "o"—that is D, sD, and so on. The names shown in the following tables will draw the specified diode independently on the style chosen (that is, leD\* is always a full LED diode).

The package options fulldiode, strokediode, and emptydiode (and the styles [full diodes], [stroke diodes], and [empty diodes]) define which shape will be used by abbreviated commands such that D, sD, zD, zzD, tD, pD, leD, VC, Ty,Tr (no stroke symbol available!).

| empty diode: Empty diode, type: path-style, fillable, nodename: emptydiodeshape. Aliases: Do. Class: diodes.                        |
|----------------------------------------------------------------------------------------------------|
| empty Schottky diode: Empty Schottky diode, type: path-style, fillable, nodename: emptysdiodeshape. Aliases: sDo. Class: diodes.    |
| empty Zener diode: Empty Zener diode, type:<br>path-style, fillable, nodename:<br>emptyzdiodeshape. Aliases: zDo. Class: diodes.    |
| empty ZZener diode: Empty ZZener diode, type:<br>path-style, fillable, nodename:<br>emptyzzdiodeshape.Aliases: zzDo. Class: diodes. |

|         | empty tunnel diode: Empty tunnel diode, type:<br>path-style, fillable, nodename:<br>emptytdiodeshape. Aliases: tDo. Class: diodes.                    |
|---------|----------------------------------------------------------------------------------------------------|
|         | empty photodiode: Empty photodiode, type:<br>path-style, fillable, nodename:<br>emptypdiodeshape. Aliases: pDo. Class: diodes.                        |
|         | <pre>empty led: Empty led, type: path-style, fillable , nodename: emptylediodeshape.Aliases: leDo. Class: diodes.</pre>                               |
|         | empty varcap: Empty varcap, type: path-style, fillable, nodename: emptyvarcapshape. Aliases: VCo. Class: diodes.                                      |
|         | empty bidirectionaldiode: Empty bidirectionaldiode, type: path-style, fillable, nodename: emptybidirectionaldiodeshape. Aliases: biDo. Class: diodes. |
|         | full diode: Full diode, type: path-style , nodename: fulldiodeshape. Aliases: D*. Class: diodes.                                                      |
|         | full Schottky diode: Full Schottky diode, type: path-style , nodename: fullsdiodeshape.Aliases: sD*. Class: diodes.                                   |
|         | full Zener diode: Full Zener diode, type: path-style, nodename: fullzdiodeshape.Aliases: zD*. Class: diodes.                                          |
|         | full ZZener diode: Full ZZener diode, type: path-style , nodename: fullzzdiodeshape.Aliases: zzD*. Class: diodes.                                     |
| <b></b> | full tunnel diode: Full tunnel diode, type: path-style , nodename: fulltdiodeshape.Aliases: tD*. Class: diodes.                                       |
|         | <pre>full photodiode: Full photodiode, type: path-style , nodename: fullpdiodeshape.Aliases: pD*. Class: diodes.</pre>                                |
|         | full led: Full led, type: path-style , nodename: fulllediodeshape. Aliases: leD*. Class: diodes.                                                      |
|         | full varcap: Full varcap, type: path-style , nodename: fullvarcapshape.Aliases: VC*. Class: diodes.                                                   |
|         | full bidirectionaldiode: Full bidirectionaldiode, type: path-style , nodename: fullbidirectionaldiodeshape.Aliases: biD*. Class: diodes.              |

These shapes have no exact node-style counterpart, because the stroke line is built upon the empty variants:

| stroke diode: Stroke diode, type: path-style, fillable, nodename: emptydiodeshape. Aliases: D Class: diodes.                        |
|----------------------------------------------------------------------------------------------------|
| stroke Schottky diode: Stroke Schottky diode, type: path-style, fillable, nodename: emptysdiodeshape. Aliases: sD Class: diodes.    |
| stroke Zener diode: Stroke Zener diode, type:<br>path-style, fillable, nodename:<br>emptyzdiodeshape. Aliases: zD Class: diodes.    |
| stroke ZZener diode: Stroke ZZener diode, type:<br>path-style, fillable, nodename:<br>emptyzzdiodeshape.Aliases: zzD Class: diodes. |
| stroke tunnel diode: Stroke tunnel diode, type:<br>path-style, fillable, nodename:<br>emptytdiodeshape.Aliases: tD Class: diodes.   |
| stroke photodiode: Stroke photodiode, type:<br>path-style, fillable, nodename:<br>emptypdiodeshape.Aliases: pD Class: diodes.       |
| stroke led: Stroke led, type: path-style, fillable, nodename: emptylediodeshape. Aliases: leD Class: diodes.                        |
| stroke varcap: Stroke varcap, type: path-style, fillable, nodename: emptyvarcapshape. Aliases: VC Class: diodes.                    |

## 3.7.1 Tripole-like diodes

The following tripoles are entered with the usual command, of the form to [Tr, ...].

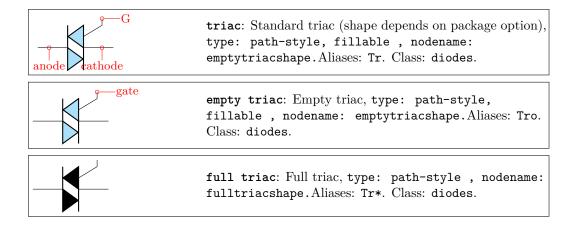

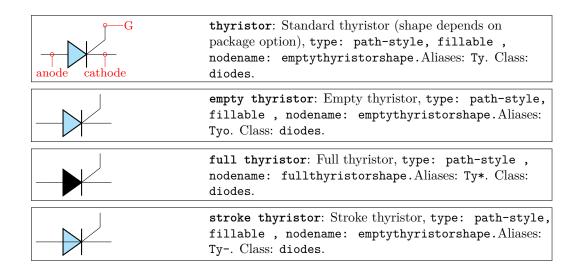

#### 3.7.2 Triacs anchors

When inserting a thrystor, a triac or a potentiometer, one needs to refer to the third node-gate (gate or G) for the former two; wiper (wiper or W) for the latter one. This is done by giving a name to the bipole:

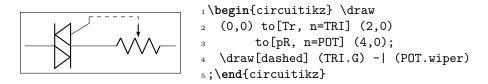

## 3.7.3 Diode customizations

You can change the scale of the diodes by setting the key diodes/scale to something different from the default 1.0. In Romano's opinion, diodes are somewhat big with the default style of the package, so a setting like \ctikzset{diode/scale=0.6} is recommended.

You can change the direction of the LEDs and photodiodes' arrows by using the binary keys led arrows from cathode and pd arrows to cathode (the default are led arrows from anode and pd arrows to anode), as you can see in the following example.

```
\begin{circuitikz}
        \ctikzset{led arrows from anode} % default
        \ctikzset{pd arrows to anode} % default
        \ctikzset{full diodes}
        \det (0,0) \ to[leD] ++(1.5,0) \ to[pD] ++(1.5,0);
        \ctikzset{stroke diodes}
        \det (0,-1) \ to[leD] ++(1.5,0) \ to[pD] ++(1.5,0);
        \ctikzset{empty diodes}
        draw (0,-2) to[leD] ++(1.5,0) to[pD] ++(1.5,0);
10
        \ctikzset{led arrows from cathode}
11
        \ctikzset{pd arrows to cathode}
        \ctikzset{full diodes}
13
        draw (0,-4) to[leD] ++(1.5,0) to[pD] ++(1.5,0);
14
        \ctikzset{stroke diodes}
15
        draw (0,-5) to[leD] ++(1.5,0) to[pD] ++(1.5,0);
        \ctikzset{empty diodes}
17
        draw (0,-6) to[leD] ++(1.5,0) to[pD] ++(1.5,0);
     \end{circuitikz}
```

## 3.8 Sources and generators

Notice that source and generators are divided in three classes that can be styled independently: traditional battery symbols (class batteries), independent generators (class sources) and dependent generators (class csources). This is because they are often treated differently, and so you can choose to, for example, fill the dependent sources but not the independent ones.

### 3.8.1 Batteries

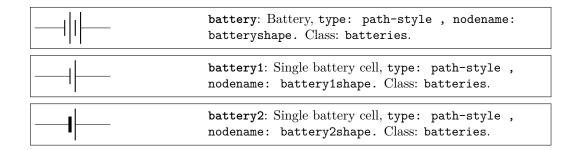

### 3.8.2 Stationary sources

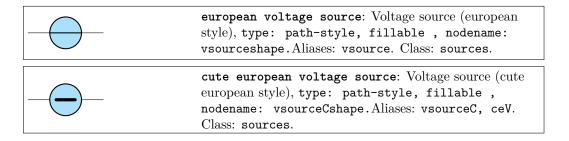

| <br>american voltage source: Voltage source (american style), type: path-style, fillable, nodename: vsourceAMshape.Aliases: vsourceAM. Class: sources.          |
|----------------------------------------------------------------------------------------------------|
| european current source: Current source (european style), type: path-style, fillable, nodename: isourceshape. Aliases: isource. Class: sources.                 |
| cute european current source: Current source (cute european style), type: path-style, fillable, nodename: isourceCshape.Aliases: isourceC, ceI. Class: sources. |
| american current source: Current source (american style), type: path-style, fillable, nodename: isourceAMshape. Aliases: isourceAM. Class: sources.             |

If (default behaviour) europeancurrents option is active (or the style [european currents] is used), the shorthands current source, isource, and I are equivalent to european current source. Otherwise, if americancurrents option is active (or the style [american currents] is used) they are equivalent to american current source.

Similarly, if (default behaviour) europeanvoltages option is active (or the style [european voltages] is used), the shorthands voltage source, vsource, and V are equivalent to european voltage source. Otherwise, if americanvoltages option is active (or the style [american voltages] is used) they are equivalent to american voltage source.

## 3.8.3 Sinusoidal sources

These two are basically the same symbol; to distinguish among them, you have to add a label, which will be a voltage or a current.

|           | sinusoidal voltage source: Sinusoidal voltage source, type: path-style, fillable, nodename: vsourcesinshape. Aliases: vsourcesin, sV. Class: sources. |
|-----------|----------------------------------------------------------------------------------------------------|
| _ <u></u> | sinusoidal current source: Sinusoidal current source, type: path-style, fillable, nodename: isourcesinshape. Aliases: isourcesin, sI. Class: sources. |

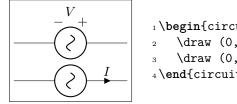

- $_{1} \verb|\begin{circuitikz}| [american]$ draw (0,1) to[sV=\$V\$] ++(3,0);draw (0,0) to[sI=\$I\$] ++(3,0);
- 4 \end{circuitikz}

## 3.8.4 Controlled sources

|          | european controlled voltage source: Controlled voltage source (european style), type: path-style, fillable, nodename: cvsourceshape. Aliases: cvsource. Class: csources.       |
|----------|----------------------------------------------------------------------------------------------------|
|          | cute european controlled voltage source: Voltage source (cute european style), type: path-style, fillable, nodename: cvsourceCshape.Aliases: cvsourceC, cceV. Class: csources. |
|          | american controlled voltage source: Controlled voltage source (american style), type: path-style, fillable, nodename: cvsourceAMshape.Aliases: cvsourceAM. Class: csources.    |
|          | european controlled current source: Controlled current source (european style), type: path-style, fillable, nodename: cisourceshape. Aliases: cisource. Class: csources.       |
| <u></u>  | cute european controlled current source: Current source (cute european style), type: path-style, fillable, nodename: cisourceCshape.Aliases: cisourceC, cceI. Class: csources. |
|          | american controlled current source: Controlled current source (american style), type: path-style, fillable, nodename: cisourceAMshape.Aliases: cisourceAM. Class: csources.    |
| <u> </u> | empty controlled source: Empty controlled source, type: path-style, fillable, nodename: ecsourceshape. Aliases: ecsource. Class: csources.                                     |

If (default behaviour) europeancurrents option is active (or the style [european currents] is used), the shorthands controlled current source, cisource, and cI are equivalent to european controlled current source. Otherwise, if americancurrents option is active (or the style [american currents] is used) they are equivalent to american controlled current source.

Similarly, if (default behaviour) europeanvoltages option is active (or the style [european voltages] is used), the shorthands controlled voltage source, cvsource, and cV are equivalent to european controlled voltage source. Otherwise, if americanvoltages option is active (or the style [american voltages] is used) they are equivalent to american controlled voltage source.

The following two behave like the corresponding independent sources, see section 3.8.3.

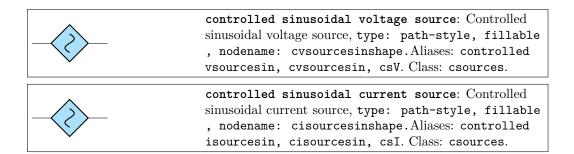

#### 3.8.5 Noise sources

In this case, the "direction" of the source is undefined. Noise sources are filled in gray by default, but if you choose the dashed style, they become fillable.

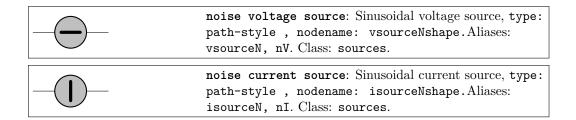

You can change the fill color with the key circuitikz/bipoles/noise sources/fillcolor:

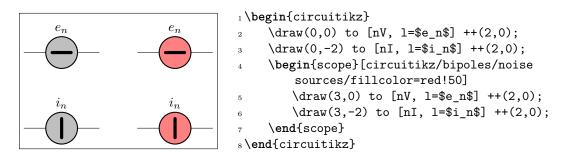

If you prefer a patterned noise generator (similar to the one you draw by hand) you can use the fake color dashed:

```
| Continue | Continue | Continue | Continue | Continue | Continue | Continue | Continue | Continue | Continue | Continue | Continue | Continue | Continue | Continue | Continue | Continue | Continue | Continue | Continue | Continue | Continue | Continue | Continue | Continue | Continue | Continue | Continue | Continue | Continue | Continue | Continue | Continue | Continue | Continue | Continue | Continue | Continue | Continue | Continue | Continue | Continue | Continue | Continue | Continue | Continue | Continue | Continue | Continue | Continue | Continue | Continue | Continue | Continue | Continue | Continue | Continue | Continue | Continue | Continue | Continue | Continue | Continue | Continue | Continue | Continue | Continue | Continue | Continue | Continue | Continue | Continue | Continue | Continue | Continue | Continue | Continue | Continue | Continue | Continue | Continue | Continue | Continue | Continue | Continue | Continue | Continue | Continue | Continue | Continue | Continue | Continue | Continue | Continue | Continue | Continue | Continue | Continue | Continue | Continue | Continue | Continue | Continue | Continue | Continue | Continue | Continue | Continue | Continue | Continue | Continue | Continue | Continue | Continue | Continue | Continue | Continue | Continue | Continue | Continue | Continue | Continue | Continue | Continue | Continue | Continue | Continue | Continue | Continue | Continue | Continue | Continue | Continue | Continue | Continue | Continue | Continue | Continue | Continue | Continue | Continue | Continue | Continue | Continue | Continue | Continue | Continue | Continue | Continue | Continue | Continue | Continue | Continue | Continue | Continue | Continue | Continue | Continue | Continue | Continue | Continue | Continue | Continue | Continue | Continue | Continue | Continue | Continue | Continue | Continue | Continue | Continue | Continue | Continue | Continue | Continue | Continue | Continue | Continue | Continue | Continue | Continue | Continue | Continue | Continue | Continue
```

Notice that if you choose the dashed style, the noise sources are fillable:

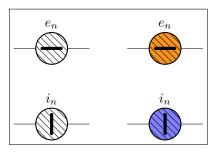

## 3.8.6 Special sources

|                                              | square voltage source: Square voltage source, type: path-style, fillable, nodename: vsourcesquareshape. Aliases: vsourcesquare, sqV. Class: sources. |
|----------------------------------------------|----------------------------------------------------------------------------------------------------|
| _ <u>\</u>                                   | vsourcetri: Triangle voltage source, type: path-style, fillable, nodename: vsourcetrishape. Aliases: tV. Class: sources.                             |
|                                              | esource: Empty voltage source, type: path-style, fillable, nodename: esourceshape. Class: sources.                                                   |
|                                              | <pre>pvsource: Photovoltaic-voltage source, type: path-style, fillable , nodename: pvsourceshape. Class: sources.</pre>                              |
|                                              | <pre>ioosource: Double Zero style current source, type: path-style, fillable , nodename: oosourceshape. Class: sources.</pre>                        |
|                                              | voosource: Double Zero style voltage source, type:<br>path-style, fillable, nodename: oosourceshape.<br>Class: sources.                              |
|                                              | oosourcetrans: transformer source, type: path-style, fillable, nodename: oosourcetransshape. Class: sources.                                         |
| prim1 sec3 sec2 sec1 right prim2 tert3 tert2 | ooosource: transformer with three windings, type: path-style, fillable, nodename: ooosourceshape. Class: sources.                                    |

The transformershapes vector group options can be specified for the primary (prim=< value >), the secondary (sec=< value >) and tertiary (tert=< value >) three-phase vector groups: **delta**, **wye** and **zig**.

```
1\begin{circuitikz}
2    \draw (0,0) to[oosourcetrans,prim=zig,sec=delta,o-] ++(2,0)
3    to[oosourcetrans, prim=delta, sec=wye,-o] ++(0,-2)
4    to[oosource, prim=wye,sec=zig,tert=delta] (0,0);
5\end{circuitikz}
```

#### 3.8.7 DC sources

| <u>—————————————————————————————————————</u> | dcvsource: DC voltage source, type: path-style, fillable, nodename: dcvsourceshape. Class: sources. |
|----------------------------------------------|----------------------------------------------------------------------------------------------------|
| _ <del></del>                                | dcisource: DC current source, type: path-style, fillable, nodename: dcisourceshape. Class: sources. |

The size of the broken part of the DC current source is configurable by changing the value of bipoles/dcisource/angle (default 80); values must be between 0 (no circle at all, probably not useful) and 90 (full circle, again not useful).

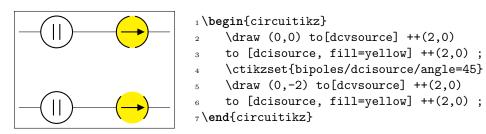

### 3.8.8 Sources customizations

You can change the scale of the batteries by setting the key batteries/scale, for the controlled (dependent) sources with csources/scale, and for all the other independent sources and generators with sources/scale, to something different from the default 1.0.

The symbols drawn into the american voltage source<sup>10</sup> can be changed by using the \ctikzset keys bipoles/vsourceam/inner plus and bipoles/vsourceam/inner minus (by default they are \$+\$ and \$-\$ respectively, in the current font), and move them nearer of farther away by twiddling bipoles/vsourceam/margin (default 0.7, less means nearer).

Moreover, you can move the two symbols nearer of farther away by twiddling bipoles/vsourceam/margin (default 0.7, less means nearer).

You can do the same with the american controlled voltage sources, substituting cvsourceam to vsourceam (notice the initial "c").

 $<sup>^{10}</sup>$ Since version 1.1.0, thanks to the suggestions and discussion in this TeX.SX question.

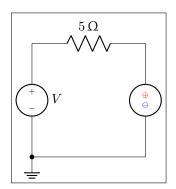

1 \begin{circuitikz}[american]

- ctikzset{bipoles/vsourceam/inner plus={\tiny \$+\$}}
- ctikzset{bipoles/vsourceam/inner minus={\tiny \$-\$}}
- $^{4}$  \draw (0,0) to[V, 1\_=\$V\$] ++(0,3)
- 5 to[R=\SI{5}{\ohm}] ++(3,0)
- 6 to[V, invert,
- pipoles/vsourceam/inner plus={\color{red}\tiny \$\oplus\$},
- 9 bipoles/vsourceam/margin=0.5]
- ++(0,-3) to[short, -\*] (0,0) node[ground]{};
- $_{11} \setminus \texttt{end} \{ \texttt{circuitikz} \}$

# 3.9 Instruments

|                   | ammeter: Ammeter, type: path-style, fillable, nodename: ammetershape. Class: instruments.                                                     |
|-------------------|----------------------------------------------------------------------------------------------------|
|                   | <pre>voltmeter: Voltmeter, type: path-style, fillable , nodename: voltmetershape. Class: instruments.</pre>                                   |
| <u></u>           | ohmmeter: Ohmmeter, type: path-style, fillable, nodename: ohmmetershape. Class: instruments.                                                  |
| left right center | <pre>rmeter: Round meter (use t= for the symbol), type: path-style, fillable , nodename: rmetershape. Class: instruments.</pre>               |
| left right center | <pre>rmeterwa: Round meter with arrow (use t= for the symbol), type: path-style, fillable, nodename: rmeterwashape. Class: instruments.</pre> |
| left right in 2   | <pre>smeter: Square meter (use t= for the symbol), type: path-style, fillable , nodename: smetershape. Class: instruments.</pre>              |
| left right        | qiprobe: QUCS-style current probe, type: path-style, fillable, nodename: qiprobeshape. Class: instruments.                                    |
| left right center | <pre>qvprobe: QUCS-style voltage probe, type: path-style,<br/>fillable , nodename: qvprobeshape. Class:<br/>instruments.</pre>                |
| left right v+ v-  | <pre>qpprobe: QUCS-style power probe, type: path-style,<br/>fillable , nodename: qpprobeshape. Class:<br/>instruments.</pre>                  |

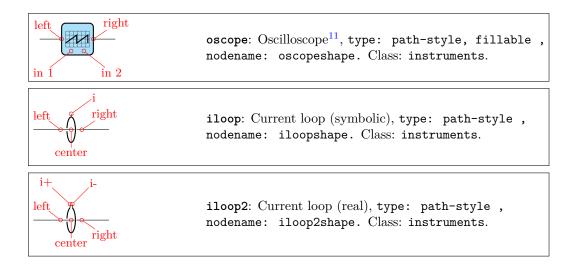

#### 3.9.1 Instruments customizations

You can change the scale of all the instruments (including the current loops) by setting the key instruments/scale to something different from the default 1.0.

#### 3.9.2 Rotation-invariant elements

The oscope element will not rotate the "graph" shown with the component:

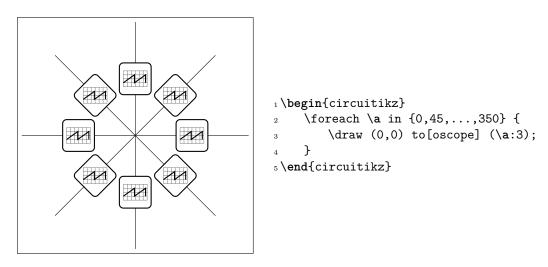

The rmeter, rmaterwa, and smeter have the same behavior.

However, if you prefer that the oscope, rmeter, smeter and rmeterwa instruments rotate the text or the diagram, you can use the key or style rotated instruments (the default style is straight instruments).

<sup>&</sup>lt;sup>11</sup>Suggested by **@nobrl** on GitHub

```
\begin{circuitikz}[scale=0.8, transform shape]
     \verb|\ctikzset{rotated instruments}| \% \textit{ new default}|
2
     \draw (0,0) to[oscope] ++(0:3);
3
     \draw (0,0) to[oscope] ++(60:3);
4
     \draw (0,0) to[rmeter, t=A] ++(120:3);
5
     % local override
6
     \draw (0,0) to[rmeterwa, t=A, straight instruments]
           ++(180:3);
     \ctikzset{straight instruments} % back to default
     \draw (0,0) to[rmeterwa, t=A] ++(240:3);
10
     % local override
     \draw (0,0) to[smeter, t=A, rotated instruments]
11
         ++(300:3);
12 \end{circuitikz}
```

#### 3.9.3 Instruments as node elements

The node-style usage of the oscope is also interesting, using the additional in 1 and in 2 anchors; notice that in this case you can use the text content of the node to put labels above it. Moreover, you can change the size of the oscilloscope by changing bipoles/oscope/width and bipoles/oscope/height keys (which both default to 0.6).

#### 3.9.4 Measuring voltage and currents, multiple ways

This is the classical (legacy) option, with the voltmeter and ammeter. The problem is that elements are intrinsically horizontal, so they look funny if put in vertically.

```
1\begin{circuitikz}
2 \draw (0,0) -- ++(1,0) to[R] ++(2,0)
3 to [ammeter] ++(0,-2) node[ground]{};
4 \draw (1,0) to[voltmeter] ++(0,-2)
5 node[ground]{};
6\end{circuitikz}
```

So the solution is often changing the structure to keep the meters in horizontal position.

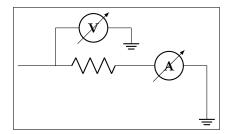

```
1 \begin{circuitikz}
2    \draw (0,0) -- ++(1,0) to[R] ++(2,0)
3    to [ammeter] ++(2,0) --
4    ++(0,-1) node[ground]{};
5    \draw (1,0) -- (1,1) to[voltmeter]
6    ++(2,0) node[ground]{};
7 \end{circuitikz}
```

Since version 0.9.0 you have more options for the measuring instruments. You can use the generic rmeterwa (round meter with arrow), to which you can specify the internal symbol with the option t=... (and is fillable).

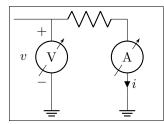

```
begin{circuitikz}[american]
draw (0,0) -- ++(1,0) to[R] ++(2,0)

to [rmeterwa, t=A, i=$i$] ++(0,-2) node[ground]{};

draw (1,0) to[rmeterwa, t=V, v=$v$] ++(0,-2)

node[ground]{};

eacher circuitikz}
```

This kind of component will keep the symbol horizontal, whatever the orientation:

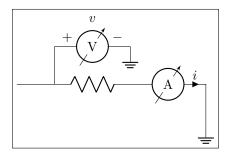

```
begin{circuitikz}[american]
draw (0,0) -- ++(1,0) to[R] ++(2,0)
to [rmeterwa, t=A, i=$i$] ++(2,0) --
++(0,-1) node[ground]{};
draw (1,0) -- (1,1) to[rmeterwa, t=V, v^=$v $]
++(2,0) node[ground]{};
r\end{circuitikz}
```

The plain rmeter is the same, without the measuring arrow:

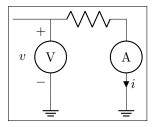

```
1\begin{circuitikz} [american]
2    \draw (0,0) -- ++(1,0) to [R] ++(2,0)
3    to [rmeter, t=A, i=$i$] ++(0,-2) node [ground] {};
4    \draw (1,0) to [rmeter, t=V, v=$v$] ++(0,-2)
5    node [ground] {};
6 \end{circuitikz}
```

If you prefer it, you have the option to use square meters, in order to have more visual difference from generators:

```
1 \begin{circuitikz} [american]
2    \draw (0,0) -- ++(1,0) to [R] ++(2,0)
3    to [smeter, t=A, i=$i$] ++(0,-2) node [ground] {};
4    \draw (1,0) to [smeter, t=V, v=$v$] ++(0,-2)
5    node [ground] {};
6 \end{circuitikz}
```

Another possibility is to use QUCS<sup>12</sup>-style probes, which have the nice property of explictly showing the type of connection (in series or parallel) of the meter:

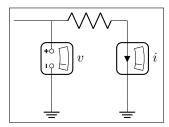

If you want to explicitly show a power measurement, you can use the power probe qpprobe and using the additional anchors v+ and v-:

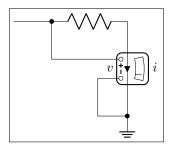

```
1\begin{circuitikz} [american]
2    \draw (0,0) to[short,-*] ++(1,0) coordinate(b)
3    to[R] ++(2,0) to [qpprobe, l=$i$, a=$v$, name=P]
4    ++(0,-2.5) node[ground](GND){};
5    \draw (P.v-) -| ++(-0.5,-1) coordinate(a)
6    to [short, -*] (a-|GND);
7    \draw (P.v+) -| (b);
8 \end{circuitikz}
```

The final possibility is to use oscilloscopes. For example:

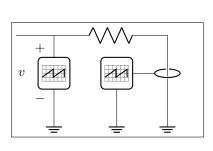

```
1 \begin{circuitikz} [american]
2    \draw (0,0) -- ++(1,0) to [R] ++(3,0)
3    to [iloop, mirror, name=I] ++(0,-2)
4    node [ground] (GND) {};
5    \draw (1,0) to [oscope, v=$v$] ++(0,-2)
6    node [ground] {};
7    \draw (I.i) -- ++(-0.5,0) node [oscopeshape, anchor=right, name=0] {};
8    \draw (0.south) -- (0.south |- GND) node [ground] {};
9 \end{circuitikz}
```

Or, if you want a more physical structure for the measurement setup:

<sup>&</sup>lt;sup>12</sup>QUCS is an open source circuit simulator: http://qucs.sourceforge.net/

```
1\begin{circuitikz} [american]
2    \draw (0,0) -- ++(1,0) to [R] ++(3,0) to [iloop2, name=I] ++(0,-2)
3    node[ground] (GND){};
4    \ctikzset{bipoles/oscope/width=1.6}\ctikzset{bipoles/oscope/height=1.2}
5    \node [oscopeshape, fill=green!10](0) at (6,2){};
6    \node [bnc, xscale=-1, anchor=zero](bnc1) at (0.in 1){};
7    \node [bnc, , anchor=zero, rotate=-90](bnc2) at (0.in 2){};
8    \draw [-latexslim] (bnc1.hot) -| (1,0);
9    \draw (bnc2.hot) |- (I.i+);
10    \draw (I.i-) node[ground, scale=0.5]{};
11\end{circuitikz}
```

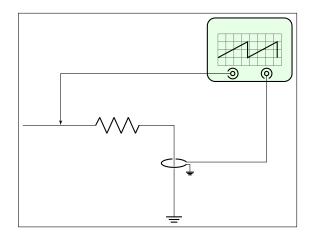

# 3.10 Mechanical Analogy

|                   | damper: Mechanical Damping, type: path-style, fillable, nodename: dampershape. Class: mechanicals.                             |
|-------------------|----------------------------------------------------------------------------------------------------|
|                   | <pre>inerter: Mechanical Inerter, type: path-style, fillable , nodename: inertershape. Class: mechanicals.</pre>               |
|                   | spring: Mechanical Stiffness, type: path-style , nodename: springshape. Class: mechanicals.                                    |
| left right center | viscoe: Mechanical viscoelastic element <sup>13</sup> , type: path-style, fillable, nodename: viscoeshape. Class: mechanicals. |
|                   | mass: Mechanical Mass, type: path-style, fillable, nodename: massshape. Class: mechanicals.                                    |

#### 3.10.1 Mechanical elements customizations

You can change the scale of all the mechanical elements by setting the key mechanicals/scale to something different from the default 1.0.

<sup>&</sup>lt;sup>13</sup>Suggested by @Alex in https://tex.stackexchange.com/q/484268/38080

# 3.11 Miscellaneous bipoles

Here you'll find bipoles that are not easily grouped in the categories above.

|                | thermocouple: Thermocouple, type: path-style , nodename: thermocoupleshape. Class: misc.                         |
|----------------|----------------------------------------------------------------------------------------------------|
|                | <pre>fuse: Fuse, type: path-style, fillable , nodename: fuseshape. Class: misc.</pre>                            |
|                | afuse: Asymmetric fuse, type: path-style, fillable, nodename: afuseshape. Aliases: asymmetric fuse. Class: misc. |
| _ <del>_</del> | squid: Squid, type: path-style , nodename: squidshape. Class: misc.                                              |
| <del>×</del>   | barrier: Barrier, type: path-style , nodename: barriershape. Class: misc.                                        |
| X              | openbarrier: Open barrier, type: path-style , nodename: openbarriershape. Class: misc.                           |

You can tune how big is the gap in the openbarrier component by setting the key bipoles/openbarrier/gap (default value 0.5; 0 means no gap and 1 full gap).

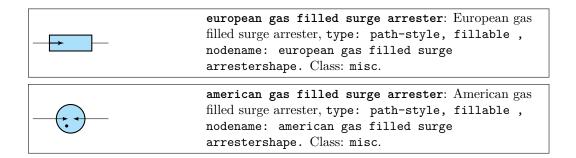

If (default behaviour) europeangfsurgearrester option is active (or the style [european gas filled surge arrester] is used), the shorthands gas filled surge arrester and gf surge arrester are equivalent to the european version of the component.

If otherwise americangfsurgearrester option is active (or the style [american gas filled surge arrester] is used), the shorthands the shorthands gas filled surge arrester and gf surge arrester are equivalent to the american version of the component.

|  | <pre>lamp: Lamp, type: path-style, fillable , nodename: lampshape. Class: misc.</pre> |
|--|---------------------------------------------------------------------------------------|
|--|---------------------------------------------------------------------------------------|

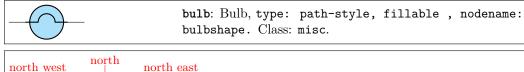

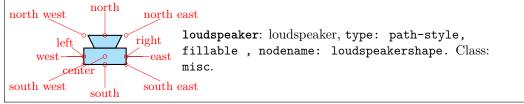

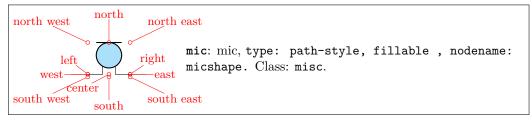

You can use microphones and loudspeakers with waves (see section 3.19) too:

### 3.11.1 Miscellanous element customization

You can change the scale of all the miscellaneous elements by setting the key misc/scale to something different from the default 1.0.

## 3.12 Multiple wires (buses)

This are simple drawings to indicate multiple wires.

| multiwire: Single line multiple wires, type: path-style , nodename: multiwireshape. Aliases: multiwire. Class: default.          |
|----------------------------------------------------------------------------------------------------|
| bmultiwire: Double line multiple wires, type:<br>path-style , nodename: bmultiwireshape.Aliases:<br>bmultiwire. Class: default.  |
| <br>tmultiwire: Triple line multiple wires 14, type: path-style, nodename: tmultiwireshape. Aliases: tmultiwire. Class: default. |

<sup>&</sup>lt;sup>14</sup>added by olfline

# 3.13 Crossings

Path style:

```
crossing: Jumper style non-contact crossing, type:
path-style , nodename: crossingshape.Aliases:
xing. Class: default.
```

Node style:

```
Jumper-style crossing node, type: node (node[jump crossing] {}). No class.

+ Plain style crossing node, type: node (node[plain crossing] {}). No class.
```

All circuit-drawing standards agree that to show a crossing without electric contact, a simple crossing of the wires suffices; the electrical contact must be explicitly marked with a filled dot.

```
1\begin{circuitikz}[]
2\draw(1,-1) to[short] (1,1)
3 (0,0) to[short] (2,0);
4\draw(4,-1) to[short] (4,1)
5 (3,0) to[short] (5,0)
6 (4,0) node[circ]{};
7\end{circuitikz}
```

However, sometime it is advisable to mark the non-contact situation more explicitly. To this end, you can use a path-style component called **crossing**:

```
1\begin{circuitikz}[]
2\draw(1,-1) to[short] (1,1) (0,0) to[crossing]
(2,0);
3\draw(4,-1) to[short] (4,1) (3,0) to[short]
(5,0)
4 (4,0) node[circ]{};
5\end{circuitikz}
```

That should suffice most of the time; the only problem is that the crossing jumper will be put in the center of the subpath where the to[crossing] is issued, so sometime a bit of trial and error is needed to position it.

For a more powerful (and elegant) way you can use the crossing nodes:

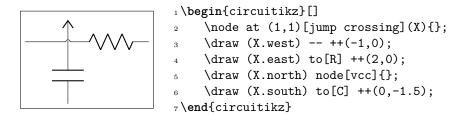

Notice that the plain crossing and the jump crossing have a small gap in the straight wire, to enhance the effect of crossing (as a kind of shadow).

The size of the crossing elements can be changed with the key bipoles/crossing/size (default 0.2).

#### 3.14 Arrows

These are pseudo-arrows used in lot of places in the packages (for transistors, flows, currents, and so on). The first three arrows are magnified by a factor 3 in the boxes below; for the trarrow, the anchor tip is exactly on the tip and btip is slightly receded.

| -center                                                                                                    | Arrow for current and voltage, type: node (node[currarrow]{}). No class.                                  |
|----------------------------------------------------------------------------------------------------|----------------------------------------------------------------------------------------------------|
| -center                                                                                                    | Arrow that is anchored at its tip, useful for block diagrams., type: node (node[inputarrow]{}). No class. |
| center<br>tip<br>btip                                                                                        | Arrow the same size of currarrow but only filled., type: node (node[trarrow]{}). No class.                |
| $\begin{array}{c} I_p \text{ text} \\ \text{west} \longrightarrow -\text{east} \\ \text{center} \end{array}$ | Arrow used for the flows, with a text anchor, type: node (node[flowarrow]{\$I_p\$}). No class.            |

## 3.14.1 Arrows size

You can use the parameter current arrow scale to change the size of the arrows in various components and indicators; the normal value is 16, higher numbers give smaller arrows and so on. You need to use circuitikz/current arrow scale if you use it into a node.

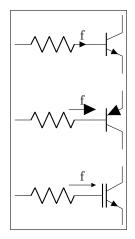

Moreover, you have the arrow tip latexslim which is an arrow similar to the old (in deprecated arrows library) latex' element:

```
1 \begin{circuitikz}[american,]
2 \draw [latexslim-latexslim] (0,0) -- (1,0);
3 \end{circuitikz}
```

# 3.15 Terminal shapes

These are the so-called "bipole nodes" shapes, or poles (see section 5.1). These nodes are always filled; the "open" versions (starting with an o) are by default filled with the color specified by the key open nodes fill (by default white), but you can override locally it with the fill parameter.

| • | Connected terminal, type: node (node[circ]{}). No class.                   |
|---|----------------------------------------------------------------------------|
| 0 | Unconnected terminal, type: node (node[ocirc]{}). No class.                |
| • | Diamond-square terminal, type: node (node[diamondpole]{}). No class.       |
|   | Open diamond-square terminal, type: node (node[odiamondpole]{}). No class. |
| • | Square-shape terminal, type: node (node[squarepole]{}). No class.          |
|   | Open square-shape terminal, type: node (node[osquarepole]{}). No class.    |

Since version 0.9.0, "bipole nodes" shapes have all the standard geographical anchors, so you can do things like these:

The size of the poles is controlled by the key nodes width (default 0.04, relative to the basic length). Be sure to see section 5.1 for more usage and configurability.

## 3.15.1 BNC connector/terminal

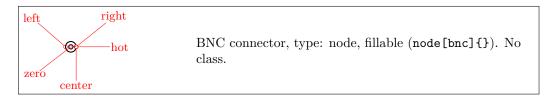

The BNC connector is defined so that you can easily connect it as input or output (but remember that you need to flip the text if you flip the component):

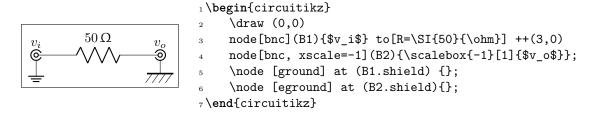

It also has a zero anchor if you need to rotate it about its real center.

# 3.16 Block diagram components

Contributed by Stefan Erhardt.

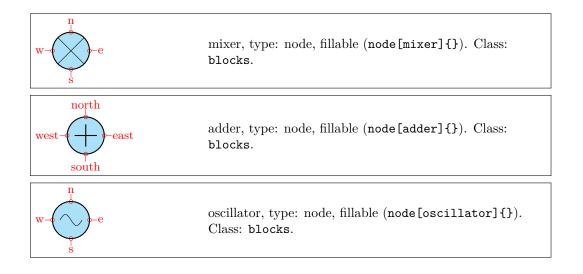

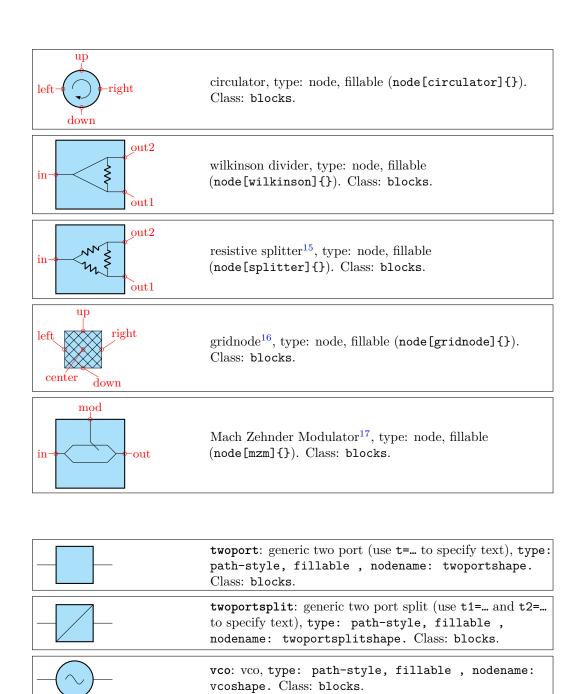

bandpass: bandpass, type: path-style, fillable,

bandstop: bandstop, type: path-style, fillable,

nodename: bandpassshape. Class: blocks.

nodename: bandstopshape. Class: blocks.

highpass: highpass, type: path-style, fillable, nodename: highpassshape. Class: blocks.

 $<sup>^{15}{\</sup>rm added}$  by matthuszagh

 $<sup>^{16}{\</sup>rm added\ by\ olfline}$ 

 $<sup>^{17}</sup>$ added by dl1chb

|                            | lowpass: lowpass, type: path-style, fillable, nodename: lowpassshape. Class: blocks.                                     |
|----------------------------|----------------------------------------------------------------------------------------------------|
|                            | allpass: allpass, type: path-style, fillable, nodename: allpassshape. Class: blocks.                                     |
|                            | highpass2: simplified highpass (with only 2 waves), type: path-style, fillable, nodename: highpass2shape. Class: blocks. |
|                            | lowpass2: simplified lowpass (with only 2 waves), type: path-style, fillable, nodename: lowpass2shape. Class: blocks.    |
| AD                         | adc: $A/D$ converter, type: path-style, fillable , nodename: adcshape. Class: blocks.                                    |
| D A                        | dac: D/A converter, type: path-style, fillable, nodename: dacshape. Class: blocks.                                       |
| — DSP —                    | <pre>dsp: DSP, type: path-style, fillable , nodename: dspshape. Class: blocks.</pre>                                     |
| — FFT —                    | fft: FFT, type: path-style, fillable , nodename: fftshape. Class: blocks.                                                |
|                            | <pre>amp: amplifier, type: path-style, fillable , nodename: ampshape. Class: blocks.</pre>                               |
|                            | vamp: VGA, type: path-style, fillable, nodename: vampshape. Class: blocks.                                               |
|                            | piattenuator: $\pi$ attenuator, type: path-style, fillable, nodename: piattenuatorshape. Class: blocks.                  |
|                            | vpiattenuator: var. $\pi$ attenuator, type: path-style, fillable , nodename: vpiattenuatorshape. Class: blocks.          |
|                            | tattenuator: T attenuator, type: path-style, fillable, nodename: tattenuatorshape. Class: blocks.                        |
|                            | vtattenuator: var. T attenuator, type: path-style, fillable, nodename: vtattenuatorshape. Class: blocks.                 |
| $\boxed{-}\boxed{\varphi}$ | <pre>phaseshifter: phase shifter, type: path-style, fillable , nodename: phaseshiftershape. Class: blocks.</pre>         |

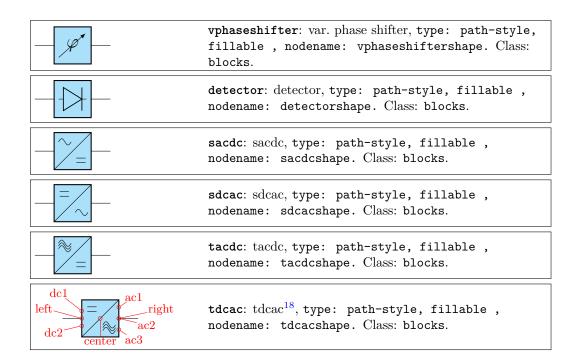

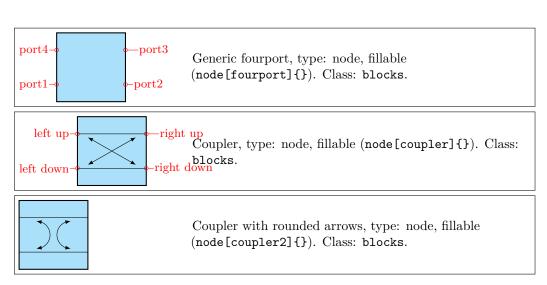

### 3.16.1 Blocks anchors

The ports of the mixer, adder, oscillator and circulator can be addressed with west, south, east, north; the equivalent left, down, right, up; or the shorter w, s, e, n ones:

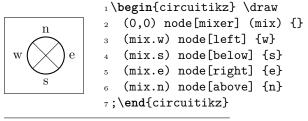

 $<sup>^{18}{</sup>m the}$  4 converter blocks added by olfline

Moreover, the have proper border anchors since version 1.2.3, so you can do things like this:

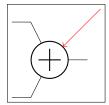

```
1\begin{circuitikz}
2 \draw (0,0) node[adder] (mix) {}
3 (-1,1) -- ++(0.5,0) -- (mix)
4 (-1,-1) -- ++(0.5,0) -- (mix) -- ++(1,0);
5 \draw [red, <-] (mix.45) -- ++(1,1);
6\end{circuitikz}</pre>
```

Those components have also **deprecated** anchors named 1, 2, 3, 4; they are better not used because they can conflict with the border anchor. They still work for backward compatibility, but could be removed in a future release.

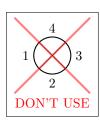

```
1 \begin{circuitikz} \draw
2  (0,0) node[mixer] (mix) {}
3  (mix.1) node[left] {1} (mix.2) node[below] {2}
4  (mix.3) node[right] {3} (mix.4) node[above] {4};
5 \draw [ultra thick, red, opacity=0.5]
6  (-1,-1)--(1,1)(-1,1)--(1,-1);
7 \node [red, below] at (0,-1) {DON'T USE};
8 \end{circuitikz}
```

The Wilkinson divider has:

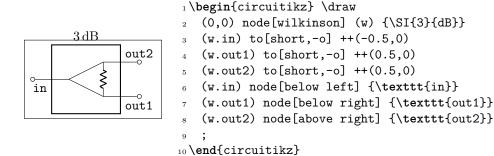

The couplers have:

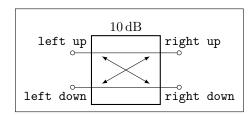

```
1 \begin{circuitikz} \draw (0,1.5) %bounding box
2 (0,0) node[coupler] (c) {\SI\{10\}\{dB\}\}
3 (c.left down) to[short,-o] ++(-0.5,0)
4 (c.right down) to[short,-o] ++(0.5,0)
5 (c.right up) to[short,-o] ++(0.5,0)
6 (c.left up) to[short,-o] ++(-0.5,0)
7 (c.left down) node[below left] {\texttt\{left down\}\}
8 (c.right down) node[below right] {\texttt\{right down\}\}
9 (c.right up) node[above right] {\texttt\{right up\}\}
10 (c.left up) node[above left] {\texttt\{left up\}\}
11 ;
12 \end{circuitikz}
```

Or you can use also port1 to port4 if you prefer:

```
1\begin{circuitikz} \draw (0,1.5) %bounding box
                             (0,0) node[coupler2] (c) {\SI{3}{dB}}}
                             (c.port1) to[short,-o] ++(-0.5,0)
                             (c.port2) to[short,-o] ++(0.5,0)
         3\,\mathrm{dB}
                             (c.port3) to [short, -0] ++(0.5,0)
                 port3
port4
                             (c.port4) to[short,-o] ++(-0.5,0)
                             (c.port1) node[below left] {\texttt{port1}}}
                             (c.port2) node[below right] {\texttt{port2}}
port1
                 port2
                             (c.port3) node[above right] {\texttt{port3}}}
                             (c.port4) node[above left] {\texttt{port4}}
                          10
                          11
                          12 \end{circuitikz}
```

Also they have the simpler 1, 2, 3, 4 anchors, and although they have no border anchors (for now), it is better not to use them.

```
1 \begin{circuitikz} \draw(0,1.5) %bounding box
2 (0,0) node[coupler] (c) {\SI{10}{dB}}
3 (c.1) to[short,-o] ++(-0.5,0)
4 (c.2) to[short,-o] ++(0.5,0)
5 (c.3) to[short,-o] ++(0.5,0)
6 (c.4) to[short,-o] ++(-0.5,0)
7 (c.1) node[below left] {\texttt{1}}
8 (c.2) node[below right] {\texttt{2}}
9 (c.3) node[above right] {\texttt{3}}
10 (c.4) node[above left] {\texttt{4}}
```

### 3.16.2 Blocks customization

You can change the scale of all the block elements by setting the key blocks/scale to something different from the default 1.0.

With the option > you can draw an arrow to the input of the block diagram symbols.

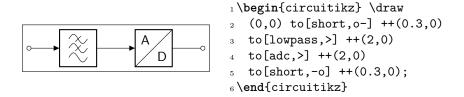

**3.16.2.1** Multi ports Since inputs and outputs can vary, input arrows can be placed as nodes. Note that you have to rotate the arrow on your own:

```
1 \begin{circuitikz} \draw
2 (0,0) node[mixer] (m) {}
3 (m.w) to[short,-o] ++(-1,0)
4 (m.s) to[short,-o] ++(0,-1)
5 (m.e) to[short,-o] ++(1,0)
6 (m.w) node[inputarrow] {}
7 (m.s) node[inputarrow,rotate=90] {};
8 \end{circuitikz}
```

**3.16.2.2** Labels and custom two-port boxes You can use the keys t, t1, t2 (shorthands for text, text in, text out) to fill the generic blocks:

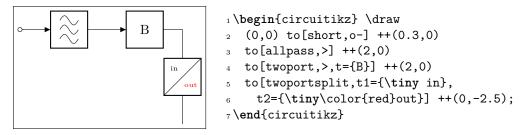

Some two-ports have the option to place a normal label (1=) and a inner label (t=).

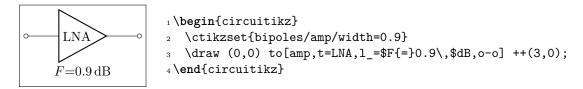

**3.16.2.3** Box option Some devices have the possibility to add a box around them. The inner symbol scales down to fit inside the box.

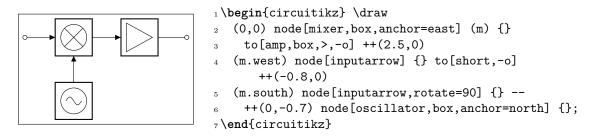

**3.16.2.4** Dash optional parts To show that a device is optional, you can dash it. The inner symbol will be kept with solid lines.

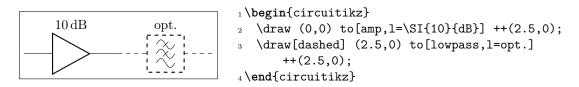

## 3.17 Transistors

## 3.17.1 Standard bipolar transistors

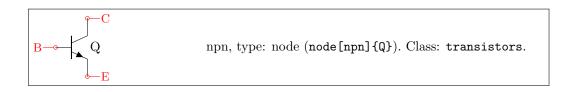

|                                               | pnp, type: node (node[pnp]{}). Class: transistors.                         |
|-----------------------------------------------|----------------------------------------------------------------------------|
|                                               | schottky npn, type: node (node[npn, schottky base]{}). Class: transistors. |
|                                               | schottky pnp, type: node (node[pnp, schottky base]{}). Class: transistors. |
| body C in body C out body E out body E in     | npn, type: node (node[npn, bodydiode]{}). Class: transistors.              |
| nobase                                        | photo npn, type: node (node[npn,photo]{}). Class: transistors.             |
|                                               | photo pnp, type: node (node[pnp,photo]{}). Class: transistors.             |
| Q                                             | nigbt, type: node (node[nigbt]{Q}). Class: transistors.                    |
|                                               | pigbt, type: node (node[pigbt]{}). Class: transistors.                     |
| Q                                             | Lnigbt, type: node (node[Lnigbt]{Q}). Class: transistors.                  |
|                                               | Lpigbt, type: node (node[Lpigbt]{}). Class: transistors.                   |
| body E in body E out A Q body C out body C in | Lpigbt, type: node (node[Lpigbt, bodydiode]{Q}). Class: transistors.       |

## 3.17.2 Multi-terminal bipolar transistors

In addition to the standard BJTs transistors, since version 0.9.6 the bjtnpn and bjtpnp are also available; these are devices where you can have more collectors and emitters (on the other hand, they have no photo nor bodydiode options — they are silently ignored).

Basically they are the same as the normal npn and pnp, and they (by default) have similar sizes; the options collectors and emitters will change the number of the relative terminals. The base terminal is connected midway from the collector and the emitter, not on the center of the base; a cbase anchor is available if you prefer to use it. The label of the component (the text) is set on the right side, vertically centered around the base terminal. They will accept the schottky base key.

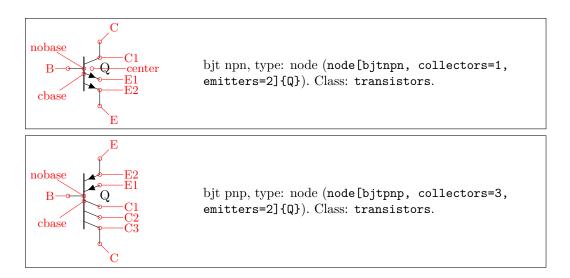

## 3.17.3 Field-effect transistors

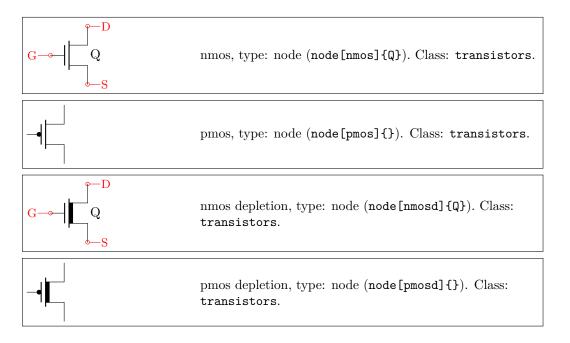

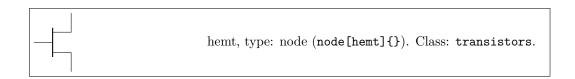

NFETS and PFETS have been incorporated based on code provided by Clemens Helfmeier and Theodor Borsche. Use the package options fetsolderdot/nofetsolderdot to enable/disable solderdot at some fet-transistors. Additionally, the solderdot option can be enabled/disabled for single transistors with the option solderdot and nosolderdot, respectively.

| Q   | nfet, type: node (node[nfet]{Q}). Class: transistors.                 |
|-----|-----------------------------------------------------------------------|
| Q   | nfet depletion, type: node (node[nfetd]{Q}). Class: transistors.      |
| Q   | nigfete, type: node (node[nigfete]{Q}). Class: transistors.           |
|     | nigfete, type: node (node[nigfete,solderdot]{}). Class: transistors.  |
|     | nigfetebulk, type: node (node[nigfetebulk]{}). Class: transistors.    |
|     | <pre>nigfetd, type: node (node[nigfetd]{}). Class: transistors.</pre> |
| □ Q | pfet, type: node (node[pfet]{Q}). Class: transistors.                 |
| Q   | pfet depletion, type: node (node[pfetd]{Q}). Class: transistors.      |
|     | <pre>pigfete, type: node (node[pigfete]{}). Class: transistors.</pre> |

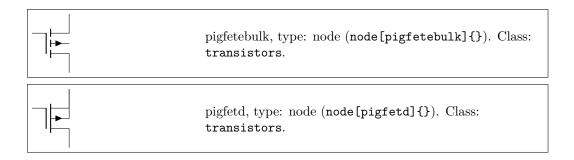

NJFET and PJFET have been incorporated based on code provided by Danilo Piazzalunga:

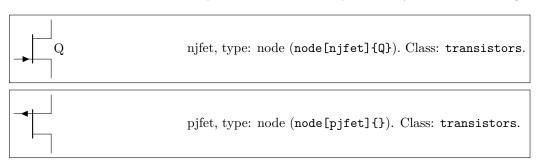

### ISFET

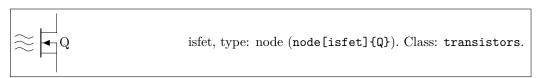

GRAPHENE FET have been added in version 1.3.2<sup>19</sup>. They look better if you set transistors/arrow pos=end and transistor/thickness=3 or higher for them, so they are plotted with this option here.

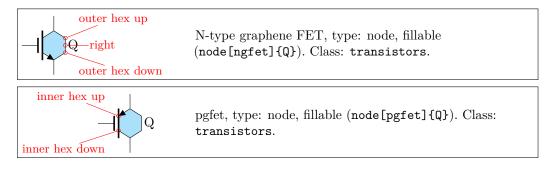

 $<sup>^{19}{\</sup>rm added}$  by Romano Giannetti after a suggestion by Cees Keyer.

### 3.17.4 Transistor texts (labels)

In versions before 0.9.7, transistors text (the node text) was positioned near the collector terminal; since version 0.9.7 the default has been changed to a more natural position near the center of the device, similar to the multi-teminal transistors. You can revert to the old behavior locally with the key legacy transistors text, or globally by setting the package option legacytransistorstext.

Notice the use of the utility functions  $\text{ctikzflip}\{x,y,xy\}$  as explained in section 3.2.1.

```
1\begin{circuitikz}[scale=0.8, transform shape]
2 \draw (0,0) node [npn]{T1}
3 ++(1.2,0) node [npn, xscale=-1]{\ctikzflipx{T1}}}
4 ++(2,0) node [npn, yscale=-1]{\ctikzflipxy{T1}}};
5 ++(1.2,0) node [npn, scale=-1]{\ctikzflipxy{T1}};
6 \ctikzset{legacy transistors text}}
7 \draw (0,-2) node [npn]{T1}
8 ++(1.2,0) node [npn, xscale=-1]{\ctikzflipx{T1}}};
9 ++(2,0) node [npn, yscale=-1]{\ctikzflipxy{T1}};
10 ++(1.2,0) node [npn, scale=-1]{\ctikzflipxy{T1}};
11 \end{circuitikz}
```

#### 3.17.5 Transistors customization

**3.17.5.1** Size. You can change the scale of all the transistors by setting the key transistors/scale (default 1.0). The size of the arrows (if any) is controlled by the same parameters as currarrow (see section 3.14.1) and the dots on P-type transistors (if any) are the same as the nodes/poles (see section 5.1).

**3.17.5.2** Arrows. The default position of the arrows in transistors is somewhat in the middle of the terminal; if you prefer you can move them to the end with the style key transistors/arrow pos=end (the default value is legacy).

```
1\begin{circuitikz}
2 \ctikzset{tripoles/mos style=arrows}
3 \ctikzset{transistors/arrow pos=end}
4 \draw (0,0) node[npn, ](npn){};
5 \draw (2,0) node[pnp, ](npn){};
6 \draw (0,-2) node[nmos, ](npn){};
7 \draw (2,-2) node[pmos, ](npn){};
8 \end{circuitikz}
```

If the option arrowmos is used (or after the command \ctikzset{tripoles/mos style/arrows} is given), this is the output:

```
nmos, type: node (node[nmos]{}). Class: transistors.

pmos, type: node (node[pmos]{}). Class: transistors.
```

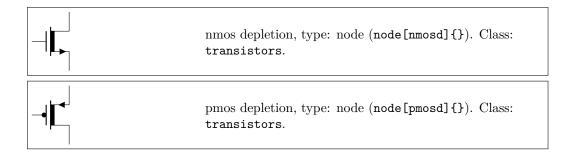

You can go back to the no-arrows mos with noarrowmos locally or with \ctikzset{tripoles/mos style/no arrows}.

**3.17.5.3** Circles. Since 1.2.6, you can add a circle<sup>20</sup> to most of the transistor shapes — with the exception of multi-terminal (bjtnpn and bjtpnp, where it would be awkward anyway) and graphene FETs. The circle is intended in some case as the component's housing, and used to distinguish discrete components from integrated ones.

To add the circle to a single transistor, you use the tr circle keys in the node; if you want all of your transistors with a circle, you can set the property tr circle with a \ctikzset command (it will respect normal grouping, of course); in that case, you can use tr circle=false to locally disable them.

**3.17.5.4** Body diodes and similar things. For all transistors (minus bjtnpn and bjtnpn) a body diode (or freewheeling or flyback diode) can automatically be drawn. Just use the global option bodydiode, or for single transistors, the tikz-option bodydiode. As you can see in the next example, the text for the diode is moved if a bodydiode is present (but beware, if you change a lot the relative dimension of components, it may become misplaced):

```
| \begin{circuitikz}
| \draw (0,0) node[npn,bodydiode] (npn) {1}
| \draw (0,0) node[pnp,bodydiode] (npn) {};
| \draw (0,-2) node[nigbt,bodydiode] (npn) {2}
| \draw (0,-2) node[pigbt,bodydiode] (npn) {};
| \draw (0,-4) node[nfet,bodydiode] (npn) {3}
| \draw (0,-4) node[pfet,bodydiode] (npn) {3};
| \draw (0,0) node[pfet,bodydiode] (npn) {};
| \draw (0,-4) node[pfet,bodydiode] (npn) {};
| \draw (0,-4) node[pfet,bodydiode] (npn) {};
| \draw (0,-4) node[pfet,bodydiode] (npn) {};
| \draw (0,-4) node[pfet,bodydiode] (npn) {};
| \draw (0,-4) node[pfet,bodydiode] (npn) {};
| \draw (0,-4) node[pfet,bodydiode] (npn) {};
| \draw (0,-4) node[pfet,bodydiode] (npn) {};
| \draw (0,-4) node[pfet,bodydiode] (npn) {};
| \draw (0,-4) node[pfet,bodydiode] (npn) {};
| \draw (0,-4) node[pfet,bodydiode] (npn) {};
| \draw (0,-4) node[pfet,bodydiode] (npn) {};
| \draw (0,-4) node[pfet,bodydiode] (npn) {};
| \draw (0,-4) node[pfet,bodydiode] (npn) {};
| \draw (0,-4) node[pfet,bodydiode] (npn) {};
| \draw (0,-4) node[pfet,bodydiode] (npn) {};
| \draw (0,-4) node[pfet,bodydiode] (npn) {};
| \draw (0,-4) node[pfet,bodydiode] (npn) {};
| \draw (0,-4) node[pfet,bodydiode] (npn) {};
| \draw (0,-4) node[pfet,bodydiode] (npn) {};
| \draw (0,-4) node[pfet,bodydiode] (npn) {};
| \draw (0,-4) node[pfet,bodydiode] (npn) {};
| \draw (0,-4) node[pfet,bodydiode] (npn) {};
| \draw (0,-4) node[pfet,bodydiode] (npn) {};
| \draw (0,-4) node[pfet,bodydiode] (npn) {};
| \draw (0,-4) node[pfet,bodydiode] (npn) {};
| \draw (0,-4) node[pfet,bodydiode] (npn) {};
| \draw (0,-4) node[pfet,bodydiode] (npn) {};
| \draw (0,-4) node[pfet,bodydiode] (npn) {};
| \draw (0,-4) node[pfet,bodydiode] (npn) {};
| \draw (0,-4) node[pfet,bodydiode] (npn) {};
| \draw (0,-4) node[pfet,bodydiode] (npn) {};
| \draw (0,-4) node[pfet,bodydiode] (npn) {};
| \draw (0,-4) node[pfet,bodydiode] (npn) {};
| \draw (0,-4) node[pfet,bodydiode] (npn) {};
| \draw (0,-4) node[pfet,bodydiode] (npn) {};
| \draw (0,-4) node[pfet,bodydiode] (npn) {};
| \draw (0,-4) node[pfet,bodydiode] (npn) {};
| \
```

<sup>&</sup>lt;sup>20</sup>Suggested by Matthias Jung on GitHub

You can use the body ... anchors to add more or different things to the transistors in addition (or instead) of the flyback diode.

```
_1 \leq 1
                       \draw (#1.body C #2) to[short, *-, nodes width=0.02]
                       ++(0.3,0) coordinate(tmp) to [R, resistors/scale=0.3]
                       \% 2/3 space for R, 1/3 for C
                        ($(tmp)!0.66!(tmp|-#1.body E #2)$)
                       to [C, capacitors/scale=0.3] (tmp|-#1.body E #2)
                       to [short, -*, nodes width=0.02] (#1.body E #2);
  8 }
  9 \begin{circuitikz}
                        \node[npn](Q1) at(0,0) {};
10
                        \node[pnp](Q2) at(2,0) {};
11
                        \node[pnp, bodydiode](Q3) at(0,-3) {};
12
                        \node[npn, bodydiode](Q4) at(2,-3) {};
13
                       \sl Q1{in} \sl Q2{in}
14
                       \space{0.15} $$ \space{0.15} \space{0.15} 
15
16 \end{circuitikz}
```

3.17.5.5 Schottky transistors. The Schottky transistors are generated by adding the schottky base key (there is also a no schottky base key that can be used if you use the other one as a default). You can change the size of the Schottky "hook" changing the parameter tripoles/schottky base size with \ctikzset{} (default 0.05; the unit is the standard resistor length, scaled if needed.)

3.17.5.6 IGBT outer base. Normally, in bipolar IGBTs the outer base is the same size (height) of the inner one, and of the same thickness (which will depend on the class thickness value). You can change this by setting (via \ctikzset`) the keys tripoles/igbt/outer base height (default 0.4, the same as base height), and tripoles/igbt/outer base thickness (default 1.0), which will be relative to the class thickness.

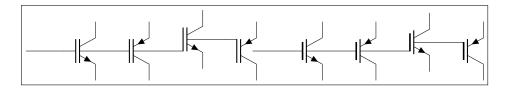

**3.17.5.7** Base/Gate terminal. The Base/Gate connection of all transistors can be disabled by the options *nogate* or *nobase*, respectively. The Base/Gate anchors are floating, but there is an additional anchor nogate/nobase, which can be used to point to the unconnected base:

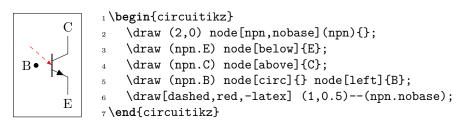

To draw the PMOS circle non-solid, use the option emptycircle or the command \ctikzset{tripoles/pmos style/emptycircle}. To remove the dot completely (only useful if you have arrowmos enabled, otherwise there will be no difference between P-MOS and N-MOS), you can use the option nocircle or \ctikzset{tripoles/pmos style/nocircle}.

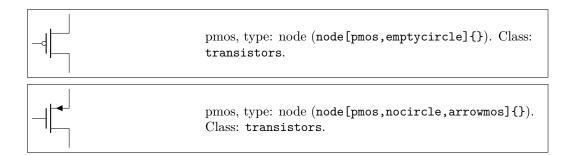

**3.17.5.8** Bulk terminals. You can add a bulk terminal<sup>21</sup> to nmos and pmos using the key bulk in the node (and nobulk if you set the bulk terminal by default); additional anchors bulk and nobulk are added (in the next example, tripoles/mos style/arrows is enacted, too):

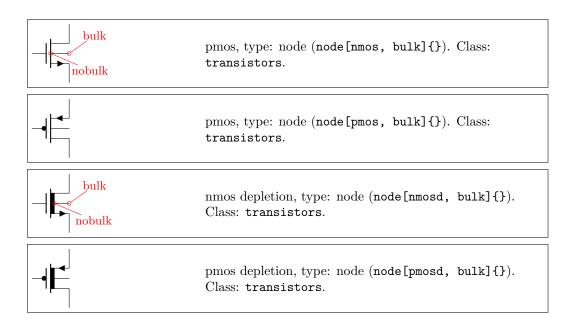

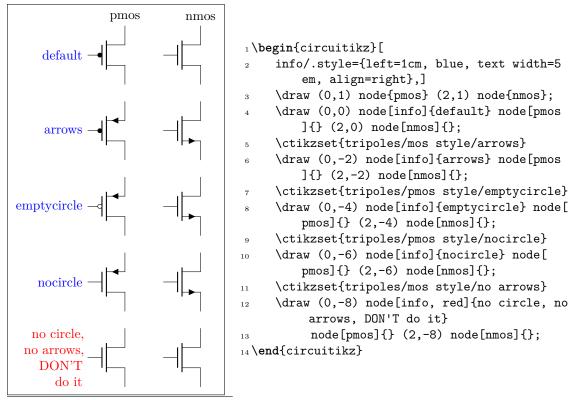

 $<sup>^{21}{\</sup>rm Thanks}$  to Burak Kelleci < kellecib@hotmail.com>.

3.17.5.9 Simplified symbols for depletion-mode MOSFETs  $\,$ . The nmosd, pmosd (symplified) symbols for depletion-mode MOSFET (introduced in 1.2.4) behave exactly like the normal (without the final d) ones.

By default, the thick bar (indicating the pre-formed channel) is filled with the same color as the drawing:

You can change this behavior by setting the key tripoles/nmosd/depletion color (default value default, which means "use the draw color") to the color you want; using none will lead to an unfilled channel (note that in this case the color does not change automatically with the path!):

```
1\begin{circuitikz}[]
2 \ctikzset{tripoles/nmosd/depletion color=gray}
3 \draw (0,2) to[R] ++(2,0) node[nmosd, anchor=G]{};
4 \ctikzset{tripoles/pmosd/depletion color=none}}
5 \draw[color=red] (0,0) to[R] ++(2,0)
6 node[pmosd, anchor=G]{};
7 \ctikzset{tripoles/pmosd/depletion color=
8 {cyan!50!white}}
9 \draw[color=blue] (0,-2) to[R] ++(2,0)
10 node[pmosd, anchor=G, bulk]{};
11 \end{circuitikz}
```

Obviously you have the equivalent tripoles/pmosd/depletion color for type-P transistors. They also have path-style syntax, as the other transistors.

```
1\begin{circuitikz}[]
2 \draw (0,0) to[Tnmosd] ++(2,0)
3 to[Tpmosd, invert] ++(0,-2)
4 ;
5\end{circuitikz}
```

## ${\bf 3.17.6}\quad {\bf Multiple\ terminal\ transistors\ customization}$

You can create completely "bare" transistors (without the connection leads to the B, C y E terminals), by changing the parameter tripoles/bjt/pins width (default 0.3; it is expressed as a fraction of the basic (scaled) length) or using the style bjt pins width; and you can change the distance between multiple collectors/emitters setting with \ctikzset{} the parameter tripoles/bjt/multi height (default 0.5) or the style bjt multi height.

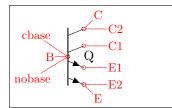

bjt npn with parameters, type: node (node[bjtnpn, collectors=2, emitters=2, bjt pins width=0, bjt multi height=0.8]{Q}). Class: transistors.

#### 3.17.7 Transistor circle customization

**3.17.7.1** Position and size. You can see in the following diagram where the circle is positioned — when there is no bodydiode, it will pass through the anchors for the body diode and near the base connection. The dimension of the circle is bigger when the bodydiode is in, to encompass it. The anchors are present even there is no circle, so you can use them to draw different kind of circles (say, encompassing two transistors) in a coherent way.

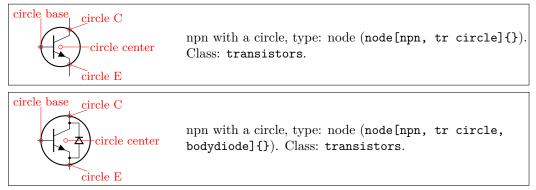

The position of the circle on collector and emitter by default is the one shown above; the position along the base can be adjusted in most transistors using the \ctikzset parameter transistor circle/default base in (by default 0.9); njfet and pjfet use transistor circle/njfet base in (default 1.05; the same for pjfet) and, finally, isfet uses transistor circle/isfet base in (default 0.65). You can change the resulting size of the circle by setting to something different to 1.0 the parameter transistor circle/scale circle radius — that will move the anchors too; for example:

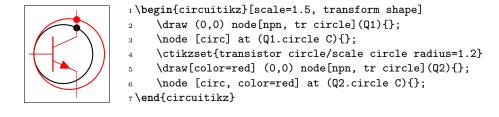

**3.17.7.2** Line and color. Normally the circle follows the style of the component — the line thickness is fixed by the class element transistors/thickness and the color is the same as the component color. You can change, if you need, all of these things using the parameters of the following table (the parameters are under the \ctikzset category root transistor circle/.

| parameter          | default | description                                        |
|--------------------|---------|----------------------------------------------------|
| relative thickness | 1.0     | multiply the class thickness                       |
| color              | default | stroke color: default is the same as the component |
| dash               | none    | dash pattern: none means unbroken $\rm line^{22}$  |

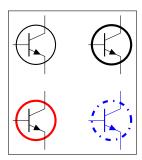

Finally, using the class style you can do quite interesting things.

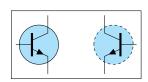

#### 3.17.8 Transistors anchors

For NMOS, PMOS, NFET, NIGFETE, NIGFETD, PFET, PIGFETE, and PIGFETD transistors one has base, gate, source and drain anchors (which can be abbreviated with B, G, S and D):

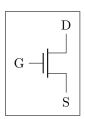

```
1\begin{circuitikz} \draw
2 (0,0) node[nmos] (mos) {}
3 (mos.gate) node[anchor=east] {G}
4 (mos.drain) node[anchor=south] {D}
5 (mos.source) node[anchor=north] {S}
6;\end{circuitikz}
```

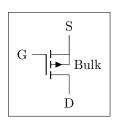

```
1\begin{circuitikz} \draw
2 (0,0) node[pigfete] (pigfete) {}
3 (pigfete.G) node[anchor=east] {G}
4 (pigfete.D) node[anchor=north] {D}
5 (pigfete.S) node[anchor=south] {S}
6 (pigfete.bulk) node[anchor=west] {Bulk}
7;\end{circuitikz}
```

Similarly NJFET and PJFET have gate, source and drain anchors (which can be abbreviated with G, S and D):

<sup>&</sup>lt;sup>22</sup>Follows the syntax of the pattern sequence \pgfsetdash — see TikZ manual for details; phase is always zero. Basically you pass pairs of dash-length – blank-length dimensions, see the examples.

```
G | \begin{circuitikz} \draw \\ 2 \ (0,0) \ \text{node[pjfet] (pjfet) {}} \\ 3 \ (\text{pjfet.G}) \ \text{node[anchor=east] {G}} \\ 4 \ (\text{pjfet.D}) \ \text{node[anchor=north] {D}} \\ 5 \ (\text{pjfet.S}) \ \text{node[anchor=south] {S}} \\ 6 \; \end{circuitikz}
```

For NPN, PNP, NIGBT and PIGBT transistors, the anchors are base, emitter and collector anchors (which can be abbreviated with B, E and C):

```
C
| begin{circuitikz} \draw | 2 (0,0) node[npn] (npn) {} | 3 (npn.base) node[anchor=east] {B} | 4 (npn.collector) node[anchor=south] {C} | 5 (npn.emitter) node[anchor=north] {E} | 6 ;\end{circuitikz} | draw | 2 (0,0) node[pigbt] (pigbt) {} | 3 (pigbt.B) node[anchor=east] {B} | 4 (pigbt.C) node[anchor=north] {C} | 5 (pigbt.E) node[anchor=south] {C} | 6 ;\end{circuitikz}
```

Notice that the geographical anchors of transistors are *not* affected by either the bodydiode and the circle options; the label text is also outside of them. This is to permit to align the components independently from that features. On the other hand, that can sometimes create problems because that element are outside the bounding box automatically calculated by TikZ.

The exception is the right anchor which, when a circle is present, indicates the edge of the circle itself (since v1.3.2)

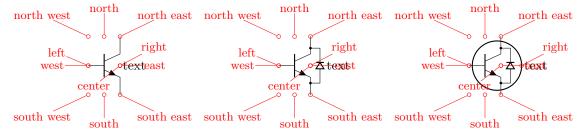

All transistors, except the multi-terminal bjtnpn and bjtpnp, (since 0.9.6) have internal nodes on the terminal corners, called inner up and inner down; you do not normally need them, but they are here for special applications:

Additionally, you can access the position for the flyback diodes and possibly snubbers as shown in 3.17.5.4.

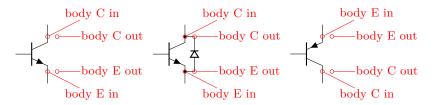

The multi-terminal transistors have all the geographical anchors; note though that the center anchor is not the geometrical center of the component, but the logical one (at the same height than the base). The additional anchors vcenter (vertical geometric center of the collector-emitter zone) and gcenter (graphical center) are provided, as shown in the following picture. They have no bodydiode anchors nor inner up/down ones.

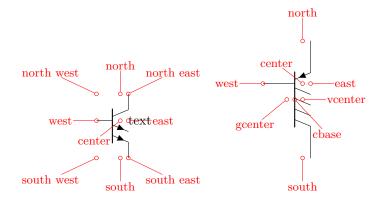

A complete example of multiple terminal transistor application is the following PNP double current mirror circuit.

```
1 \begin{circuitikz}
     \ctikzset{transistors/arrow pos=end}
     \draw (0,0) node[bjtpnp, xscale=-1](Q1){%
         \scalebox{-1}[1]{Q1}};
     \draw (Q1.B) node[bjtpnp, anchor=B, collectors=2]
         (Q2){Q2} (Q1.B) node[circ]{};
     \draw (Q1.E) node[circ]{} node[vcc]{} (Q2.E)
        node[vcc]{} (Q1.E) -| (Q1.B);
     \draw (Q1.C) to [R, l_=$R_0$, f=$I_0$] ++(0,-3.5)
        node[ground](GND){};
10
     \draw (Q2.C) -- ++(0,-0.5) coordinate(a);
11
     \draw (Q2.C1) -- ++(1,0) coordinate(b) -- (b|-a);
     \del{draw} (a) ++(0,-0.1) node[flowarrow, rotate=-90,
13
        anchor=west]{\rotatebox{90}{$I_0$}};
14
     \draw (b|-a) ++(0,-0.1) node[flowarrow, rotate=-90,
15
         anchor=west]{\rotatebox{90}{$I_0$}};
16
     \path (b) ++(0.5,0); % bounding box adjust
18 \end{circuitikz}
```

Here is one composite example (please notice that the xscale=-1 style would also reflect the label of the transistors, so here a new node is added and its text is used, instead of that of pnp1):

Notice that the text labels of transistors are somewhat buggy. It is better to se explicit anchors to set transistor's names.

Similarly, transistors like other components can be reflected vertically:

### 3.17.9 Transistor paths

For syntactical convenience standard transistors (not multi-terminal ones) can be placed using the normal path notation used for bipoles. The transitor type can be specified by simply adding a "T" (for transistor) in front of the node name of the transistor. It will be placed with the base/gate orthogonal to the direction of the path:

```
1\begin{circuitikz} \draw
2 (0,0) node[njfet] {1}
3 (-1,2) to[Tnjfet=2] (1,2)
4 to[Tnjfet=3, mirror] (3,2);
5;\end{circuitikz}
```

Access to the gate and/or base nodes can be gained by naming the transistors with the n or name path style:

```
pl p2 | 1 \begin{circuitikz} \draw[yscale=1.1, xscale=.8] | 2 (2,4.5) -- (0,4.5) to[Tpmos=p1, n=p1] (0,3) | 3 to[Tnmos=n1, n=n1] (0,1.5) | 4 to[Tnmos=n2, n=n2] (0,0) node[ground] {} 5 (2,4.5) to[Tpmos=p2,n=p2] (2,3) to[short, -*] (0,3) | 6 (p1.G) -- (n1.G) to[short, *-o] ($(n1.G)+(3,0)$) | 7 (n2.G) ++(2,0) node[circ] {} -| (p2.G) | 8 (n2.G) to[short, -o] ($(n2.G)+(3,0)$) | 9 (0,3) to[short, -o] (-1,3) | 10; \end{circuitikz}
```

Transistor paths have the possibility to use the poles syntax (see section 5.1) but they have **no** voltage, current, flow, annotation options. Also, the positioning of the labels is very simple and is not foolproof for all rotations; if you need to control them more please name the node and position them by hand, or use the more natural node style for transistors.

The name property is available also for bipoles; this is useful mostly for triac, potentiometer and thyristor (see 3.7.1).

### 3.18 Electronic Tubes

Electronic tubes, also known as vacuum tubes, control current flow between electrodes. They come in many different flavours. Contributed by J. op den Brouw (J.E.J.opdenBrouw@hhs.nl).

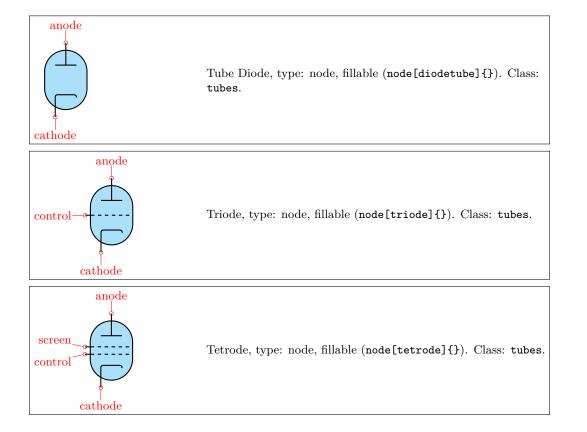

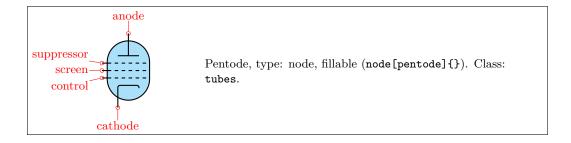

Some pentodes have the suppressor grid internally connected to the control grid, which saves a pin on the tube's housing.

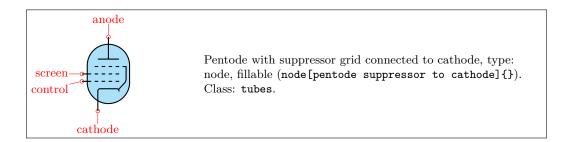

Note that the diodetube is used as component name to avoid clashes with the semiconductor diode. Normally, the filament is not drawn. If you want a filament, put the filament option in the node description:

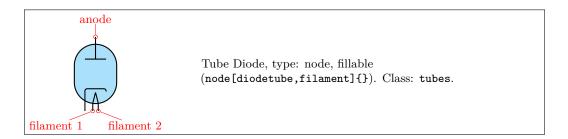

Sometimes, you don't want the cathode to be drawn (but you do want the filament). Use the nocathode option in the node description:

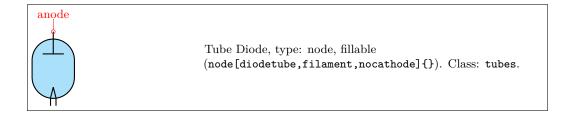

If you want a full cathode to be drawn, use the fullcathode option in the node description. You can then use the anchors cathode 1 and cathode 2.

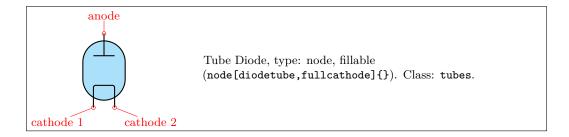

### 3.18.1 Tubes customization

The tubes can be scaled using the key tubes/scale, default 1.0. In addition, they are fully configurable, and the attributes are described below:

| Key                        | Default value | Description                  |
|----------------------------|---------------|------------------------------|
| tubes/scale                | 1             | scale factor                 |
| tubes/width                | 1             | relative width               |
| tubes/height               | 1.4           | relative height              |
| tubes/tube radius          | 0.40          | radius of tube circle        |
| tubes/anode distance       | 0.40          | distance from center         |
| tubes/anode width          | 0.40          | width of an anode/plate      |
| tubes/grid protrusion      | 0.25          | distance from center         |
| tubes/grid dashes          | 5             | number of grid dashes        |
| tubes/grid separation      | 0.2           | separation between grids     |
| tubes/grid shift           | 0.0           | y shift of grids from center |
| tubes/cathode distance     | 0.40          | distance from grid           |
| tubes/cathode width        | 0.40          | width of a cathode           |
| tubes/cathode corners      | 0.06          | corners of the cathode wire  |
| tubes/cathode right extend | 0.075         | extension at the right side  |
| tubes/filament distance    | 0.1           | distance from cathode        |
| tubes/filament angle       | 15            | angle from the centerpoint   |

Conventionally, the model of the tube is indicated at the east anchor:

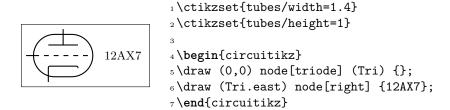

Example triode amplifier:

```
to [short] ++(3.5,0) node(Vatop) {}
to [V<=$V_a$] (Vatop |- start)
to [short] (start)

13 (Tri.anode) ++(0,0.2) to [C=$C_o$,*-o] ++(2,0)
14 (Tri.cathode) ++(0,-0.2) to [short,*-] ++(1.5,0) node(Cctop) {}
to [C=$C_c$,-*] (start -| Cctop)
16;
17 \draw[red,thin,dashed] (Tri.north west) rectangle (Tri.south east);
18 \draw (Tri.east) node[right] {12AX7};
19 \end{circuitikz}</pre>
```

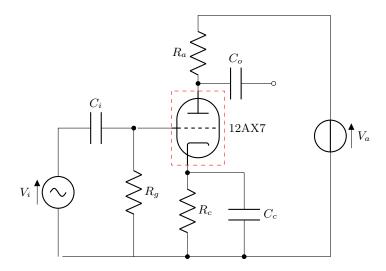

## 3.18.2 Other tubes-like components

The magnetron and dynode shapes will also scale with tubes/scale.

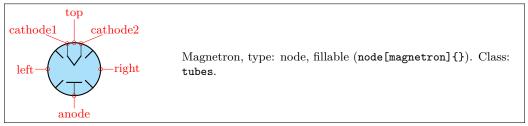

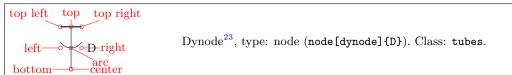

 $<sup>^{23}\</sup>mathrm{Suggested}$  by the user ferdymercury on GitHub.

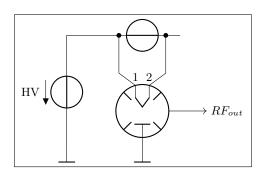

```
1\begin{circuitikz}
2\draw (0,-2)node[rground](gnd){} to[
     voltage source, v \le \{HV\}\} + (0,3) - - + (1,0)
     to [V, n=DC] ++(2,0);
3 \draw (2,-1) node[magnetron,scale=1](magn)
4 \draw (DC.left)++(-0.2,0)to [short,*-]
     ++(0,-1) to [short] (magn.cathode1);
5 \draw (DC.right)++(0.2,0)to [short,*-]
     ++(0,-1) to [short] (magn.cathode2);
6 \draw (magn.anode) to [short] (magn.anode|-
     gnd) node[rground]{};
7 \draw (magn.cathode1)node[above]{$1$};
s\draw (magn.cathode2)node[above]{$2$};
9 \draw[->] (magn.east) --++(1,0)node[right
     ]{$RF_{out}$};
10 \end{circuitikz}
```

**3.18.2.1 Dynode customization.** The dynode element can be heavily customized. The parameters are the following (all of them under the \ctikzset family monopoles/dynode):

| parameter | default | description                                                                                                    |
|-----------|---------|----------------------------------------------------------------------------------------------------|
| width     | 0.4     | Total width (relative to the base length) measured at the arc width.                                                                                                    |
| height    | 0.8     | Total height (same units as width).                                                                                                    |
| arc angle | 30      | Angle (from the horizontal, going down) where the arc starts. A value of 90 don't plot any arc, 0 plots a semicircle. To avoid artifacts, use a value between -60 and 90; the arc horizontal size is always equal to the width. |
| arc pos   | 0.5     | Vertical position (relative to the height) of the arc center.                                                                                                    |
| top width | 1.0     | Relative width of the top bar; a value of ${\bf 1}$ means full width, ${\bf 0}$ means no bar.                                                                                                    |

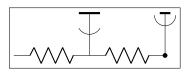

```
1 \begin{circuitikz}[american] \ctikzset{tubes/thickness=4}
2    \draw (0,0) to[R] (2,0) node[dynode]{} to[R,-*] (4,0);
3    \ctikzset{monopoles/dynode/.cd,
4         arc angle=0, arc pos=0.7, top width=0.5}
5    \draw (4,0) node[dynode]{};
6 \end{circuitikz}
```

You can use styles and the parameters to create different types of electrodes:

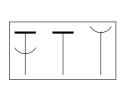

# 3.19 RF components

For the RF components, similarly to the grounds and supply rails, the center anchor is put on the connecting point of the symbol, so that you can use them directly in a path specification.

Notes that in the transmission and receiving antennas, the "waves" are outside the geographical anchors.

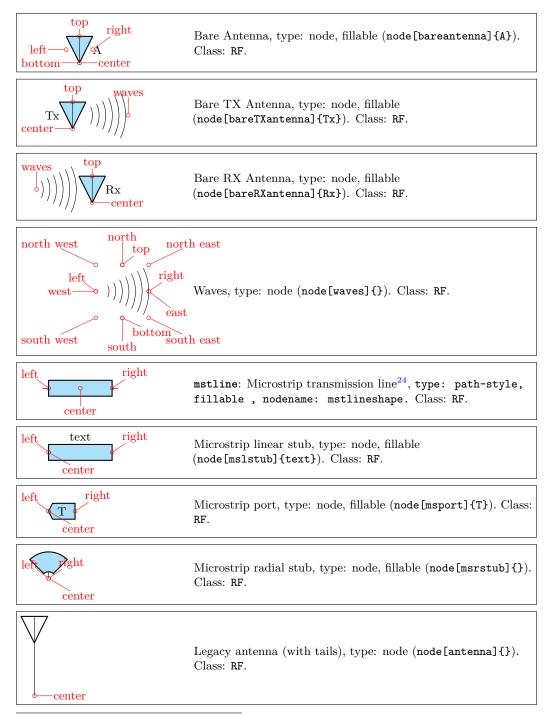

 $<sup>^{24}\</sup>mathrm{This}$  four components were suggested by  $\mathtt{@tcpluess}$  on  $\mathrm{GitHub}$ 

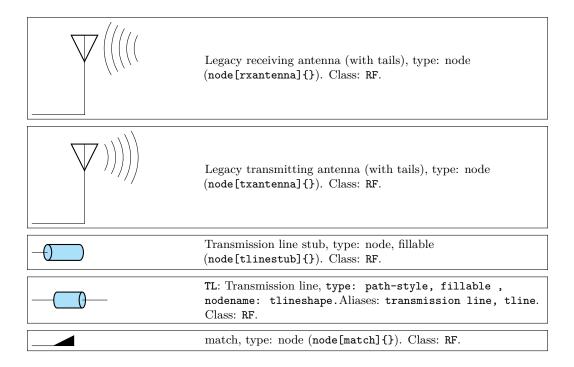

#### 3.19.1 RF elements customization

The RF elements can be scaled using the key  ${\tt RF/scale},$  default 1.0.

## 3.19.2 Microstrip customization

The microstrip linear components' (mstline, mslstub, msport) heights can be changed by setting the parameter bipoles/mstline/height (for the three of them, default 0.3). The widths are specified in bipoles/mstline/width for the first two and by monopoles/msport/width for the port (defaults: 1.2, 0.5).

For the length parameter of the transmission line there is a shortcut in the form of the direct parameter mstlinelen.

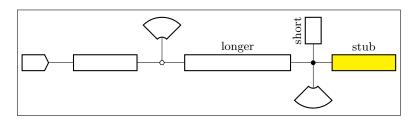

```
1 \begin{circuitikz}
2     \draw (0,0) node[msport, right, xscale=-1]{}
3     to[mstline, -o] ++(3,0) coordinate(there)
4     to[mstline, mstlinelen=2, l=longer, o-*] ++(4,0)
5          coordinate(here) -- ++(0.5,0) node[mslstub, fill=yellow]{stub}
6     (here) -- ++(0,0.5) node[mslstub, rotate=90, mstlinelen=0.5]{short};
7     \draw (there) to[short, o-] ++(0, 0.5) node[msrstub]{};
8     \draw (here) -- ++(0, -0.5) node[msrstub, yscale=-1]{};
9 \end{circuitikz}
```

## 3.20 Electro-Mechanical Devices

The internal part of the motor and generator are, by default, filled white (to avoid compatibility problems with older versions of the package).

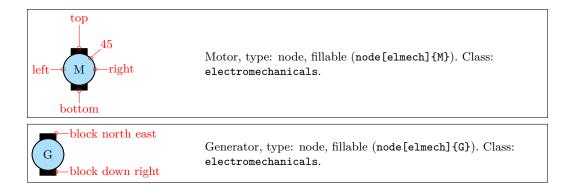

#### 3.20.1 Electro-Mechanical Devices anchors

Apart from the standard geographical anchors, elmech has the border anchors (situated on the inner circle) and the following anchors on the "block":

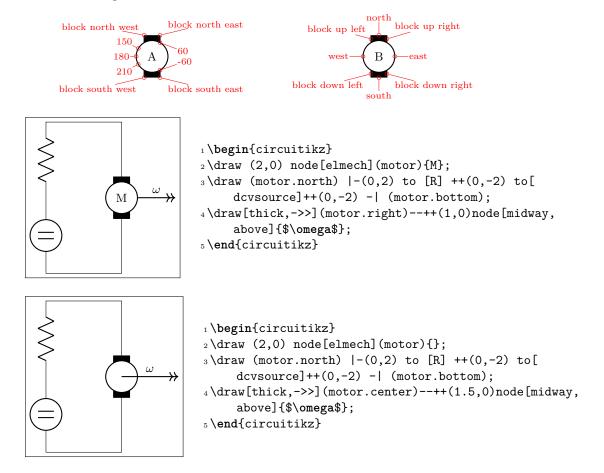

The symbols can also be used along a path, using the transistor-path-syntax(T in front of the shape name, see section 3.17.9). Don't forget to use parameter n to name the node and get access to the anchors:

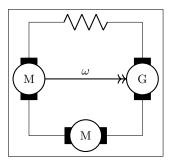

- 1 \begin{circuitikz}
- $_2$ \draw (0,0) to [Telmech=M,n=motor] ++(0,-3) to [Telmech=M] ++(3,0) to [Telmech=G,n=generator] ++(0,3) to [R] (0,0);
- 3 \draw[thick,->>] (motor.left)--(generator.left)node[
  midway,above] {\$\omega\$};
- 4 \end{circuitikz}

# 3.21 Double bipoles (transformers)

Transformers automatically use the inductor shape currently selected. These are the three possibilities:

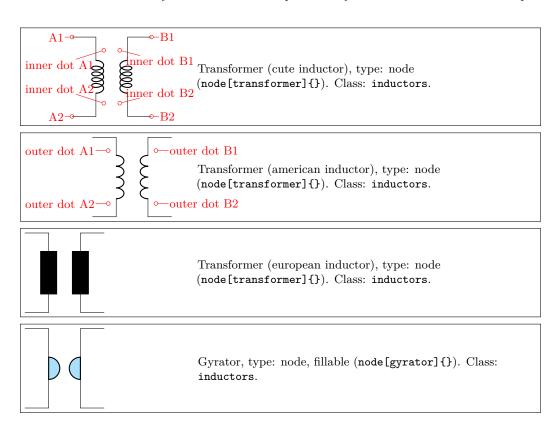

Transformers with core are also available:

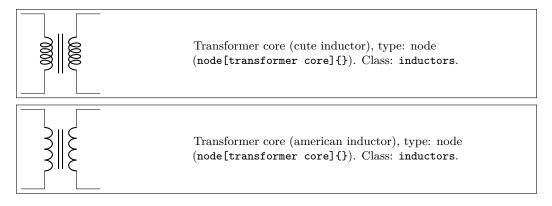

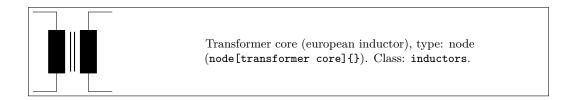

## 3.21.1 Double dipoles anchors

All the double bipoles/quadrupoles have the four anchors, two for each port. The first port, to the left, is port A, having the anchors A1 (up) and A2 (down); same for port B.

They also expose the base anchor, for labelling, and anchors for setting dots or signs to specify polarity. The set of anchors, to which the standard "geographical"  $\underset{\text{Al}}{\text{north}}$ ,  $\underset{\text{Bl}}{\text{north}}$ , etc. is here:

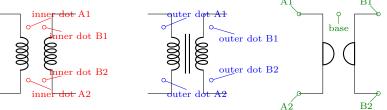

Also, the standard "geographical" north, north east, etc. are defined. A couple of examples follow:

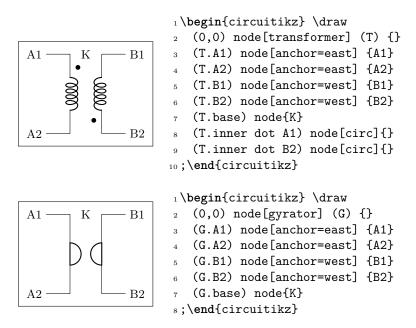

Moreover, you can access the two internal coils (inductances); if your transformer node is called T, they are named T-L1 and T-L2. Notice that the two inductors are rotated (by -90 degrees the first, +90 degrees the second) so you have to be careful with the anchors. Also, the midtap anchor of the inductors can be on the external or internal side depending on the numbers of coils. Finally, the anchors L1.a and L1.b are marking the start and end of the coils.

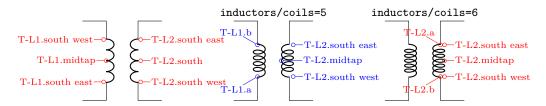

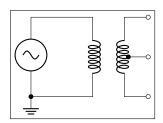

## 3.21.2 Double dipoles customization

Transformers are in the inductors class (also the gyrator...), so they scale with the key inductors/scale.

You can change the aspect of a quadpole using the corresponding parameters quadpoles/\*/width and quadpoles/\*/heigth (substitute the star for transformer, transformer core or gyrator; default value is 1.5 for all). You have to be careful to not choose value that overlaps the components!

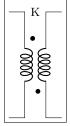

```
1\begin{circuitikz}
2\ctikzset{quadpoles/transformer/width=1,
3    quadpoles/transformer/height=2}
4  \draw (0,0) node[transformer] (T) {}
5    (T.base) node{K}
6    (T.inner dot A1) node[circ]{}
7    (T.inner dot B2) node[circ]{};
8\end{circuitikz}
```

Transformers also inherits the inductors/scale (see 3.6.5) and similar parameters. It's your responsibility to set the aforementioned parameters if you change the scale or width of inductors.

Transformers core line distance is specified by the parameter quadpoles/transformer core/core width (default 0.05) and the thickness of the lines follows the choke one; in other words, you can set it changing bipoles/cutechoke/cthick.

Another very useful parameter is quadpoles/\*/inner (default 0.4) that determine which part of the component is the "vertical" one. So, setting that parameter to 1 will eliminate the horizontal part of the component (obviously, to maintain the general aspect ratio you need to change the width also):

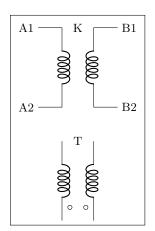

```
1 \begin{circuitikz}
2 \draw (0,0) node[transformer] (T) {}
3    (T.A1) node[anchor=east] {A1}
4    (T.A2) node[anchor=east] {A2}
5    (T.B1) node[anchor=west] {B1}
6    (T.B2) node[anchor=west] {B2}
7    (T.base) node{K};
8 \ctikzset{quadpoles/transformer/inner=1, quadpoles/transformer/width=0.6}
9 \draw (0,-3) node[transformer] (P) {}
10    (P.base) node{T}
11    (P.inner dot A2) node[ocirc]{}
12    (P.inner dot B2) node[ocirc]{};
13 \end{circuitikz}
```

This can be useful if you want to put seamlessly something in series with either side of the component; for simplicity, you have a style setting quadpoles style to toggle between the standard shape of double bipoles (called inward, default) and the one without horizontal leads (called inline):

```
1 \begin{circuitikz}
2 \ctikzset{inductor=cute, quadpoles style=inline}
3 \draw
4 (0,0) to[R] ++(0,-2)
5 node[transformer, anchor=A1](T){}
6 (T.A2) node[ground](GND){}
7 (T.inner dot A1) node[font=\small\boldmath]{$\oplus$}
8 (T.inner dot B2) node[]{$+$}
9 (T.B1) node[above, ocirc]{}
10 (T.B2) -- (GND);
11 \end{circuitikz}
```

## 3.21.3 Styling transformer's coils independently

Since 0.9.6, you can tweak the style of each of the coils of the transformers by changing the value of the two styles transformer L1 and transformer L2; the default for both are {}, that means inherit the inductors style in force.

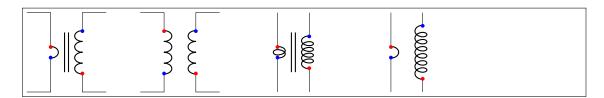

```
1 \begin{circuitikz}[american]
     \begin{scope}
         \ctikzset{transformer L1/.style={inductors/coils=1, inductors/width=0.2}}
         \draw (0,0) node[transformer core](T1){};
     \draw (3,0) node[transformer](T2){};
     \ctikzset{cute inductors, quadpoles style=inline}
     \ctikzset{transformer L1/.style={inductors/coils=2, inductors/width=0.2}}
     \draw (6,0) node[transformer core](T3){};
     \ctikzset{transformer L1/.style={american inductors, inductors/coils=1, inductors/
10
         width=0.2}}
     \ctikzset{transformer L2/.style={inductors/coils=7, inductors/width=1.0}}
11
     \draw (9,0) node[transformer ](T4){};
12
     \foreach \t in {T1, T2, T3, T4} {
         foreach \l in \{L1, L2\} 
14
            \foreach \a/\c in {a/blue, b/red}
15
            \node [circle, fill=\c, inner sep=1pt] at (\t-\l.\a) \{\};
16
         }
17
     }
18
19 \end{circuitikz}
```

Caveat: the size of the transformer is independent from the styles for L1 and L2, so they follow whatever the parameters for the inductances were before applying them. In other words, the size of the transformer could result too small if you are not careful.

You can obviously define a style for a "non-standard" transformer. For example, you can have a current transformer  $^{25}$  defined like this:

Remember that the default pgfkeys directory is /tikz for nodes and for the options of the environment, so you have to use the full path (with circuitikz/) there.

## 3.22 Amplifiers

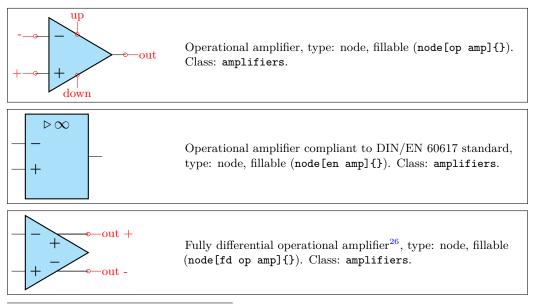

 $<sup>^{25}\</sup>mathrm{Suggested}$  by Alex Pacini on GitHub

 $<sup>^{26}\</sup>mathrm{Contributed}$  by Kristofer M. Monisit.

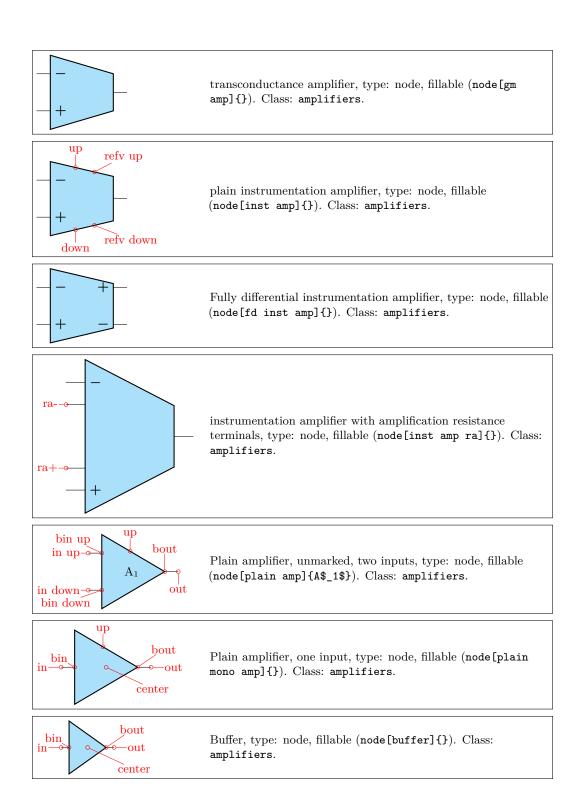

## 3.22.1 Amplifiers anchors

The op amp defines the inverting input (-), the non-inverting input (+) and the output (out) anchors:

```
5 V

| 1 \begin{circuitikz} \draw | 2 (0,0) node[op amp] (opamp) {}
| 3 (opamp.+) node[left] {$v_+$}
| 4 (opamp.-) node[left] {$v_-$}
| 5 (opamp.out) node[right] {$v_0$}
| 6 (opamp.up) --++(0,0.5) node[vcc]{5\,\textnormal{V}}
| 7 (opamp.down) --++(0,-0.5) node[vee]{-5\,\textnormal{V}}
| 8 ;\end{circuitikz}
```

There are also two more anchors defined, up and down, for the power supplies:

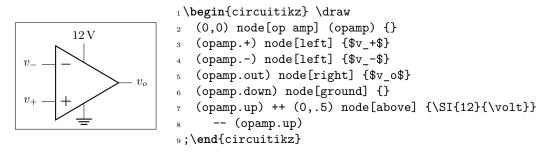

The fully differential op amp defines two outputs:

```
1 \begin{circuitikz} \draw
2 (0,0) node[fd op amp] (opamp) {}
3 (opamp.+) node[left] {$v_+$}
4 (opamp.-) node[left] {$v_-$}
5 (opamp.out +) node[right] {out +}
6 (opamp.out -) node[right] {out -}
7 (opamp.down) node[ground] {}
8 ;\end{circuitikz}
```

The instrumentation amplifier inst amp defines also references (normally you use the down, unless you are flipping the component):

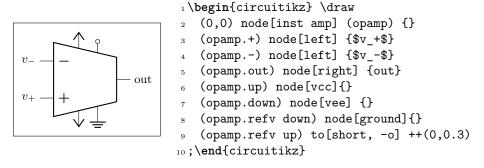

The fully diffential instrumentation amplifier inst amp defines two outputs:

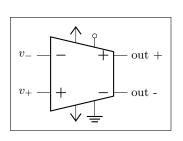

```
1 \begin{circuitikz} \draw
2 (0,0) node[fd inst amp] (opamp) {}
3 (opamp.+) node[left] {$v_+$}
4 (opamp.-) node[left] {$v_-$}
5 (opamp.out +) node[right] {out +}
6 (opamp.out -) node[right] {out -}
7 (opamp.up) node[vcc]{}
8 (opamp.down) node[vee] {}
9 (opamp.refv down) node[ground]{}
10 (opamp.refv up) to[short, -o] ++(0,0.3)
11 ;\end{circuitikz}
```

The instrumentation amplifier with resistance terminals (inst amp ra) defines also terminals to add an amplification resistor:

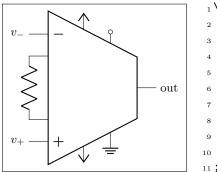

```
1 \begin{circuitikz} \draw
2  (0,0) node[inst amp ra] (opamp) {}
3  (opamp.+) node[left] {$v_+$}
4  (opamp.-) node[left] {$v_-$}
5  (opamp.out) node[right] {out}
6  (opamp.up) node[vcc]{}
7  (opamp.down) node[vee] {}
8  (opamp.refv down) node[ground]{}
9  (opamp.refv up) to[short, -o] ++(0,0.3)
10  (opamp.ra-) to[R] (opamp.ra+)
11; \end{circuitikz}
```

Amplifiers have also "border" anchors (just add b, without space, to the anchor, like b+ or bin up and so on). These can be useful to add "internal components" or to modify the component. Also the leftedge anchors (on the border midway between input) is available.

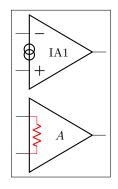

#### 3.22.2 Amplifiers customization

You can scale the amplifiers using the key amplifiers/scale and setting it to something different from 1.0. The font used for symbols will not scale, so it's your responsibility to change it if the need arises.

All these amplifier have the possibility to flip input and output (if needed) polarity. You can change polarity of the input with the noinv input down (default) or noinv input up key; and the output with noinv output up (default) or noinv output down key:

```
v_{+} — out - out +
```

```
1 \begin{circuitikz} \draw
2  (0,0) node[fd inst amp,
3    noinv input up,
4    noinv output down] (opamp) {}
5  (opamp.+) node[left] {$v_+$}
6  (opamp.-) node[left] {$v_-$}
7  (opamp.out +) node[right] {out +}
8  (opamp.out -) node[right] {out -}
9  (opamp.up) node[vcc]{}
10  (opamp.down) node[vee] {}
11  (opamp.refv down) node[ground]{}
12  (opamp.refv up) to[short, -o] ++(0,0.3)
13 ;\end{circuitikz}
```

When you use the noinv input/output ... keys the anchors (+, -, out +, out -) will change with the effective position of the terminals. You have also the anchors in up, in down, out up, out down that will not change with the positive or negative sign.

You can change the symbols "+" or "-" appearing in the amplifiers if you want, both globally and on component-by-component basis. The plus and minus symbols can be changed with \ctikzset of the keys amplifiers/plus and amplifiers/minus (which defaults to the math mode plus or minus cited before), or using the styles amp plus and amp minus.

The font used is set in several keys, but you can change it globally with \tikzset{amp symbol font}, which has a default of 10-point (in LATEX, and the corresponding one in ConTEXt). You can change it for example with

- 1 \tikzset{amp symbol font={%
- 2 \color{blue}\fontsize{12}{12}\selectfont\boldmath}}

to have plus and minus symbols that are bigger and blue.

```
| The second of the second of the second of
```

If you want different symbols for input and output you can use a null symbol and put them manually using the border anchors.

```
1\begin{circuitikz}[]
2 \ctikzset{amplifiers/plus={}}
3 \ctikzset{amplifiers/minus={}}
4 \draw (0,0) node[fd op amp](A){};
5 \node [font=\small\bfseries, right] at(A.bin up) {1};
6 \node [font=\small\bfseries, right] at(A.bin down) {2};
7 \node [font=\small\bfseries, below] at(A.bout up) {3};
8 \node [font=\small\bfseries, above] at(A.bout down) {4};
9 \end{circuitikz}
```

The amplifier label (given as the text of the node) is normally more or less centered in the shape (in the case of the triangular shape, it is shifted a bit to the left to *seem* visually centered); since version 1.1.0 you can move it at the left side plus a fixed offset setting the key component text or the style with the same name to left; by default the key is center. You can change the offset with the key left text distance (default 0.3em; you must use a length here). These parameters are shared with IEEE-style logic ports.

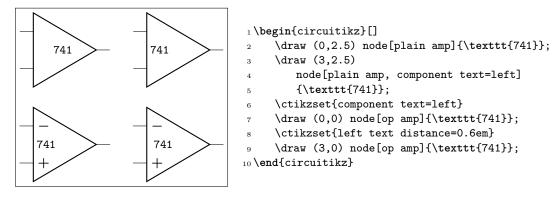

These keys are also used for the positioning of the labels in the label positioning of IEEE logic gates (see 3.24.2).

**3.22.2.1** European-style amplifier customization Thanks to the suggestions from David Rouvel (david.rouvel@iphc.cnrs.fr) there are several possible customization for the European-style amplifiers.

Since 0.9.0, the default appearance of the symbol has changed to be more in line with the standard; notice that to have a bigger triangle by default we should require more packages, and I fear ConTEXt compatibility; but see later on how to change it. Notice that the font used for the symbol is defined in tripoles/en amp/font2 and that the font used for the + and - symbols is tripoles/en amp/font.

You can change the distances of the inputs, using tripoles/en amp/input height (default 0.3):

and of course the key noinv input up is fully functional:

```
v_{\rm in+} - \begin{array}{|c|c|c|c|c|}\hline & & & & & \\ & v_{\rm in+} - & & & \\ & & & \\ & & & \\ & & & \\ & & & \\ & & & \\ & & & \\ & & & \\ & & & \\ & & & \\ & & \\ & & & \\ & & \\
```

To flip the amplifier in the horizontal direction, you can use xscale=-1 as usual:

```
v_{
m out} — v_{
m in+} — v_{
m in-}
```

```
1 \begin{circuitikz}
2  \ctikzset{tripoles/en amp/input height=0.45}
3  \draw (0,0)node[en amp, xscale=-1, noinv input up
       ](E){}
4       (E.out) node[left] {$v_{\mathbb{nathrm}\{out}}$}
5       (E.-) node[right] {$v_{\mathbb{nathrm}\{in}-}$}
6       (E.+) node[right] {$v_{\mathbb{nathrm}\{in}+}$};
7 \end{circuitikz}
```

Notice that the label is fully mirrored, so check below for the generic way to change this. You can use the new key en amp text A to change the infinity symbol with an A:

```
v_{	ext{in-}} - igchtarrow A - v_{	ext{out}} + igchtarrow v_{	ext{out}}
```

And if you want, you can completely change the text using the key en amp text=, which by default is \$\mathstrut{\triangleright}\,{\infty}\$:

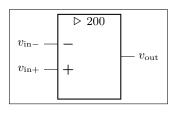

Notice two things here: the first, that \triangleright is enclosed in braces to remove the default spacing it has as a binary operator, and that en amp text A is simply a shortcut for

```
en amp text={$\mathstrut{\triangleright}\,\mathrm{A}$}
```

To combine flipping with a generic label you just do:

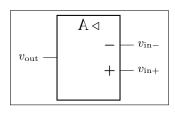

But notice that the "A" is also flipped by the xscale parameter. So the solution in this case is to use scalebox, like this:

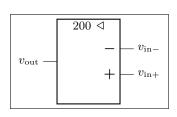

## 3.22.3 Designing your own amplifier

If you need a different kind of amplifier, you can use the muxdemux (see section 3.26) shape for defining one that suits your needs (you need version 1.0.0 for this to work).

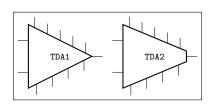

## 3.23 Switches and buttons

Switches and button come in to-style (the simple ones and the pushbuttons), and as nodes.

The switches can be scaled with the key switches/scale (default 1.0). Notice that scaling the switches will not scale the poles, which are controlled with their own parameters (see section 3.15).

#### 3.23.1 Traditional switches

These are all of the to-style type:

|                                        | <pre>switch: Switch, type: path-style , nodename: cspstshape.Aliases: spst. Class: switches.</pre>                                                         |
|----------------------------------------|----------------------------------------------------------------------------------------------------|
| X                                      | closing switch: Closing switch, type: path-style , nodename: cspstshape.Aliases: cspst. Class: switches.                                                   |
|                                        | opening switch: Opening switch, type: path-style , nodename: ospstshape.Aliases: ospst. Class: switches.                                                   |
|                                        | normal open switch: Normally open switch, type: path-style , nodename: nosshape.Aliases: nos. Class: switches.                                             |
|                                        | normal closed switch: Normally closed switch, type: path-style , nodename: ncsshape.Aliases: ncs. Class: switches.                                         |
| tip                                    | <pre>push button: Normally open push button, type: path-style , nodename: pushbuttonshape.Aliases: normally open push button, nopb. Class: switches.</pre> |
| —————————————————————————————————————— | normally closed push button: Normally closed push button, type: path-style , nodename: ncpushbuttonshape.Aliases: ncpb. Class: switches.                   |
| <u> </u>                               | normally open push button closed: Normally open push button, type: path-style, nodename: pushbuttoncshape. Aliases: nopbc. Class: switches.                |
| tip                                    | normally closed push button open: Normally closed push button, type: path-style , nodename: ncpushbuttonoshape. Aliases: ncpbo. Class: switches.           |

```
toggle switch: Toggle switch, type: path-style , nodename: toggleswitchshape. Class: default.

reed: Reed switch, type: path-style, fillable , nodename: reedshape. Class: switches.
```

while this is a node-style component:

```
spdt, type: node (node[spdt]{}). Class: switches.
```

```
1\begin{circuitikz} \draw
2 (0,0) node[spdt] (Sw) {}
3 (Sw.in) node[left] {in}
4 (Sw.out 1) node[right] {out 1}
5 (Sw.out 2) node[right] {out 2}
6;\end{circuitikz}

1\begin{circuitikz} \draw
2 (0,0) to[C] (1,0) to[toggle switch , n=Sw] (2.5,0)
3 -- (2.5,-1) to[battery1] (1.5,-1) to[R] (0,-1) -| (0,0)
4 (Sw.out 2) -| (2.5, 1) to[R] (0,1) -- (0,0)
5;\end{circuitikz}
```

### 3.23.2 Cute switches

These switches have been introduced after version 0.9.0, and they come in also in to-style and in node-style, but they are size-matched so that they can be used together in a seamless way.

The path element (to-style) are:

| mid<br>in out  | <pre>cute closed switch: Cute closed switch, type: path-style , nodename: cuteclosedswitchshape.Aliases: ccsw. Class: switches.</pre> |
|----------------|----------------------------------------------------------------------------------------------------|
| out<br>B-out.s | cute open switch: Cute open switch, type: path-style, name=B , nodename: cuteopenswitchshape.Aliases: cosw. Class: switches.          |
|                | cute closing switch: Cute closing switch, type: path-style , nodename: cuteclosingswitchshape. Aliases: ccgsw. Class: switches.       |
|                | cute opening switch: Cute opening switch, type: path-style, nodename: cuteopeningswitchshape. Aliases: cogsw. Class: switches.        |

while the node-style components are the single-pole, double-throw (spdt) ones:

```
in—out 1 Cute spdt up, type: node (node[cute spdt up]{}). Class: switches.
```

| 0          | Cute spdt mid, type: node (node[cute spdt mid]{}). Class: switches.                    |
|------------|----------------------------------------------------------------------------------------|
| mid        | Cute spdt down, type: node (node[cute spdt down]{}). Class: switches.                  |
| <b>?</b> . | Cute spdt up with arrow, type: node (node[cute spdt up arrow]{}). Class: switches.     |
| $\bigcirc$ | Cute spdt mid with arrow, type: node (node[cute spdt mid arrow]{}). Class: switches.   |
| , o        | Cute spdt down with arrow, type: node (node[cute spdt down arrow]{}). Class: switches. |

#### **3.23.2.1** Cute switches anchors The nodes-style switches have the following anchors:

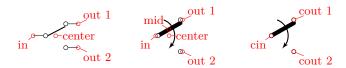

Please notice the position of the normal anchors at the border of the ocirc shape for the cute switches; they are thought to be compatible with an horizontal wire going out. Additionally, you have the cin, cout 1 y cout 2 which are anchors on the center of the contacts.

For more complex situations, the contact nodes are available<sup>27</sup> using the syntax *name of the node-in*, ...-out 1 and ...-out 2, with all their anchors.

The mid anchor in the cute switches (both path- and node-style) can be used to combine switches to get more complex configurations:

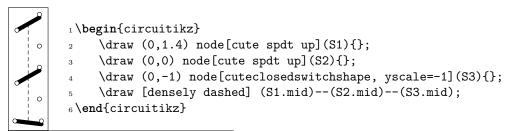

 $<sup>^{27}{</sup>m Thanks}$  to  ${
m @marmot}$  on tex.stackexchange.com.

**3.23.2.2 Cute switches customization** You can use the key bipoles/cuteswitch/thickness to decide the thickness of the switch lever. The units are the diameter of the ocirc connector, and the default is 1.

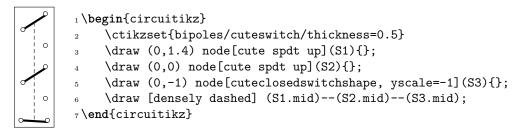

Finally, the switches are normally drawn using the ocirc shape, but you can change it, as in the following example, with the key bipoles/cuteswitch/shape. Be careful that the shape is used with its defaults (which can lead to strange results), and that the standard anchors will be correct only for circ and ocirc shapes, so you have to use the internal node syntax to connect it.

```
1\begin{circuitikz}
     \begin{scope}
        \ctikzset{bipoles/cuteswitch/thickness=0.5,
        bipoles/cuteswitch/shape=circ}
        \draw (0,2) node[cute spdt up](S1){};
5
        \ctikzset{bipoles/cuteswitch/thickness=0.25,
        bipoles/cuteswitch/shape=emptyshape}
        \draw (0,0) node[cute spdt up](S2){};
        \draw (S2.cin) node[draw, inner sep=2pt]{};
9
        \draw (S2.cout 1) node[draw, inner sep=2pt]{};
10
        \draw (S2.cout 2) node[draw=red, inner sep=2pt]{};
11
     \end{scope}
12
     \draw (0,-2) node[cuteclosedswitchshape, yscale=-1](S3){};
13
     \draw [densely dashed] (S1.mid)--(S2.mid)--(S3.mid);
15 \end{circuitikz}
```

#### 3.23.3 Rotary switches

Rotary switches are a kind of generic multipole switches; they are implemented as a strongly customizable element (and a couple of styles to simplify its usage). The basic element is the following one, and it has the same basic anchors of the cute switches, included the access to internal nodes (shown in blue here).

```
N-out 1.n

cout 1 — out 1

cin in — o mid

center N-out 4.w

Rotary switch, type: node (node[rotaryswitch](N){}). Class: switches.
```

Notice that the name of the shape is rotaryswitch, no spaces. The default rotary switch component has 5 channels (this is set in the parameter multipoles/rotary/channels), spanning form  $-60^{\circ}$  to  $60^{\circ}$  (parameter multipoles/rotary/angle) and with the wiper at  $20^{\circ}$  (parameter multipoles/rotary/wiper).

Moreover, there are by default no arrows on the wiper; if needed, you can change this default setting the parameter multipoles/rotary/arrow which can assume the values none, cw (clockwise), ccw (counter-clockwise) or both.

To simplify the usage of the component, a series of styles are defined: rotary switch=<channels> in <angle> wiper <wiper angle> (notice the space in the name of the style!). Using rotary switch without parameters will generate a default switch.

To add arrows, you can use the styles rotary switch - (no arrow, whatever the default), rotary switch <- (counterclockwise arrow), rotary switch -> (clockwise) and rotary switch <-> (both).

Notice that the defaults of the styles are the same as the default values of the parameters, but that if you change globally the defaults using the keys mentioned above, you only change the defaults for the "bare" component rotaryswitch, not for the styles.

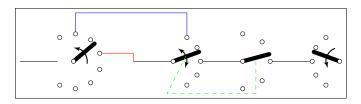

```
1 \begin{circuitikz}
2 \ctikzset{multipoles/rotary/arrow=both}
3 \draw (0,0) -- ++(1,0) node[rotary switch <-=8 in 120 wiper 40, anchor=in](A){};
4 \draw (3,0) -- ++(1,0) node[rotary switch, anchor=in](B){}; % default values
5 \draw[red] (A.out 4) -| (3,0);
6 \draw[blue] (A-out 2.n) -- ++(0,0.5) -| (B-out 1.n);
7 \draw (B.out 3) -- ++(1,0) node[rotary switch -=5 in 90 wiper 15, anchor=in](C){};
8 \draw (C.out 3) -- ++(1,0) node[rotary switch ->, xscale=-1, anchor=out 3](D){};
9 \draw[green, dashed] (B.mid) -- ++(-.5,-1) -| (C.mid);
10 \end{circuitikz}
```

**3.23.3.1 Rotary switch anchors** Rotary switches anchors are basically the same as the cute switches, including access (with the *<node name>-<anchor name>* notation) to the internal connection nodes. The geographical anchors work as expected, marking the limits of the component.

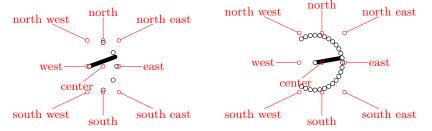

In addition to the anchors they have in common with the cute switches, the rotary switch has the so called "angled" anchors and the "external square anchors". *Angled anchors*, called aout 1, aout 2 and so forth, are anchors placed on the output poles at the same angle as the imaginary lines coming from the input pole; *square anchors*, called **sqout 1**..., are located on an imaginary square surrounding the rotary switch on the same line.

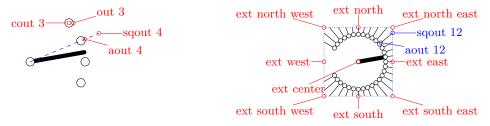

The code for the diagram at the left, above, without the markings for the anchors, is:

```
1 \begin{circuitikz}
2     \draw (8,0) node[rotary switch -=31 in 150 wiper 10](D){};
3     \foreach \i in {1,...,31} \draw (D.sqout \i) -- (D.aout \i);
4     \draw[blue, densely dotted] (D.ext north west) rectangle (D.ext south east);
5 \end{circuitikz}
```

One possible application for the angled and the "on square" anchors is that you can use them to move radially from the output poles, for example for adding numbers:

```
1 2 3 4 0 0 0 5 0 6 0 0 7 0 8 0 0 9 13 12 11 10
```

```
1 \begin{circuitikz}
2 \draw (0,0) node[rotary switch=13 in 120 wiper 0](S){};
3 \foreach \i in {1,...,13} % requires "calc"
4 \path ($(S.aout \i)!!ex!(S.sqout \i)$)
5 node[font=\tiny\color{red}]{\i};
6 \end{circuitikz}
```

Finally, notice that the value of width for the rotary switches is taken from the one for the "cute switches" which in turn is taken from the width of traditional **spdt** switch, so that they match (notice that the "center" anchor is better centered in the rotary switch, so you have to explicitly align them).

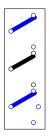

```
1\begin{circuitikz}
2   \draw (0,0) node[color=blue, rotary switch=2 in 35 wiper 30,
3     anchor=in](R){};
4   \draw (0,-1) node[cute spdt up, anchor=in](C){};
5   \draw (0,-2) node[color=blue, rotary switch=3 in 35 wiper 30,
6     anchor=in](R){};
7\end{circuitikz}
```

**3.23.3.2** Rotary switch customization Apart from the basic customization seen above (number of channels, etc.) you can change, as in the cute switches, the shape used by the connection points with the parameter multipoles/rotary/shape, and the thickness of the wiper with multipoles/rotary/thickness. The optional arrow has thickness equal to the standard bipole thickness bipoles/thickness (default 2).

```
1\begin{circuitikz}
2 \ctikzset{multipoles/rotary/thickness=0.5}
3 \draw (0,1.6) node[rotary switch ->, color=blue](S1){};
4 \ctikzset{multipoles/rotary/shape=circ}
5 \draw (0,0) node[rotary switch ->](S2){};
6 \ctikzset{bipoles/thickness=0.5}
7 \draw (0,-1.6) node[rotary switch ->, color=red](S3){};
8 \end{circuitikz}
```

Finally, the size can be changed using the parameter tripoles/spdt/width (default 0.85).

```
1 \begin{circuitikz}
2     \draw (0,2) node[rotary switch ->, color=blue](S1){};
3     \ctikzset{tripoles/spdt/width=1.6, fill=cyan,
4          multipoles/rotary/shape=osquarepole}
5     \draw (0,0) node[rotary switch ->](S2){};
6 \end{circuitikz}
```

# 3.24 Logic gates

Logic gates, with two or more input, are supported. Albeit in principle these components are multipoles, the are considered tripoles here, for historical reasons (when they just had two inputs).

# 3.24.1 American Logic gates

| in 1—o—out in 2—o—out | American AND port, type: node, fillable (node[american and port]{}). Class: logic ports.       |
|-----------------------|------------------------------------------------------------------------------------------------|
| bin 1<br>bin 2        | American OR port, type: node, fillable (node[american or port]{}). Class: logic ports.         |
| <u> </u>              | American NAND port, type: node, fillable (node[american nand port]{}). Class: logic ports.     |
| <u> </u>              | American NOR port, type: node, fillable (node[american nor port]{}). Class: logic ports.       |
|                       | American XOR port, type: node, fillable (node[american xor port]{}). Class: logic ports.       |
| <u> </u>              | American XNOR port, type: node, fillable (node[american xnor port]{}). Class: logic ports.     |
|                       | American BUFFER port, type: node, fillable (node[american buffer port]{}). Class: logic ports. |
|                       | American NOT port, type: node, fillable (node[american not port]{}). Class: logic ports.       |

There is no "european" version of the following symbols; for now they are used both in american and european styles, but iy may change in the future.

| Non-Inverting Schmitt trigger, type: node, fillable (node[schmitt]{}). Class: logic ports. |
|--------------------------------------------------------------------------------------------|
| Inverting Schmitt trigger, type: node, fillable (node[invschmitt]{}). Class: logic ports.  |

### 3.24.2 IEEE logic gates

In addition to the legacy ports, since release 1.1.0, logic ports following the recommended geometry of distinctive-shape symbols in IEEE Std 91a-1991 Annex A (Recommended symbol proportions) are also available  $^{28}$ .

These ports are completely independent from the legacy set (either american or european); they are not earbled by default because the relative size of the ports is very different from the legacy ones, and that will disrupt every schematic (especially if drawn with absolute coordinate). If you want to use them as default, you can use the command \circinctizet(logic ports=ieee) and by default the shapes and port, or port and so on will be the IEEE standard ones.

The transmission gate (also known as "bowtie") components are not described in the IEEE standard, so they are simply inspired by the other IEEE ports — this is why their name is prefixed by ieee and not by ieeestd. They are aliased to tgate and double tgate though, and it is recommended to use those names (maybe in the future there will be american ports and/or european ports versions available).

| in 1—o bout on the bout of the bout of the | IEEE standard "and" port, type: node, fillable (node[ieeestd and port]{}). Class: logic ports.                        |
|----------------------------------------------------------------------------------------------------|----------------------------------------------------------------------------------------------------|
| in 1—o—bout out                                                                                                    | IEEE standard "nand" port, type: node, fillable (node[ieeestd nand port]{}). Class: logic ports.                      |
| in 1—bout bin 2                                                                                                    | IEEE standard "or" port, type: node, fillable (node[ieeestd or port]{}). Class: logic ports.                          |
| left N-not center down                                                                                                    | <pre>IEEE standard "nor" port, type: node, fillable (node[ieeestd nor port](N){}). Class: logic ports.</pre>          |
| bin 1 ibin 1 right                                                                                                    | IEEE standard "xor" port xor, type: node, fillable (node[ieeestd xor port]{}). Class: logic ports.                    |
| body left<br>bout<br>oot<br>body right                                                                                                    | IEEE standard "xnor" port, type: node, fillable (node[ieeestd xnor port]{}). Class: logic ports.                      |
| in 1—odown                                                                                                    | IEEE standard buffer port, type: node, fillable (node[ieeestd buffer port]{}). Class: logic ports.                    |
| in—out bout bin                                                                                                    | IEEE standard "not" port, type: node, fillable (node[ieeestd not port]{}). Class: logic ports.                        |
| in—o—out                                                                                                    | Schmitt port matched to IEEE standard ports, type: node, fillable (node[ieeestd schmitt port]{}). Class: logic ports. |

 $<sup>^{28}</sup>$ Thanks to Jason for proposing it and digging out the info, see this GitHub issue.

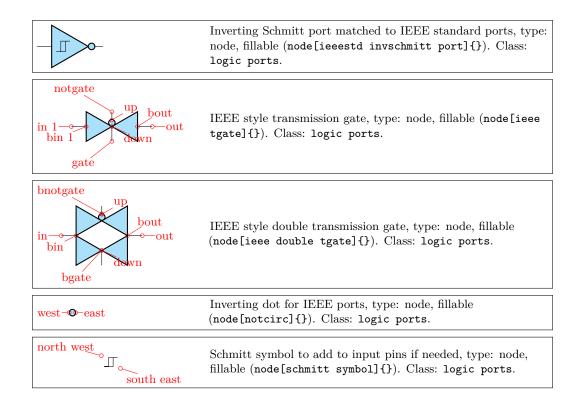

# ${\bf 3.24.3}\quad {\bf European\ Logic\ gates}$

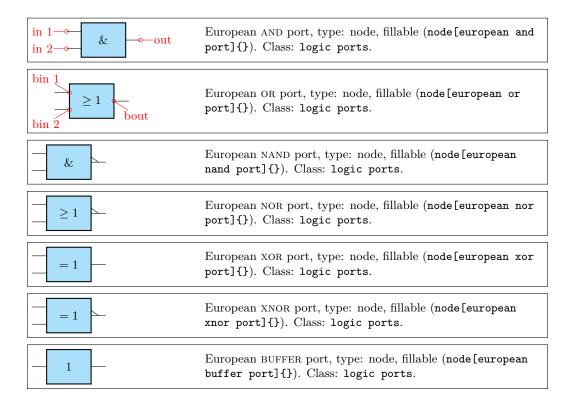

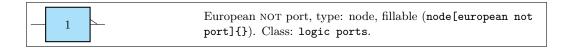

If (default behaviour) americanports option is active (or the style [american ports] is used), the shorthands and port, or port, buffer port, nand port, nor port, not port, xor port, xnor port, schmitt port and invschmitt port are equivalent to the american version of the respective logic port.

If otherwise europeanports option is active (or the style [european ports] is used), the shorthands and port, or port, buffer port, nand port, nor port, not port, xor port, xnor port are equivalent to the european version of the respective logic port; schmitt port and invschmitt port are the same as in american ports style.

Finally, for version 1.1.0 and up, you can use the style ieee ports to set the shorthands to the set of ieeestd ports. (There is no global option for this).

### 3.24.4 Path-style logic ports

The one-input, one-output ports have a handy path-style equivalent; they are the following:

|          | inline not: "not" logic port, type: path-style, fillable, nodename: not port. Class: logic ports.                                      |
|----------|----------------------------------------------------------------------------------------------------|
|          | <pre>inline buffer: "buffer" logic port, type: path-style, fillable, nodename: buffer port. Class: logic ports.</pre>                  |
|          | inline schmitt: Schmitt logic port, type: path-style, fillable, nodename: schmitt port. Class: logic ports.                            |
|          | <pre>inline invschmitt: Inverting Schmitt logic port, type: path-style, fillable, nodename: invschmitt port. Class: logic ports.</pre> |
| bnotgate | inline tgate: transmission gate, type: path-style, fillable, nodename: tgate. Class: logic ports.                                      |
| bnotgate | <pre>inline double tgate: double transmission gate, type: path-style, fillable, nodename: double tgate. Class: logic ports.</pre>      |

Those ports follows the current selected style, although you can change it on the fly (even if it has not a lot of sense); you can apply labels, annotations and (again, not a lot of sense) voltages to them. The assigned value is typeset as if it were the main text of the node.

Notice that in the inline version the leading pins are not drawn, so in the case of the transmission gates you have to use the border pins to connect the gates.

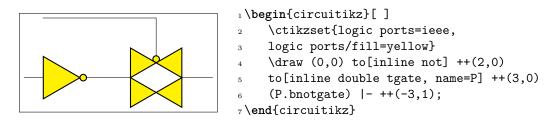

#### 3.24.5 American ports usage

Since version 1.0.0, the default shape of the family of american "or" ports has changed to a more "pointy" one, for better distinguish them from the "and"-type ports. You can still going back to the previous aspect with the key american or shape that can be set to pointy or roundy. The legacy style will enact the old, roundy style also.

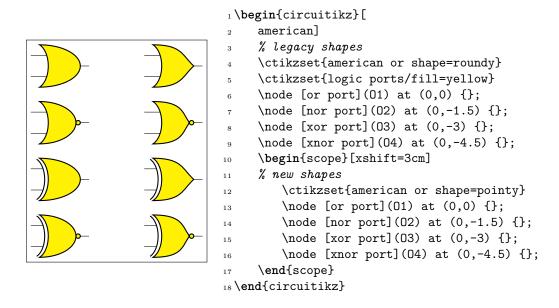

**3.24.5.1** American logic port customization Logic port class is called logic ports, so you can scale them all with logic ports/scale (default 1.0).

As for most components, you can change the width and height of the ports; the thickness is given by the parameter tripoles/thickness (default 2).

It is possible to change height and width of the logic ports using the parameters tripoles/american type port/ plus width or height:

```
1\tikz \draw (0,0) node[nand port] {}; \par
2\ctikzset{tripoles/american nand port/input height=.2}
3\ctikzset{tripoles/american nand port/port width=.4}
4\ctikzset{tripoles/thickness=4}
5\tikz \draw (0,0) node[nand port] {};
```

This is especially useful if you have ports with more than two inputs, which are instantiated with the parameter number inputs:

You can suppress the drawing of the logic ports input leads by using the boolean key logic ports draw input leads (default true) or, locally, with the style no inputs leads (that can be reverted with input leads), like in the following example. The anchors do not change and you have to take responsibility do do the connection to the "border"-anchors.

```
1\begin{circuitikz}
2 \node [or port](01) at (0,2) {};
3 \node [or port, no input leads](01) at (2,2) {};
4 \ctikzset{logic ports draw input leads=false}}
5 \node [and port](01) at (0,0) {};
6 \node [nand port, input leads](01) at (2,0) {};
7\end{circuitikz}
```

This is useful if you need to draw a generic port, like the one following here:

In an analogous manner, there is a setting logic ports draw output leads (and a corresponding style no output leads) that suppresses the drawing of the output lead. A shortcut boolean key logic ports draw leads will suppress or enable all leads (the corresponding styles are no leads and all leads).

You can tweak the appearance of american "or" family (or, nor, xor and xnor) ports, too, with the parameters inner (how much the base circle go "into" the shape, default 0.3) and angle (the angle at which the base starts, default 70).

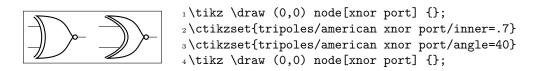

#### **3.24.5.2** American logic port anchors These are the anchors for logic ports:

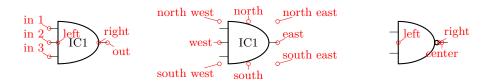

You have also "border pin anchors":

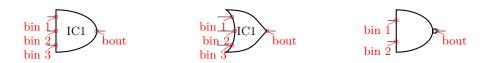

These anchors are especially useful if you want to negate inputs:

```
1 \begin{circuitikz}
2 \draw (0,3) node[american and port] (A) {P1};
3 \node at (A.bin 1) [ocirc, left]{};
4 \begin{scope}
5 \ctikzset{tripoles/american or port/height=1.6}
6 \draw (A.out) -- ++(0.5,0) node[american or port,
7 number inputs=5, anchor=in 1] (B) {P2};
8 \node at (B.bin 3) [ocirc, left]{};
9 \end{scope}
10 \draw (0,1.5) node[american or port] (C) {P3};
11 \node at (C.bin 2) [ocirc, left]{};
12 \draw (C.out) |- (B.in 2);
13 \end{circuitikz}
```

As you can see, the center anchor is (for historic reasons) not in the center at all. You can fix this with the command \ctikzset{logic ports origin=center}:

```
1 \begin{circuitikz}
2 \ctikzset{logic ports origin=center}
3 \draw (0,0) node[and port] (myand) {}
4 (myand.in 1) node[anchor=east] {1}
5 (myand.in 2) node[anchor=east] {2}
6 (myand.out) node[anchor=west] {3};
7 \draw[<-] (myand.center) -- ++(1,-1)
8 node{center};
9 \end{circuitikz}</pre>
```

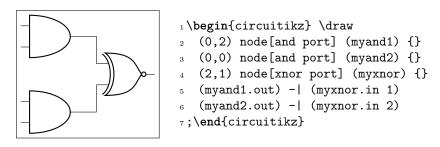

In the case of NOT, there are only in and out (although for compatibility reasons in 1 is still defined and equal to in):

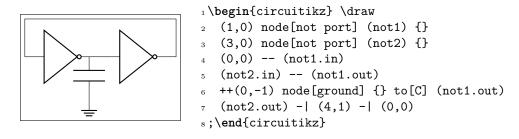

This last circuit could be drawn also (and probably in a more natural manner) using the path-style components:

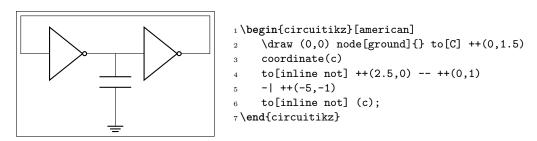

## 3.24.6 IEEE logic gates usage.

The rest of this section will assume you have issued the command \ctikzset{logic ports=ieee}, so that the short form of the names is used.

IEEE standard logic gates have a basic difference with the legacy ones: the proportions of their shapes does not change when you change the size, so you can't have a "tall" port or a "squatty" ones. The two-inputs gates, by default, have their default size designed so that they match the chips component (see 3.27).

```
1\begin{circuitikz}
2 \draw (0,0) node[dipchip](C){IC} (C.pin 8)
3 node[or port, anchor=in 1,
4 color=red](A){IC2A};
5\end{circuitikz}
```

If you need, say, a 4-inputs port, the port will look like this:

```
1 8 1 IC2A 7 1 IC2A 4 5
```

```
1 \begin{circuitikz}
2    \draw (0,0) node[dipchip](C){IC} (C.pin 8)
3         node[or port, anchor=in 1, number inputs=4,
4         color=red](A){IC2A};
5 \end{circuitikz}
```

...and in this case it is clear that it does not match. With standard ports, there are two possibilities. The first one is to scale the port; if you set the port height so that it has the same size (see "IEEE logic gates customization" below for details) as the number of ports, they will match again.

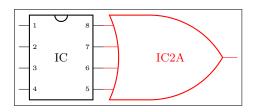

```
1 \begin{circuitikz}
2    \draw (0,0) node[dipchip](C){IC} (C.pin 8)
3         node[or port, anchor=in 1,
4         number inputs=4,
5         circuitikz/ieeestd ports/height=4,
6         color=red](A){IC2A};
7 \end{circuitikz}
```

But then the size of the port is quite "unusual". The solution is technical literature is to use what we can call a "rack" for the inputs; basically, only a certain number of pins are kept on the port, and the other are put on an extended input line.

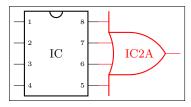

```
1 \begin{circuitikz}
2    \draw (0,0) node[dipchip](C){IC} (C.pin 8)
3         node[or port, anchor=in 1,
4         number inputs=4,
5         inner inputs=2,
6         color=red](A){IC2A};
7 \end{circuitikz}
```

When using the inner inputs key, keep in mind the rule of thumbs:

- the distance between the pins is matched with the chip ones when the inner inputs match the /ieeestd ports/height key;
- when the number of pins in the rack is odd, the result is often quite ugly, so try to avoid it.

For example, look at the following example; given that we are asking an odd number of pins on the rack, some of the inputs are drawn on the port's border, resulting in a less-than-ideal diagram.

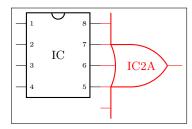

```
1 \begin{circuitikz}
2     \draw (0,0) node[dipchip](C){IC} (C.pin 8)
3     node[or port, anchor=in 1,
4     number inputs=5,
5     inner inputs=2,
6     color=red](A){IC2A};
7 \end{circuitikz}
```

In this case, if you don't like the solution, the better approach is to let the gate grow a bit.

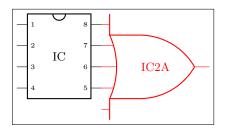

```
1\begin{circuitikz}
2  \draw (0,0) node[dipchip](C){IC} (C.pin 8)
3    node[or port, anchor=in 1,
4    number inputs=5,
5    inner inputs=3,
6    circuitikz/ieeestd ports/height=3,
7    color=red](A){IC2A};
8\end{circuitikz}
```

The good thing about the rack mechanism is that you can have quite big ports without problems.

```
IC1A
```

You can use the additional elements (the notcirc and the schmitt symbol to obtain circuits like the following ones (well, a bit of a mix of conventions, but...):

Notice the key component text=left that moves the label near to the left border of the component. There is also a \ctikzset{component text=left} if you prefer to have it as a default for all the IEEE ports.<sup>29</sup>

**3.24.6.1** Stacking and aligning IEEE standard gates. The standard gates are designed so that they stacks up nicely when positioned using the external leads as anchors. Notice that the ports do have different sizes, but the leads lengths are designed to counter the differences.

```
1 \begin{circuitikz}
                                   \draw
                              2
A1
                  A1
                                   (0,0) node[and port, anchor=in 1]{A1}
                              3
                                   (0,-1.2) node[nand port, anchor=in 1]{A2}
                                   (0,-2.4) node[or port, anchor=in 1]{A3}
A2
                  A2
                                   (0,-3.6) node[xnor port, anchor=in 1]{A4};
                              6
                              7
                                   (3,0) node[and port, anchor=in 1](A1){A1}
                                   (3,-1.2) node[nand port, anchor=in 1]{A2}
A3
                  A3
                                   (3,-2.4) node[or port, anchor=in 1]{A3}
                                   (3,-3.6) node[xnor port, anchor=in 1](A4){A4};
                              11
                                   \draw[red, dashed]([yshift=0.8cm]A1.body left)
                              12
A4
                  A4
                                       -- ([yshift=-0.8cm]A4.body left);
                              14 \end{circuitikz}
```

The length of the external leads can be changed by the user, but notice that if you use a too small value you can jeopardize that property.

The single input ports (not port, buffer port and their Schmitt equivalent) are smaller that the six standard ports, so they are not kept aligned by default; the just have the same distance at the input side. For the not ports, the left position of the text results often in a better look (the centered text in the triangle seems to be much more at the right).

 $<sup>^{29}\</sup>mathrm{You}$  can use the same key with amplifiers, too.

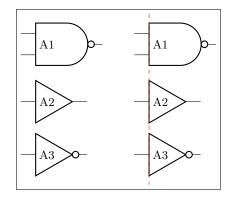

```
1 \begin{circuitikz}
2  \ctikzset{component text=left}
3  \draw (0,0) node[nand port, anchor=in 1]{A1}
4  (0,-1.8) node[buffer port, anchor=in 1]{A2}
5  (0,-3.2) node[not port, anchor=in 1]{A3};
6  \draw (3,0) node[nand port, anchor=in 1](A1){A1}
7  (3,-1.8) node[buffer port, anchor=in 1]{A2}
8  (3,-3.2) node[not port, anchor=in 1](A3){A3};
9  \draw[red, dashed]([yshift=0.8cm]A1.body left)
10  -- ([yshift=-0.8cm]A3.body left);
11 \end{circuitikz}
```

**3.24.6.2 IEEE** standard ports customization There are several parameters that can be used to customize the IEEE standard ports, although less than the ones in the legacy american ones — the basic shape is set to follow the IEEE recommendation. The basic parameters are shown in the following table, and they can be set via \ctikzset{ieeestd ports/...}

| key                 | default | description                                                                                                    |
|---------------------|---------|----------------------------------------------------------------------------------------------------|
| baselen             | 0.4     | the basic length for every dimension, as a fraction of the (scaled) resistor length                                                        |
| height              | 2       | the height of the port, in term of baselen. Pin distance is given by this parameter divided by the inner pins.                             |
| pin length          | 0.7     | length of the external pin leads that are drawn with the port. This length is always calculated starting from the inner body of the shape. |
| not radius          | 0.154   | radius of the "not circle" added to the negated-output ports. The default value is the IEEE recommended one.                               |
| xor bar distance    | 0.192   | distance of the detached input shape in xor and xnor ports. The default value is the IEEE recommended one.                                 |
| xor leads in        | 1       | If set to 0, there will be no leads drawn between the detached input line and the body in the xor and xnor ports. IEEE recommends 1 here.  |
| schmitt symbol size | 0.3     | Size of the small Schmitt symbol to use near input leads.                                                                                  |

For example, using a not radius of 0.1 will give a "not ball" of the same size of a connecting pole, as it is in the legacy ports.

```
1 \begin{circuitikz}
2 \draw (0,2) node[xnor port](P){}
3 (P.out) to[short, -o] ++(1,0);
4 \ctikzset{ieeestd ports/.cd, not radius=0.1,
5 xor bar distance=0.3, xor leads in=0}
6 \draw (0,0) node[xnor port](P){}
7 (P.out) to[short, -o] ++(1,0);
8 \end{circuitikz}
```

In addition to the specific parameters, you can also apply to these ports the boolean style **no input leads** as in legacy ones (this simply *does not draw* the input leads, but the anchors stays where they should):

```
1 \begin{circuitikz}
2 \draw (0,0) node[nand port,
3 number inputs=5, no input leads,](B){Pn};
4 \draw (B.in 1) -- (B.bin 1) (B.in 5) -- (B.bin 5);
5 \node[rotate=90] at (B.in 3) {\dots};
6 \end{circuitikz}
```

Changing the leads length must be done with a bit of care, because if the length is shorter than the port left or right extrusions strange things can happen (yes, a 4-inputs xnor gates is not so well defined...but it's a nice example to show):

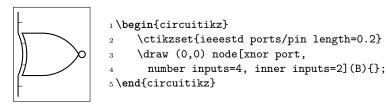

**3.24.6.3 IEEE standard ports anchors** Geographical anchors define the rectangular space that the port is using, included the leads if presents.

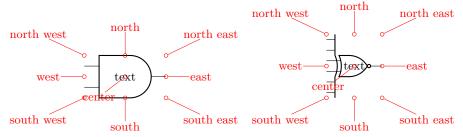

Most of the anchors can be seen in the following diagram:

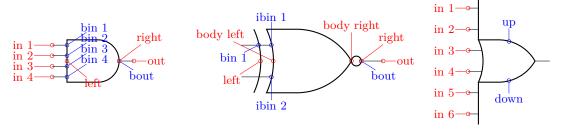

The inputs anchor are in *number* (on the tip of the lead) and bin *number* (border inputs) on the component's border (useful if you draw the ports with no inut leads). Additionally, you have ibin *number* (inner border inputs) for the x-type ports. The anchor named left is where a central border input would be.

In one-input ports (not port, the buffer, and Schmitt-type ports) you can use plain in or in 1 indifferently. On the output, out is on the tip of the lead, and bout on the rightmost border (so, if there is a negation circle, it is on it); right is the same as bout.

The main body of the port is marked with body left and body right anchors (as seen in the middle port in the diagram above); you have also an up and down anchors centered on the body (you can use them as enable signals or similar things).

Finally, the internal notcirc node used for the output negation is accessible with the name nodename-not, where nodename is the name given to the logic port node.

3.24.6.4 Transmission gate symbols. The tgate and double tgate components are available since 1.2.4 but only in the IEEE style. An additional parameter tgate scale (default 0.7; if you set this to 1 the triangles will have the same size as a ieeestd buffer port) select the relative scale of the components.

```
1 \begin{circuitikz}
2 \ctikzset{logic ports=ieee}
3 \draw (0,0) to[inline not, *-*] ++(2,0)
4 node[tgate, anchor=in]{};
5 \end{circuitikz}
```

The anchors for the tgate's control point are called gate and notgate (and the corresponding bgate and bnotgate for the border anchors).

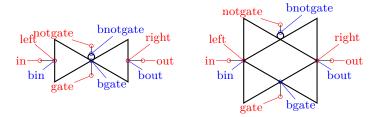

#### 3.24.7 European logic port usage

European logic port are the same class as american and IEEE-style ones, and they obey the same class modifier. Moreover, you can use the no inputs pin as in the other logic ports to suppress input pins.

**3.24.7.1** European logic port customization Normally the European-style logic port with inverted output are marked with a small triangle; if you want you can change it with the key tripoles/european not symbol; its default is triangle but you can set it to circle like in the following example. As you can see, the circle size is the same as the circuit poles; if you prefer the size used in the IEEE standard ports, you can use set it to ieee circle.

In some standard, the xnor port is different — without the negation at the end and with just an = sign.<sup>30</sup> You can switch to this if you like, with the key european xnor style that can be default or direct.

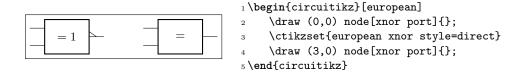

**3.24.7.2 European logic port anchors** The anchors are basically the same as in the american-style ports.

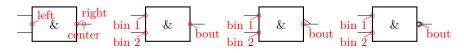

<sup>&</sup>lt;sup>30</sup>Suggested by user Schlepptop on GitHub.

## 3.25 Flip-flops

Flip-flops (available since version 1.0.0) are an hybrid between the logic ports and the chips. They have a class by themselves (flipflops) but the default parameters are set at the same values as the logic gates one

The default flip flop is empty: it is just a rectangular box like a blank dipchip with 6 pins.

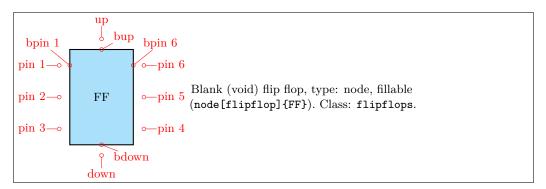

As you can see, in a void flip flop no external pins are drawn: you have to define the meaning of each of them to see them. To define a specific flip-flop, you have to set a series of keys under the \ctikzset directory multipoles/flipflop/, corresponding to pins 1...6, u for "up" and d for "down":

- a text value t0, t1, ...t6, and tu and td (the last ones for up and down) which will set a label on the pin;
- a *clock wedge* flag (c0, ...c6, cu, cd), with value 0 or 1, which will draw a triangle shape on the border of the correspondig pin;
- a negation flag (n0, ...n6, nu, nd), with value 0 or 1, which will put and ocirc shape on the outer border of the correspondig pin.

To set all this keys, an auxiliary style flipflop def is defined, so that you can do the following thing:

```
1\tikzset{flipflop AB/.style={flipflop,
2 flipflop def={t1=A, t3=B, t6=Q, t4={\ctikztextnot{Q}}},
3 td=rst, nd=1, c2=1, n2=1, t2={\texttt{CLK}}},
4}}
```

to obtain:

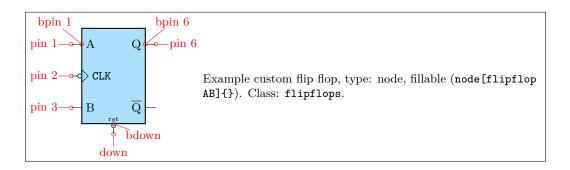

RST (created by RST). By default, the following flip-flops are defined:

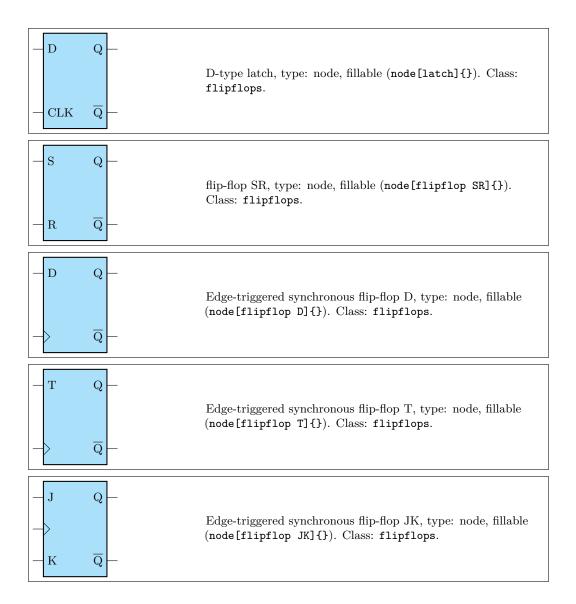

If you prefer that the negated output is labelled Q and a dot indicating negation is shown, you can add the dot on not Q key:

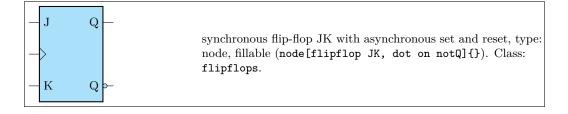

You can also add "vertical" asynchronous set and reset (active low) adding the style add async SR to all of them:

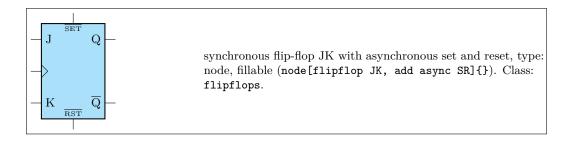

#### 3.25.1 Custom flip-flops

If you like different pin distributions, you can easily define different flip-flops to your taste. For example, somebody likes the clock pin on the bottom pin:

```
1\tikzset{flipflop myJK/.style={flipflop,
2 flipflop def={t1=J, t2=K, t6=Q, t4={\ctikztextnot{Q}}}, c3=1}}
3}
```

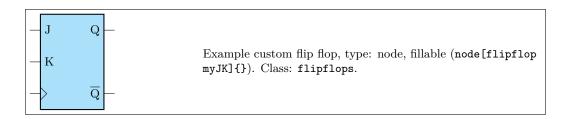

The standard definition of the default flip-flops are the following (in the file pgfcircmultipoles.tex):

```
1 \tikzset{
    % async
    latch/.style={flipflop, flipflop def={t1=D, t6=Q, t3=CLK, t4=\ctikztextnot{Q}}},
    flipflop SR/.style={flipflop, flipflop def={t1=S, t3=R, t6=Q, t4=\ctikztextnot{Q}}},
    flipflop D/.style={flipflop, flipflop def={t1=D, t6=Q, c3=1, t4=\ctikztextnot{Q}}},
    flipflop JK/.style={flipflop,
             flipflop def=\{t1=J, t3=K, c2=1, t6=Q, t4=\ctikztextnot{Q}\}\},
    % additional features
10
    add async SR/.style={flipflop def={%
11
             tu={\ctikztextnot{SET}}}, td={\ctikztextnot{RST}}}},
12
    dot on notQ/.style={flipflop def={t4={Q}, n4=1}},
13
14 }
```

#### 3.25.2 Flip-flops anchors

Flip-flops have all the standard geometrical anchors, although it should be noticed that the external pin are *outside* them. The pins are accessed by the number 1 to 6 for the lateral ones (like in DIP chips), and with the up and down anchors for the top and bottom one. All the pins have the "border" variant (add a b in front of them, no spaces).

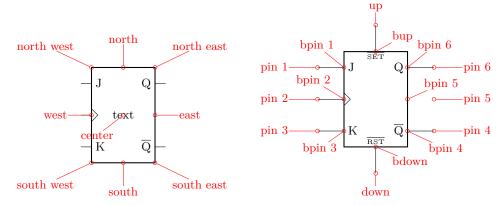

If you have negated pins, you can access the ocirc shapes with the name as <nodename>-N<pin number>, and all the respective anchors (for example — myFFnode-N4.west).

#### 3.25.3 Flip-flops customization

Flip-flop's size is controlled by the class parameters (like flipflops/scale) and the specific \ctikzset keys multipoles/flipflop/width and multipoles/flipflop/pin spacing. Class parameters are also used for line thickness and fill color. The default values are matched with the logic ports ones.

The fonts used for the pins 1...6 is set by the key multipoles/flipflop/font (by default \small in LATEX and the equivalent in other formats) and the font used for pins u and d is multipoles/flipflop/fontud (\tiny by default). You can change it globally or specifically for each flip flop.

As in chips, you can change the length of the external pin with the key external pins width; you can for example have a pinless flip-flop like this:

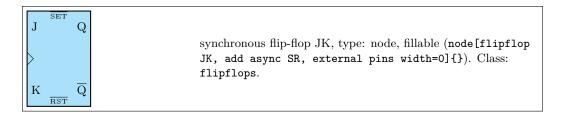

Notice however that negated pins when the pins width is zero has to be handled with care. As explained in the poles sections, the ocirc shape is drawn at the end of the shape to cancel out the wires below; so if you use a pinless flipflop when you do the connection you should take care of connecting the symbol correctly. To this end, the shapes of the negation circles are made available as <nodename>-N<pin number>, as you can see in the next (contrived) example.

Normally the symbols on the flip-flop are un-rotated when you rotate the symbol, but as in case of chips, you can avoid it.

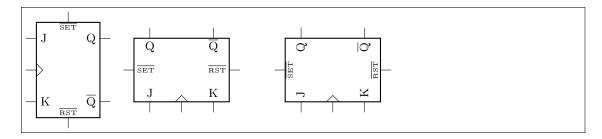

```
1 \begin{tikzpicture}
```

- draw (0,0) node[flipflop JK, add async SR]{};
- draw (3,0) node[flipflop JK, add async SR, rotate=90]{};
- 4 \draw (7,0) node[flipflop JK, add async SR, rotate=90, rotated numbers]{};
- 5 \end{tikzpicture}

You can also change the size of the wedge, with the key multipoles/flipflop/clock wedge size (default value 0.2).

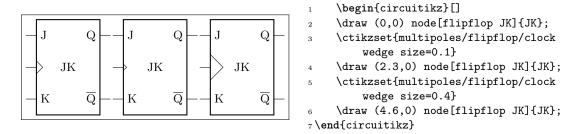

Flip-flops "not circles" follows the current logic port setting (either if you choose ieee ports, or if you are using european ports with european not symbol set to circle or ieee circle.

```
J
       Q
               1 \begin{circuitikz}[]
               2\ctikzset{logic ports=european,
   JK
                    tripoles/european not symbol=ieee circle}
               4 \draw (0,0) node[nand port](A){}
Κ
       Qþ
                    (A.out) to [short] ++(0.5,0)
                    node[flipflop JK, dot on notQ, anchor=pin 2]{JK};
               7\ctikzset{logic ports=european,
               8 tripoles/european not symbol=circle}
       Q
J
               9 \draw (0,-3) node[nand port](A){}
                    (A.out) to [short] ++ (0.5,0)
   JK
                    node[flipflop JK, dot on notQ, anchor=pin 2]{JK};
              11
              12 \end{circuitikz}
Κ
       Q
```

## 3.26 Multiplexer and de-multiplexer

The shape used for muxes and de-muxes is probably the most configurable shape of the package; it has been added by Romano in v1.0.0. The basic shape is a multiplexer with 8 input pin, one output pin, and three control pins ( $2^3 \rightarrow 1$  multiplexer). The pins are not named as input or output pins (see below for a full description for anchors) for reasons that will be clear later.

```
lpin 1 blpin 1
lpin 2 blpin 1
brpin 1
brpin 1
brpin 1
brpin 1
brpin 1
brpin 1
brpin 1
brpin 1
brpin 1
brpin 1
```

You can define a custom shape for the muxdemuxes using an interface similar to the one used in flip-flops; for example:

1\tikzset{demux/.style={muxdemux, muxdemux def={Lh=4, Rh=8, NL=1, NB=3, NR=8}}} will generate the following shape (the definition above is already defined in the package):

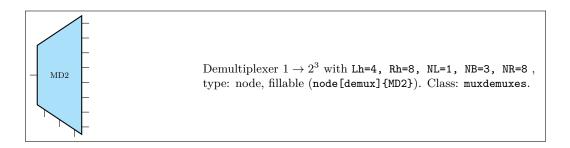

The shape can be also defined with an inset. For example it can be used like this to define a 1-bit adder (also already available):

```
1\tikzset{one bit adder/.style={muxdemux,
2 muxdemux def={Lh=4, NL=2, Rh=2, NR=1, NB=1, w=1.5,
3 inset w=0.5, inset Lh=2, inset Rh=1.5}}}
```

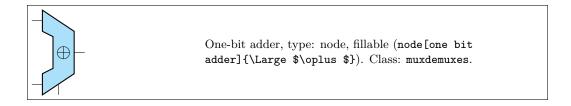

Or a Arithmetic Logic Unit (again, already defined by default):

```
1\tikzset{ALU/.style={muxdemux,
2 muxdemux def={Lh=5, NL=2, Rh=2, NR=1, NB=2, NT=1, w=2,
3 inset w=1, inset Lh=2, inset Rh=0, square pins=1}}}
```

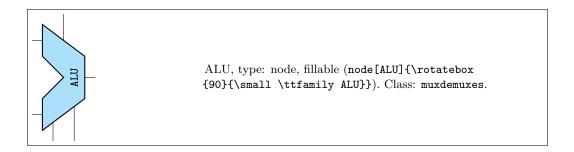

#### 3.26.1 Mux-Demux: design your own shape

In designing the shape there are several parameters to be taken into account. In the diagram on the right they are shown in a (hopefully) practical way. The parameter can be set in a node or in a style using the muxdemux def key as shown above, or set with \ctikzset as multipoles/muxdemux/Lh keys and so on.

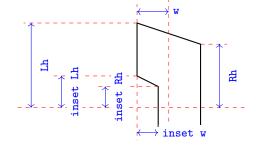

The default values are Lh = 8, Rh = 6, w = 3 and no inset: inset Lh = inset Rh = inset w = 0. In addition, you can set the following parameters:

NL, NR, NB, NT: number of pins relatively on the left, right, bottom and top side (default 8, 1, 3, 0). When an inset is active (in other words, when Lh > 0) the pins are positioned on the top and bottom part, not in the inset; the exception is when the number of left pins is odd, in which case you have one pin set on the center of the inset. If you do not want a pin in one side, use 0 as number of pins.

square pins: set to 0 (default) if you want the square pins to stick out following the slope of the bottom or top side, 1 if you want them to stick out in a square way (see the example above for the ALU).

All the distances are multiple of  $\mathtt{multipoles/muxdemux/base}$  len (default 0.4, to be set with  $\mathtt{\coloredcoloredcolor$ 

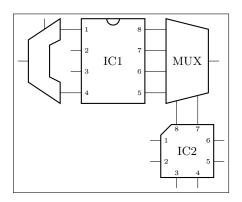

```
1 \begin{circuitikz}
     \tikzset{mux 4by2/.style={muxdemux,
2
         muxdemux def={Lh=4, NL=4, Rh=3,
3
         NB=2, w=2, square pins=1}}}
     \node [dipchip, num pins=8](A) at (0,0) {IC1};
5
     \node [one bit adder, scale=-1, anchor=lpin 2]
         at (A.pin 1){};
     \node [mux 4by2, anchor=lpin 1](B)
         at (A.pin 8){MUX};
9
     \node [qfpchip, num pins=8, anchor=pin 8] at
10
         (B.bpin 1) {IC2};
11
12 \end{circuitikz}
```

#### 3.26.2 Mux-Demux customization

Mux-demuxes have the normal parameters of their class (muxdemuxes): you can scale them with the \ctikzset key muxdemuxes/scale, control the border thickness with muxdemuxes/thickness and the default fill color with muxdemuxes/fill — they are set, by default, at the same values than logic ports.

External pins' length is controlled by the key multipoles/external pins width (default 0.2) or by the style external pins width. The parameter multipoles/external pins thickness is also respected. like in chips. In addition, like in logic ports, you can suppress the drawing of the leads by using the boolean key logic ports draw input leads (default true) or, locally, with the style no inputs leads (that can be reverted with input leads).

The main difference between setting external pins width to 0 or using no inputs lead is that in the first case the normal pin anchors and the border anchors will coincide, and in the second case they will not move and stay where they should have been if the leads were drawn.

#### 3.26.3 Mux-Demux anchors

Mux-demuxes have a plethora of anchors. As in the case of chips, the geographic anchors mark the rectangle occupied by the component, without taking into account the pin leads.

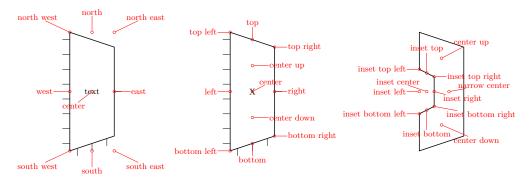

The pins anchors are named lpin, rpin, bpin and tpin for the left, right, bottom and top pin respectively, and points to the "external" pin. The border pins are named the same, with a b added in front: blpin, brpin, bbpin and btpin. The following graph will show the numbering and position of the pin anchors.

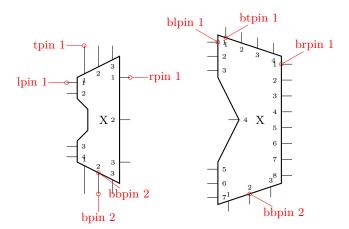

The code that implemented the printing of the numbers (which in muxdemuxes, differently from chips, are never printed automatically) in the last graph is the following one.

```
1 \begin{circuitikz}
2 \node [muxdemux, muxdemux def={NL=4, NR=3, NT=3, NB=3, w=2, inset w=0.5,
3    Lh=4, inset Lh=2.0, inset Rh=1.0, square pins=1}](C) at (0,0) {X};
4 \node [muxdemux, muxdemux def={NL=7, NR=8, NT=4, inset w=1.0,
5    inset Lh=4.0, inset Rh=0.0}](D) at (4,0) {X};
6 \foreach \myn/\NL/\NR/\NB/\NT in {C/4/3/3/3,D/7/8/3/4} {
7    \foreach \myn in {1,...,\NL} \node[right, font=\tiny] at (\myn.blpin \myp){\myp};
8    \foreach \myp in {1,...,\NR} \node[left, font=\tiny] at (\myn.brpin \myp) {\myp};
9    \foreach \myp in {1,...,\NB} \node[above, font=\tiny] at (\myn.btpin \myp){\myp};
10    \foreach \myp in {1,...,\NT} \node[below, font=\tiny] at (\myn.btpin \myp){\myp};
11}
```

You can use these shapes to draw a lot of symbols that are unavailable; using a bit of LATEX command trickery you can use them quite naturally too... For example, this was used before the introduction of the double tgate symbol in 1.2.4 (see 3.24.6.4:

```
1 \def\tgate#1{
2     node[simple triangle, anchor=left, no input leads](#1-LR){}
3     (#1-LR.right) node[simple triangle, xscale=-1,
4     anchor=left](#1-RL){}
5     ([yshift=.5ex]#1-RL.btpin 1) node[ocirc]{}}
6 \degin{circuitikz}[
7     simple triangle/.style={muxdemux, muxdemux def={
8          NL=1, NR=1, NB=1, NT=1, w=2, Lh=2, Rh=0,
9     }}]
10     \draw (0,0) \tgate{A} (0,-2) \tgate{B};
11     \draw (A-RL.bpin 1) -- (B-RL.tpin 1);
12 \end{circuitikz}
```

### 3.27 Chips (integrated circuits)

CircuiTikZ supports two types of variable-pin chips: DIP (Dual-in-Line Package) and QFP (Quad-Flat Package).

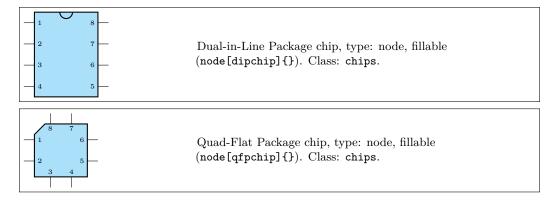

## 3.27.1 DIP and QFP chips customization

You can scale chips with the key chips/scale. As ever, that will **not** scale text size of the labels, when they are printed.

You can customize the DIP chip with the key multipoles/dipchip/width (with a default of 1.2) and the key multipoles/dipchip/pin spacing (default 0.4) that are expressed in fraction of basic lengths (see

section 3.1.4). The height of the chip will be equal to half the numbers of pins multiplied by the spacing, plus one spacing for the borders.

For the QFP chips, you can only chose the pin spacing with multipoles/qfpchip/pin spacing key.

The pins of the chip can be "hidden" (that is, just a spot in the border, optionally marked with a number) or "stick out" with a thin lead by setting multipoles/external pins width greater than 0 (default value is 0.2, so you'll have leads as shown above). Moreover, you can transform the thin lead into a pad by setting the key multipoles/external pad fraction to something different form 0 (default is 0); the value expresses the fraction of the pin spacing space that the pad will use on both sides of the pin.

The number of pins is settable with the key num pins. Please notice that the number of pins must be even for dipchips and multiple of 4 for qfpchips, otherwise havoc will ensue.

You can, if you want, avoid printing the numbers of the pin with hide numbers (default show numbers) if you prefer positioning them yourself (see the next section for the anchors you can use). The font used for the pins is adjustable with the key multipoles/font (default \tiny) For special use you can suppress the orientation mark with the key no topmark (default topmark).

The line thickness of the main shape is controlled by multipoles/thickness (default 2) and the one of the external pins/pads with multipoles/external pins thickness (default 1).

```
\begin{circuitikz}
                       \ctikzset{multipoles/thickness=4}
                       \ctikzset{multipoles/external pins thickness=2}
RST
                       \draw (0,0) node[dipchip,
               4
                         num pins=12,
              5
                         hide numbers,
              6
  IC1
                         external pins width=0.3,
                         external pad fraction=4 ](C){IC1};
                       \draw (C.pin 1) -- ++(-0.5,0) to[R]
              9
                         ++(0,-3) node[ground]{};
              10
                         \node [right, font=\tiny]
                         at (C.bpin 1) {RST};
              12
                   \end{circuitikz}
              \begin{circuitikz}
                  \draw (0,0) node[dipchip,
          2
                    num pins=8,
          3
IC1
                    external pins width=0.0](C){IC1};
                  \frac{1}{-1} \draw (C.pin 1) -- ++(-0.5,0) to [R]
          5
                    ++(0,-1.5) node[ground]{};
          6
              \end{circuitikz}
      \begin{circuitikz}
                          \ctikzset{multipoles/font={\color{red}\tiny}}
                  2
                          \draw (0,0) node[gfpchip,
                            num pins=16,
    IC1
                            external pad fraction=6](C){IC1};
                          \det (C.pin 1) -- ++(-0.5,0) to[R]
                  6
                            ++(0,-2) node[ground]{};
      \end{circuitikz}
```

#### 3.27.2 Chips anchors

Chips have anchors on pins and global anchors for the main shape. The pin anchors to be used to connect wires to the chip are called pin 1, pin 2, ..., with just one space between pin and the number. Border pin anchors (bpin 1...) are always on the box border, and can be used to add numbers or whatever markings are needed. Obviously, in case of multipoles/external pins width equal to zero, border and normal pin anchors will coincide.

Additionally, you have geometrical anchors on the chip "box", see the following figure. The nodes are available with the full name (like north) and with the short abbreviations n, nw, w.... The dot anchor is useful to add a personalized marker if you use the no topmark key.

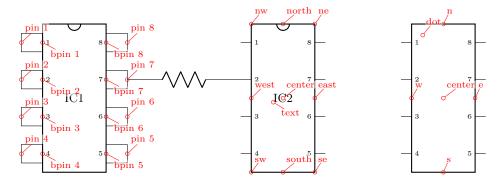

## 3.27.3 Chips rotation

You can rotate chips, and normally the pin numbers are kept straight (option straight numbers, which is the default), but you can rotate them if you like with rotated numbers. Notice that the main label has to be (counter-) rotated manually in this case.

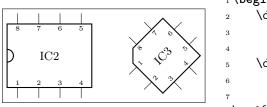

```
1\begin{circuitikz}
2  \draw (0,0) node[dipchip,
3     rotate=90]{%
4     \rotatebox{-90}{IC2}};
5  \draw (3,0) node[qfpchip,
6     rotated numbers,
7     rotate=45]{IC3};
8\end{circuitikz}
```

### 3.27.4 Chip special usage

You can use chips to have special, personalized blocks. Look at the following example, which is easily put into a macro.

```
1 \begin{circuitikz}
                          \ctikzset{multipoles/thickness=3}
                          \ctikzset{multipoles/dipchip/width=2}
                          \draw (0,0) node[dipchip,
                              num pins=10, hide numbers, no topmark,
                              external pins width=0](C){Block};
                          \node [right, font=\tiny] at (C.bpin 1) {RST};
RST
                          \node [right, font=\tiny] at (C.bpin 2) {IN1};
IN1
                          \node [right, font=\tiny] at (C.bpin 4) {/IN2};
                          \node [left, font=\tiny] at (C.bpin 8) {OUT};
    Block
           OUT
                     10
                          \draw (C.bpin 2) -- ++(-0.5,0) coordinate(extpin);
                     11
/IN2
                          \node [ocirc, anchor=0](notin2) at (C.bpin 4) {};
CLK
                          \draw (notin2.180) -- (C.bpin 4 -| extpin);
                          \draw (C.bpin 8) to[short,-o] ++(0.5,0);
                     14
                          \draw (C.bpin 5) ++(0,0.1) -- ++(0.1,-0.1)
                     15
                              node[right, font=\tiny]{CLK} -- ++(-0.1,-0.1);
                          \draw (C.n) -- ++(0,1) node[vcc]{};
                     17
                          \draw (C.s) -- ++(0,-1) node[ground]{};
                     19 \end{circuitikz}
```

### 3.28 Seven segment displays

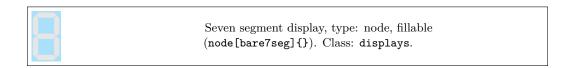

The seven segment display lets you show values as if they were displayed in a classical seven segment display.  $^{31}$ 

The main "bare" component is the one shown above, but for simplicity a couple of style interfaces are defined:

```
1 \begin{circuitikz}
2      \draw (0,0) node[seven segment val=A dot off box on]{};
3      \draw (1,0) node[seven segment val=- dot none box on]{};
4      \draw (0,-2) node[seven segment bits=1001001 dot empty box on]{};
5      \draw (1,-2) node[seven segment bits=0011101 dot none box off]{};
6 \end{circuitikz}
```

There are two main configuration methods. The first one is **seven segment val**, which will take an hexadecimal number or value and display it: the possible values are 0,...,15, plus A, B, C, D, E, F (or lowercase) and the symbol - (minus).

The other interface is **seven segment bits**, where you specify seven bits saying which segment must be on (please never specify a different number of bits, it will throw a very obscure error); you can see in the anchors the name of each segment.

 $<sup>^{31}</sup>$ This component has been loosely inspired by the package SevenSeg by Germain Gondor, 2009, see TeXexample.net.

The option dot specifies if you want a decimal dot or not. The key none will remove the dot and the space it would take; empty will not show the dot at all but reserve the space, and on or off will show the dot in the corresponding state.

The option box (can be on or off) simply toggles the drawing of the external box. You can separate it from the display with the key seven seg/box sep (default 1pt), and it will use the thickness specified in multipoles/thickness (The same as the chips).

You can use these option with the "bare" object bare7seg and the keys seven seg/bits (default 0000000), seven seg/dot (default none) and seven seg/box (default off); there is no option equivalent to the val interface.

#### 3.28.1 Seven segments anchors

These are the anchors for the seven segment displays; notice that when the dot parameter is not none, the cell is a bit wider at the right side.

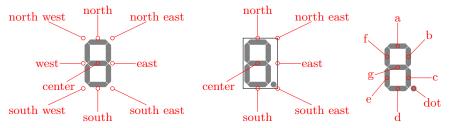

## 3.28.2 Seven segments customization

You can scale the seven segment display with the key displays/scale. This will scale the size of the digit, but not the absolute sizes shown below — if you want them to scale, yo have to do it manually.

You can change several parameters to adjust the displays:

```
1\ctikzset{seven seg/width/.initial=0.4}% relative to \pgf@circ@Rlen (scalable)
2\ctikzset{seven seg/thickness/.initial=4pt}% segment thickness (not scaled)
3\ctikzset{seven seg/segment sep/.initial=0.2pt}% gap between segments (not scaled)
4\ctikzset{seven seg/box sep/.initial=1pt}% external box gap (not scaled)
5\ctikzset{seven seg/color on/.initial=red}% color for segment "on"
6\ctikzset{seven seg/color off/.initial=gray!20!white} % ...and "off"
```

A couple of examples are shown below.

```
1 \begin{circuitikz} [scale=0.5]
2 \ctikzset{seven seg/width=0.2, seven seg/thickness=2pt}
3 \foreach \i in {0,...,15} \path (\i,0)
4    node[seven segment val=\i dot on box off]{};
5 \ctikzset{seven seg/color on=black}
6 \foreach \i in {0,...,15} \path (\i,-1.5)
7    node[seven segment val=\i dot off box off, fill=gray!30!white]{};
8 \ctikzset{seven seg/color on=green, seven seg/color off=yellow!30}
9 \foreach \i in {0,...,15} \path[color=red] (\i,-3)
10    node[seven segment val=\i dot none box on, xslant=0.2]{};
11 \end{circuitikz}
```

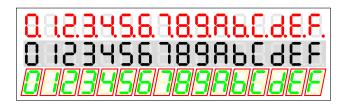

# 4 Labels and similar annotations

```
1 \begin{circuitikz}
R_1
          2 \draw (0,0) to[R, l=$R_1$] (2,0);
          3 \end{circuitikz}
          1 \begin{circuitikz}
R_1
              draw (0,0) to [R=$R_1$] (2,0);
          3\end{circuitikz}
          1 \begin{circuitikz}
              draw (0,0) to[R, i=$i_1$] (2,0);
          3 \end{circuitikz}
          1\begin{circuitikz}
              \draw (0,0) to [R, v=$v_1$] (2,0);
          3\end{circuitikz}
R_1
          1\begin{circuitikz}
              draw (0,0) to [R=$R_1$, i=$i_1$, v=$v_1$] (2,0);
          3 \end{circuitikz}
v_1
R_1
          1\begin{circuitikz}
              draw (0,0) to [R=$R_1$, i=$i_1$, v=$v_1$] (2,0);
          3 \end{circuitikz}
```

Long names/styles for the bipoles can be used:

## 4.1 Labels and Annotations

Since Version 0.7, beside the original label (1) option, there is a new option to place a second label, called annotation (a) at each bipole.

The position of annotations and labels can be adjusted with  $\_$  and  $\widehat{\ }.$ 

```
 \begin{array}{c} R_1 \\ \hline \\ 1 \, \mathrm{k}\Omega \\ \hline \\ 1 \, \mathrm{k}\Omega \\ \hline \\ 1 \, \mathrm{k}\Omega \\ \hline \\ 1 \, \mathrm{k}\Omega \\ \hline \\ 1 \, \mathrm{k}\Omega \\ \hline \\ 1 \, \mathrm{k}\Omega \\ \hline \\ 1 \, \mathrm{k}\Omega \\ \hline \\ 1 \, \mathrm{k}\Omega \\ \hline \\ 1 \, \mathrm{k}\Omega \\ \hline \\ 2 \, \mathrm{k}\Omega \\ \hline \\ 2 \, \mathrm{k}\Omega \\ \hline \\ 3 \, \mathrm{k}\Omega \\ \hline \\ 3 \, \mathrm{k}\Omega \\ \hline \\ 3 \, \mathrm{k}\Omega \\ \hline \\ 3 \, \mathrm{k}\Omega \\ \hline \\ 3 \, \mathrm{k}\Omega \\ \hline \\ 3 \, \mathrm{k}\Omega \\ \hline \\ 3 \, \mathrm{k}\Omega \\ \hline \\ 3 \, \mathrm{k}\Omega \\ \hline \\ 3 \, \mathrm{k}\Omega \\ \hline \\ 3 \, \mathrm{k}\Omega \\ \hline \\ 3 \, \mathrm{k}\Omega \\ \hline \\ 3 \, \mathrm{k}\Omega \\ \ 3 \, \mathrm{k}\Omega \\ \ 3 \, \mathrm{k}\Omega
```

Caveat: when TikZ processes the options, there will be problems if the label (or annotation, voltage, or current) contains one of the characters = (equal) or , (comma) — because the parser search for those two characters to delimit the arguments, giving unexpected errors and wrong output. These two characters can be protected from the option parser using an extra set of braces.

(Even more) Caveat: up to version 1.2.7, due to the way in which CircuiTikZ used to processes the options, even that was not sufficient, so you must protect that tokens even more, for example using an \mbox command, or redefining the characters with a TFX \def:

The default orientation of labels is controlled by the options smartlabels, rotatelabels and straightlabels (or the corresponding label/align keys). Here are examples to see the differences:

```
1\begin{circuitikz}
2\ctikzset{label/align = straight}
3\def\DIR{0,45,90,135,180,-90,-45,-135}
4\foreach \i in \DIR {
5\draw (0,0) to [R=\i, *-o] (\i:2.5);
6}
7\end{circuitikz}
```

```
1\begin{circuitikz}
2\ctikzset{label/align = rotate}
3\def\DIR{0,45,90,135,180,-90,-45,-135}
4\foreach \i in \DIR {
5 \draw (0,0) to[R=\i, *-o] (\i:2.5);
6}
7\end{circuitikz}
```

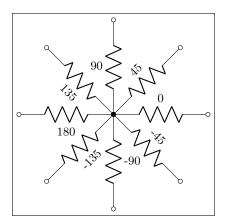

```
1\begin{circuitikz}
2\ctikzset{label/align = smart}
3\def\DIR{0,45,90,135,180,-90,-45,-135}
4\foreach \i in \DIR {
5 \draw (0,0) to [R=\i, *-o] (\i:2.5);
6}
7\end{circuitikz}
```

You also can use stacked (two lines) labels. The example should be self-explanatory: the two lines are specified as 12=line1 and line2. You can use the keys 12 halign to control horizontal position (left, center, right) and 12 valign to control the vertical one (bottom, center, top).

```
\begin{array}{c|c} R_{CC} & R_{CC} \\ \hline 4.7 \,\mathrm{k}\Omega & 4.7 \,\mathrm{k}\Omega \\ \hline \\ R_{CC} & R_{CC} \\ 4.7 \,\mathrm{k}\Omega & 4.7 \,\mathrm{k}\Omega \end{array}
```

```
\begin{circuitikz}[ american, ]
  R_{CC}
                                      \del{condition} $$ \down (0,0) to[R, 12^=$R_{CC}$ and $SI{4.7}{k}$
              R_{CC}
 4.7\,\mathrm{k}\Omega
                                           ohm}, 12 halign=c, 12 valign=b] (2,0);
             4.7 k\Omega
                                      draw (0,0) to [R, 12^=$R_{CC}$ and <math>SI{4.7}{k}
                                           ohm}, 12 halign=c, ] (0,2);
R_{CC}
                                      \draw (0,0) to [R, 12^=$R_{CC}$ and <math>SI{4.7}{k}
4.7 \,\mathrm{k}\Omega
                                           ohm},
                                                   , 12 valign=t] (-2,0);
             R_{CC}
                                      \draw (0,0) to [R, 12^=$R_{CC}$ and <math>SI{4.7}{k}
            4.7\,\mathrm{k}\Omega
                                           ohm}, 12 halign=c, 12 valign=t](0, -3);
                                  \end{circuitikz}
                            6
```

## 4.2 Currents and voltages

The default direction/sign for currents and voltages in the components is, unfortunately, not standard, and can change across country and sometime across different authors. This unfortunate situation created a bit of confusion in circuitikz across the versions, with several incompatible changes starting from version 0.5. From version 0.9.0 onward, the maintainers agreed a new policy for the directions of bipoles' voltages and currents, depending on 4 different possible options:

- oldvoltagedirection, or the key style voltage dir=old: Use old way of voltage direction having a difference between european and american direction, with wrong default labelling for batteries (it was the default before version 0.5);
- nooldvoltagedirection, or the key style voltage dir=noold: The standard from version 0.5 onward, utilize the (German?) standard of voltage arrows in the direction of electric fields (without fixing batteries);
- RPvoltages (meaning Rising Potential voltages), or the key style voltage dir=RP: the arrow is in direction of rising potential, like in oldvoltagedirection, but batteries and current sources are fixed so that they follow the passive/active standard: the default direction of v and i are chosen so that, when both values are positive:
  - in passive component, the element is *dissipating power*;
  - in active components (generators), the element is *generating power*.
- EFvoltages (meaning Electric Field voltages), or the key style voltage dir=EF: the arrow is in direction of the electric field, like in nooldvoltagedirection, but batteries are fixed;

Notice that the four styles are designed to be used at the environment level: that is, you should use them at the start of your environment as in \begin{circuitikz}[voltage dir=old] ... and not as a key for single components, in which case the behaviour is not guaranteed.

The standard direction of currents, flows and voltages are changed by these options; notice that the default drops in case of passive and active elements is normally different. Take care that in the case of noold and EFvoltages also the currents can switch directions. It is much easier to understand the several behaviors by looking at the following examples, that have been generated by the code:

```
1\foreach\element in {R, C, D, battery2, V, I, sV, cV, cI}{%
                                     \noindent\ttfamily
    2
                                     \begin{tabular}{p{2cm}}
    3
                                                                \element \\ american \\[15pt]
    4
                                                              \element \\ european \\
    5
                                     \end{tabular}
    6
                                     \foreach\mode in {old, noold, RP, EF} {
    7
                                                               \begin{tabular}{0{}}\d
    8
                                                                                          \multicolumn{1}{c}{voltage dir} \\
    9
                                                                                       \mbox{\mbox{\mbox{$\mbox{$\m
10
```

```
\begin{tikzpicture}[
11
                 american, voltage dir=\mode,
13
                 \draw (0,0) to[\element, *-o, v=$v_1$, i=$i_1$, ] (2.5,0);
14
             \end{tikzpicture}\\
15
             \begin{tikzpicture}[
                 european, voltage dir=\mode,
17
18
                 \draw (0,0) to [\element, *-o, v=$v_1$, i=$i_1$, ] (2.5,0);
19
             \end{tikzpicture}
         \end{tabular}
21
         \medskip
22
     }
23
     \par
24
25}
                  voltage dir
                                    voltage dir
                                                       voltage dir
                                                                         voltage dir
                     dir=old
                                      dir=noold
                                                         dir=RP
                                                                           dir=EF
R
american
R
european
                  voltage dir
                                    voltage dir
                                                       voltage dir
                                                                         voltage dir
                     dir=old
                                      dir=noold
                                                         dir=RP
                                                                           dir=EF
С
american
                       v_1
С
european
                                         v_1
                       v_1
                                                           v_1
                  voltage dir
                                    voltage dir
                                                       voltage dir
                                                                         voltage dir
                     dir=old
                                      dir=noold
                                                         dir=RP
                                                                           dir=EF
D
american
D
european
```

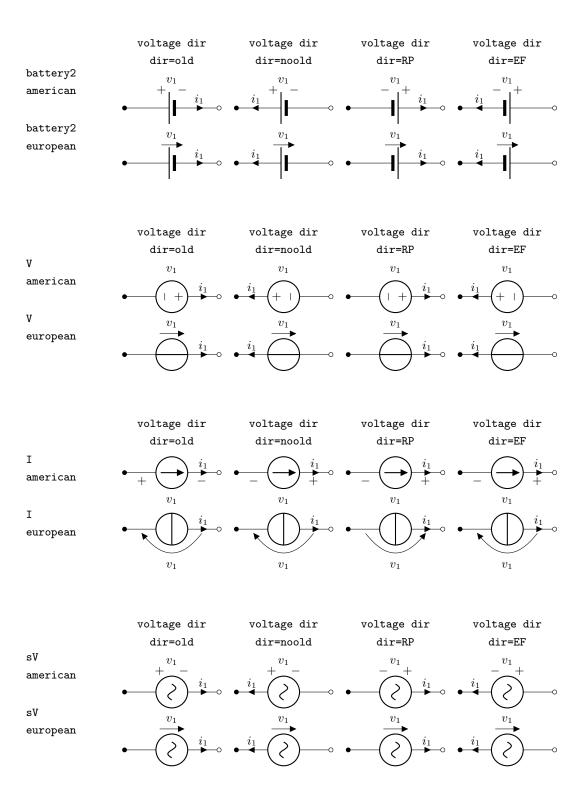

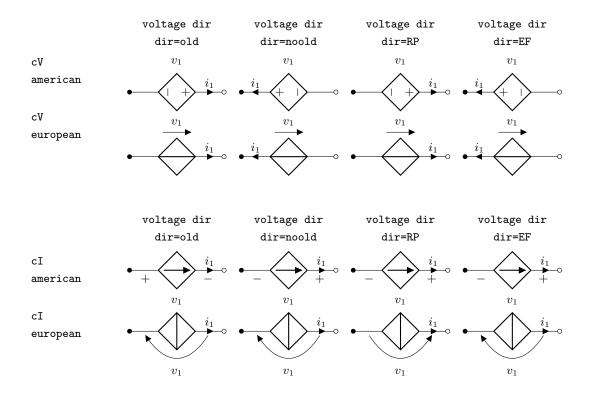

Obviously, you normally use just one between current and flows, but anyway you can change direction of the voltages, currents and flows using the complete keys  $i_>$ ,  $i^<$ ,  $i_>$ ,  $i^>$ , as shown in the following examples.

This manual has been typeset with the option RPvoltages.

#### 4.2.1 Common properties of voltages and currents

Currents, voltages and flows (see later) are positioned along, or across, the part of the wires that connect the inner component to the rest of the circuit. So, changing the length of the connection (the coordinates that embrace the to[...] command) will change the position of the components.

```
f | 1 \begin{circuitikz} | 2 \draw (-1,1) to[R, v=$v$, i=$i$, f>^=$f$] (1,1); | 3 \draw (-2,0) to[R, v=$v$, i=$i$, f>^=$f$] (2,0); | 4 \end{circuitikz}
```

However, you can override the properties voltage/distance from node (default 0.5: how distant from the initial and final points of the path the arrow starts and ends or the plus and minus symbols are drawn) and voltage/bump b (how high the bump of the arrow is — how curved it is, default 1.5), and also voltage/european label distance (how distant from the normal position the voltage label will be, default 1.4) on a per-component basis, in order to fine-tune the voltages:

```
1\tikz \draw (0,0) to[R, v=1<\volt>] (2,0); \par 2\tikzset{voltage/distance from node=.1} 3\tikzset{voltage/bump b=2.5} 4\tikz \draw (0,0) to[R, v=1<\volt>] (2,0);
```

You can also use a global ctikzset on the key voltage/distance from node (and similar) that will act as a default value. Notice however that the specific component value **overrides** the global one, and several components have pre-defined overrides, so they will ignore the default value. The components that have out of the box predefined overrides for distance from node are generic, ageneric, fullgeneric and memristor (set to 0.4), and the ones that have it for bump b are generic, ageneric, fullgeneric, memristor, tline, varistor, photoresistor, thermistor, thermistorntc, thermistorptc, ccapacitor, emptyzzdiode, fullzzdiode, emptythyristor, fullthyristor, emptytriac and fulltriac, with several values (you can look at them in the file pgfcirc.defines.tex)

Notice also that normally distance from node is a relative displacement, computed on the node-component wire. So that this will put the start and stop point 1/4 of the way between node and component:

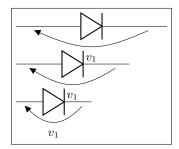

```
1 \begin{circuitikz}
2   \ctikzset{voltage/distance from node=0.25}
3   \draw (0, 2) to[D, v=$v_1$] ++(4,0);
4   \draw (0, 1) to[D, v=$v_1$] ++(3,0);
5   \draw (0, 0) to[D, v=$v_1$] ++(2,0);
6 \end{circuitikz}
```

The value of distance from node can be also an absolute distance; in that case is measured from the start of the connection toward the component on the left (and symmetrically on the right), so this will put the start and end point to 0.25 cm from the start of the node:

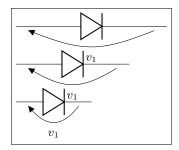

```
1 \begin{circuitikz}
2   \ctikzset{voltage/distance from node=0.25cm}
3   \draw (0, 2) to[D, v=$v_1$] ++(4,0);
4   \draw (0, 1) to[D, v=$v_1$] ++(3,0);
5   \draw (0, 0) to[D, v=$v_1$] ++(2,0);
6 \end{circuitikz}
```

There is currently no way to specify the position at a fixed distance from the component (as opposed as from the node).

The same concept as distance from node applies to the key current/distance for the position of the current's arrow (and to flow/distance for the flow arrow position):

```
1\tikz \draw (0,0) to[C, i=$\imath$] (2,0); \par 2\ctikzset{current/distance = .2} 3\tikz \draw (0,0) to[C, i=$\imath$] (2,0);
```

If you want to change those parameters by defining a component-specific key you have to use the internal name of the component (in the component list, is the nodename without the terminal "shape" part):

```
1V 2V
```

```
1\tikz \draw (0,0) to[R, v=1<\volt>] (1.5,0)
2    to[C, v=2<\volt>] (3,0); \par
3\ctikzset{bipoles/capacitor/voltage/distance from node/.
    initial=.7}
4\tikz \draw (0,0) to[R, v=1<\volt>] (1.5,0)
5    to[C, v=2<\volt>] (3,0); \par
```

Note the .initial; you have to create such key the first time you use it. These kind of adjustments are not guaranteed to work in future upgrades, though; if you have to create a key you are somehow touching the internal structure of the package; it's much safer to create a style.

One common request is to change the style of the arrows (both head and line) of these elements. Voltages, currents and flows are part of the same path of the component, so this is not possible in simple way; you have to drawn your own with TikZ commands using the facilities explained in section 4.8.

#### 4.3 Currents

Inline (along the wire) currents are selected with  $i_>$ ,  $i^<$ ,  $i^>$ ,  $i^>$ , and various combination; the default position and direction is obtained with the simple key i=...

Basically, ^ and \_ control if the label is above or below the line (above and below **do** depend on the direction of the component path), and < and > the direction of the arrow; swapping them (from for example from i^> to i>^) will switch the side of the component where the symbol is drawn. See the following examples:

```
1 \begin{circuitikz}
   draw (0,0) to[R, i^>=$i_1$] (2,0);
3 \end{circuitikz}
1 \begin{circuitikz}
   draw (0,0) to[R, i] = i_1s[(2,0);
3 \end{circuitikz}
1\begin{circuitikz}
   draw (0,0) to[R, i^{=}i_1^{1}] (2,0);
3 \end{circuitikz}
1\begin{circuitikz}
   draw (0,0) to[R, i_<=$i_1$] (2,0);
3 \end{circuitikz}
1 \begin{circuitikz}
   draw (0,0) to [R, i>^=$i_1$] (2,0);
3 \end{circuitikz}
1 \begin{circuitikz}
   draw (0,0) to [R, i> = 11] (2,0);
3 \end{circuitikz}
1\begin{circuitikz}
   draw (0,0) to[R, i<^=$i_1$] (2,0);
3 \end{circuitikz}
1 \begin{circuitikz}
   \text{draw } (0,0) \text{ to } [R, i<=$i_1$] (2,0);
3 \end{circuitikz}
```

Also notice that the direction of the path is important:

Default directions can change if the component is active or passive,<sup>32</sup> following the chosen global voltage direction strategy (see section 4.2).

```
10V
           1 \begin{circuitikz}
              draw (0,0) to[V=10V, i_=$i_1$] (2,0);
           3\end{circuitikz}
10V
           1 \begin{circuitikz}[voltage dir=EF]
              draw (0,0) to [V=10V, i = 1] (2,0);
           3 \end{circuitikz}
10V
           1 \begin{circuitikz}[american]
              draw (0,0) to [V=10V, i = $i 1$] (2,0);
           3\end{circuitikz}
10V
           1 \begin{circuitikz} [american]
              draw (0,0) to [V=10V, invert, i_=$i_1$] (2,0);
           3\end{circuitikz}
```

Current generators with the direct label (the one obtained by, for example, I = something) will treat it as a current:

```
1\begin{circuitikz}
2 \draw (0,0) to[I=$a_1$] (2,0);
3\end{circuitikz}
```

If you use the option americancurrent or using the style [american currents] you can changle the style of current generators.

```
1\begin{circuitikz}[american currents]
2 \draw (0,0) to[I=$a_1$] (2,0);
3\end{circuitikz}
```

#### 4.4 Flows

As an alternative for the current arrows, you can also use the following "flows". They can also be used to indicate thermal or power flows. The syntax is pretty the same as for currents.

```
1\begin{circuitikz}
2 \draw (0,0) to[R, f=$i_1$] (3,0);
3\end{circuitikz}
```

 $<sup>^{32}</sup>$ This, in hind sight, has been a bad feature — and I'm partly responsible for it. But removing it would create too small variations in circuits, so it stays.

```
1\begin{circuitikz}
   draw (0,0) to [R, f <= 1] (3,0);
3 \end{circuitikz}
1 \begin{circuitikz}
   draw (0,0) to [R, f_=$i_1$] (3,0);
3 \end{circuitikz}
1 \begin{circuitikz}
   draw (0,0) to[R, f]>=$i_1$] (3,0);
3 \end{circuitikz}
1 \begin{circuitikz}
   \text{draw } (0,0) \text{ to}[R, f<^=$i_1$] (3,0);
3\end{circuitikz}
1\begin{circuitikz}
   draw (0,0) to[R, f<_=$i_1$] (3,0);
3 \end{circuitikz}
1 \begin{circuitikz}
   \text{draw } (0,0) \text{ to } [R, f>=$i_1$] (3,0);
3 \end{circuitikz}
```

### 4.5 Voltages

See the introduction at Currents and Voltages (section 4.2, page 143) for the default direction of the voltage and currents.

Voltages come in four different styles: European (with curved or straight arrows) and American (with signs that can stay near the wire or raised at the label level).

Direction and position of the symbols are controlled in the same way as for the currents (see section 4.3) with the  $_^<>$  symbols.

#### 4.5.1 European style

The default, with curved arrows. Use option europeanvoltage or style [european voltages], or setting (even locally) voltage=european.

```
| v1 | \dark \dark
```

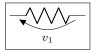

```
1\begin{circuitikz}[european voltages]
2 \draw (0,0) to[R, v_<=$v_1$] (2,0);
3\end{circuitikz}</pre>
```

The default direction for active elements can change, depending on the global voltage dir setting, so be careful.

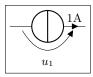

```
1\begin{circuitikz}
2 \draw (0,0) to[I=1A, v_=$u_1$] (2,0);
3\end{circuitikz}
```

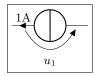

```
1 \begin{circuitikz}
2     \draw (0,0) to[I<=1A, v_=$u_1$] (2,0);
3 \end{circuitikz}</pre>
```

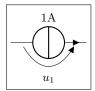

```
1\begin{circuitikz}
2 \draw (0,0) to[I=$~$,l=1A, v_=$u_1$] (2,0);
3\end{circuitikz}
```

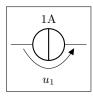

```
1\begin{circuitikz}
2 \draw (0,0) to[I,l=1A, v_=$u_1$] (2,0);
3\end{circuitikz}
```

Moreover, for historical reasons, voltage generators have differently looking arrows (they are straight even in curved European style).

```
\begin{array}{c|c} u_1 \\ \hline \\ 1V \end{array}
```

```
1 \begin{circuitikz}
2    \draw (0,0) to[battery,l_=1V, v=$u_1$, i=$i_1$] (2,0);
3 \end{circuitikz}
```

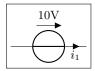

```
1 \begin{circuitikz}
2 \draw (0,0) to [V=10V, i_=$i_1$] (2,0);
3 \end{circuitikz}
```

You can change this last thing by forcing "off" the status of "voltage generator" of the component; but now the normal (passive) rule will apply, so, again, be careful.

As for the currents, the direct label of voltage sources is passed as a voltage:

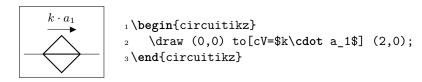

The following results from using the option americanvoltage or the style [american voltages].

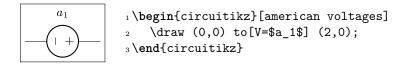

#### 4.5.2 Straight European style

Using straight arrows. Use option straightvoltages or style [straight voltages], or setting (even locally) voltage=straight.

Again, voltage generators are treated differently:

```
10V
1 \begin{circuitikz} [straight voltages]
2 \draw (0,0) to [V=10V, i_=$i_1$] (3,0);
3 \end{circuitikz}

1 \begin{circuitikz} [straight voltages]
2 \draw (0,0) to [I, v=10V, i_=$i_1$] (3,0);
3 \end{circuitikz}

3 \end{circuitikz}
```

And you can override that with bipole/is voltage keeping into account that the default direction will be the one of passive components:

```
1\begin{circuitikz}[straight voltages]
2 \draw (0,0) to[V=10V, bipole/is voltage=false,
3 i_=$i_1$] (3,0);
4\end{circuitikz}
```

#### 4.5.3 American style

Use option americanvoltage or set [american voltages] or use the option voltage=american.

```
1 \begin{circuitikz}[american voltages]
v_1
          2 \draw (0,0) to[R, v^>=$v_1$] (2,0);
          3\end{circuitikz}
          1 \begin{circuitikz}[american voltages]
              draw (0,0) to [R, v^<=$v_1$] (2,0);
          3 \end{circuitikz}
          1 \begin{circuitikz}[american voltages]
              draw (0,0) to[R, v_>=$v_1$] (2,0);
          3 \end{circuitikz}
          1 \begin{circuitikz}[american voltages]
              \draw (0,0) to [R, v_<=\$v_1\$] (2,0);
          3 \end{circuitikz}
          1\begin{circuitikz}[american]
              draw (0,0) to [I=1A, v_=$u_1$] (2,0);
          3 \end{circuitikz}
u_1
          1\begin{circuitikz}[american]
              \text{draw } (0,0) \text{ to [I<=1A, v_=$i_1$] } (2,0);
          3 \end{circuitikz}
```

#### 4.5.4 Raised American style

Since version 1.2.1, "raised" American voltages are available; to use them, set the style [raised voltages] or use the option voltage=raised. This is a version of the American-style voltage where the signs are raised to the level of the label. The label is centered between the two signs, and the position of the signs is calculated supposing that the label itself will be pretty simple; if you have very big labels you will need to adjust the position with voltage shift and/or the voltage/distance from node properties (see section 4.2.1).

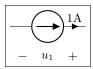

```
1 \begin{circuitikz}[american]
2   \ctikzset{voltage=raised}
3   \draw (0,0) to[I=1A, v_=$u_1$] (2,0);
4 \end{circuitikz}
```

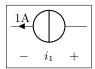

```
1 \begin{circuitikz}[raised voltages]
2 \draw (0,0) to[I<=1A, v_=$i_1$] (2,0);
3 \end{circuitikz}</pre>
```

## 4.5.5 Voltage position

It is possible to move the arrows and the plus or minus signs away form the component with the key voltages shift (default value is 0, which gives the standard position):

```
\begin{array}{c|c} & i_1 \\ \hline & v_1 \\ \hline & v_1 \\ \hline & v_1 \\ \hline & v_1 \\ \hline & v_1 \\ \hline \end{array}
```

```
1 \begin{circuitikz}[]
2   \draw (0,0) to[R, v=$v_1$, i=$i_1$] (2,0);
3   \draw (0,-1) to[R, v=$v_1$, i=$i_1$,
4    voltage shift=0.5] (2,-1);
5   \draw (0,-2) to[R, v=$v_1$, i=$i_1$,
6    voltage shift=1.0] (2,-2);
7 \end{circuitikz}
```

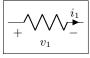

```
1\begin{circuitikz}[american voltages, voltage shift=0.5]
2 \draw (0,0) to[R, v=$v_1$, i=$i_1$] (2,0);
3\end{circuitikz}
```

Negative values do work as expected:

```
\begin{array}{c|c} + v_1 & - \\ - & \downarrow i_1 \\ \hline + & \downarrow i_1 \\ \hline \end{array}
```

```
1 \begin{circuitikz}[raised voltages]
2   \draw (0,1.5) to[R, v^=$v_1$, i=$i_1$] ++(2,0);
3   \draw (0,0) to[R, v^=$v_1$, i=$i_1$,
4      voltage shift=-1.0] ++(2,0);
5 \end{circuitikz}
```

You can fine-tune the position of the + and - symbols and the label in independent way using voltage/shift (default 0.0 for the former and voltage/american label distance (the distance of the label form the lines of the symbols, default 1.4) for the latter.

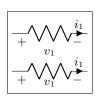

Notes that american voltage also affects batteries.

Additionally, the open component is treated differently; the voltage is placed in the middle of the open space<sup>33</sup>:

If you want or need to maintain the old behavior for open voltage, you can set the key open voltage position to legacy (the default is the new behavior, which correspond to the value center).

#### 4.5.6 American voltages customization

Since 0.9.0, you can change the font<sup>34</sup> used by the american voltages style, by setting to something different from nothing the key voltage/american font (default: nothing, using the current font) style:

```
 \begin{array}{|c|c|c|c|} \hline & & & & \\ \hline & & & \\ & & & \\
```

Also, if you want to change the symbols (sometime just the + sign is drawn, for example, or for highlighting something), using the keys voltage/american plus and voltage/american minus (default \$+\$ and \$-\$).

<sup>&</sup>lt;sup>33</sup>Since v1.1.2, thank to an issue opened by user rhandley on GitHub.

<sup>&</sup>lt;sup>34</sup>There was a bug before, noticed by the user dzereb on tex.stackexchange.com which made the symbols using different fonts in a basically random way. In the same page, user campa found the problem. Thanks!

This could be especially useful if you define a style, to use like this:

```
 \begin{array}{c|c} - & & \\ - & & \\ V_S & & \\ & & \\
```

## 4.6 Changing the style of labels and text ornaments

Since version 0.9.5, it is possible to change the style of bipole text ornaments (labels, annotations, voltages etc) by using the appropriate styles or keys. The basic style applied to the text are defined in the /tikz/circuitikz key directory and applied to every node that contains the text; you can also change them locally by using the tikz direct keys in local scopes.

For example, you can make all annotations small by using:

```
\ctikzset{bipole annotation style/.style={font=\small}}
```

And/or change (override) the setting in one specific bipole using:

```
...to[bipole annotation style={color=red}, R, a={Red note}]...
```

where the annotation will be in normal font (it has been reset!) and red, or append to the style:

```
...to[bipole annotation append style={color=red}, R, a={Red small note}]...
```

Caveat: you have to put the style changing key at the start of the to arguments to have any effect<sup>35</sup>.

The available styles and commands are bipole label style, bipole annotation style, bipole voltage style, bipole current style, and bipole flow style. The following example shows a bit of everything.

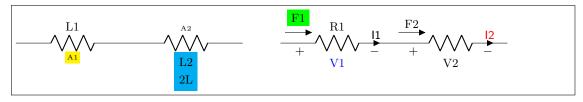

```
1\begin{circuitikz}[american]
2  \ctikzset{bipole annotation style/.style={font=\tiny}}
3  \ctikzset{bipole current style/.style={font=\small\sffamily}}
4  \draw (0,0) to [bipole annotation append style={fill=yellow}, R=L1, a=A1] ++(3,0)
5     to [bipole label style={fill=cyan}, R, 12_=L2 and 2L, a^=A2] ++(3,0);
6  \draw (7,0) to [bipole voltage style={color=blue},
7     bipole flow style={fill=green, outer sep=5pt},
8     R=R1, v=V1, i=I1, f>^=F1] ++(3,0)
9     to [bipole current append style={color=red}, R, v<=V2, i^=I2, f>^=F2] ++(3,0);
10 \end{circuitikz}
```

 $<sup>^{35}\</sup>mathrm{No},$  I do not know why. Hints and fixes are welcome.

# 4.7 Accessing labels text nodes

Since 0.9.5, you can access all the labels nodes<sup>36</sup> using special node names. So, if you use name to give a name to the bipole node, you can access also the following nodes: namelabel (notice: no space nor any other symbol between name and label!), nameannotation, namevoltage, namecurrent and nameflow. Notice that the node names are available only if the bipole has an anchor or an annotation, of course.

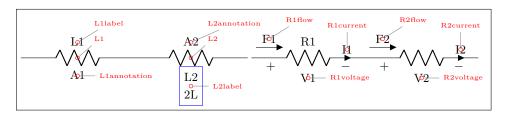

```
1 \newcommand{\marknode}[2][45]{%
     \node[circle, draw, red, inner sep=1pt,
     pin={[red, font=\tiny]#1:#2}] at (#2.center) {};
4 }
5 \begin{circuitikz}[ american]
     draw (0,0) to [R=L1, a=A1, name=L1] ++(3,0)
     to [R, 12\_=L2 \text{ and } 2L, a^=A2, name=L2] ++(3,0);
     \marknode{L1} \marknode{L1label} \marknode[0]{L1annotation}
     \marknode{L2} \marknode[0]{L2label} \marknode{L2annotation}
     \draw[blue] (L2label.south west) rectangle (L2label.north east);
10
     \frac{6.1,0}{to} [R=R1, v=V1, i=I1, f>^=F1, name=R1] ++(3,0)
11
     to [R, v \le V2, i^=I2, f \le F2, name=R2] ++(3,0);
     \marknode[0]{R1voltage} \marknode[0]{R2voltage} \marknode[90]{R1current}
     \marknode[90]{R2current} \marknode{R1flow} \marknode{R2flow}
15 \end{circuitikz}
```

If you want to have more access to the label positioning algorithm, since 1.2.5 you can access the label rotation using the command \ctikzgetdirection{nodename} (where node name is for example L1label or L2annotation), and the anchor used for positioning the node as \ctikzgetanchor{component label}{type}, where component label is, for example, L1 and type is either label or annotation (notice that the syntax is slightly different, for implementation reasons). Those values are available only if the dipole declares a 1 or a keys; if you want them without any label you need to declare a blank one (like for example 1=~). The following example gives an idea of the values of those macro for the three types of label positioning strategies.

 $<sup>\</sup>overline{\ }^{36}$  The access to labels and annotations was present before, but not documented.

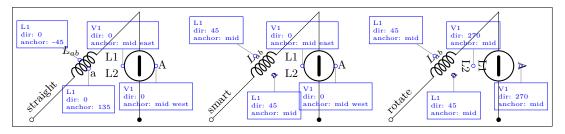

```
1\newcommand{\marklabann}[3][45]{% [angle] {node label} {type: label or annotation}
2\node[circle, draw, blue, inner sep=1pt,
3 pin={[draw, blue, font=\tiny, align=left]#1:{#2 \\ dir: \ctikzgetdirection{#2#3} \\
         anchor: \ctikzgetanchor{#2}{#3}}}] at (#2#3.\ctikzgetanchor{#2}{#3}) {};}
_5 \begin{tikzpicture}[scale=0.95, transform shape]
6\foreach \style/\xdelta in {straight/0, smart/5, rotate/10} {
7 \begin{scope}[xshift=\xdelta cm]
        \ctikzset{label/align = \style}
         \draw (0,0) node[above right, rotate=45]{\style}
            to[L, o-, l=$L_{ab}$, v, name=L1, a=a] ++(3,3)
10
            to[ceV, -*, v, name=V1, 12_=L1 and L2, a^=A] ++(0,-3);
11
         \marklabann[135]{L1}{label}
12
         \marklabann[-90]{L1}{annotation}
         \marklabann[90]{V1}{label}
         \marklabann[-90]{V1}{annotation}
16 \end{scope}}
17 \end{tikzpicture}
```

## 4.8 Advanced voltages, currents and flows

Since version 1.2.1, it is possible to access the anchors of the "ornaments" — voltage, current and flows, together with some additional information that makes it possible to personalize them. Normally, voltages and flow and currents are drawn into the path of the bipoles, so that it is not possible, for example, to change the line type or color of the arrows, or the type of arrows<sup>37</sup>. Access to the anchors allows to do all this things, and more.

For example, you can do something like this:

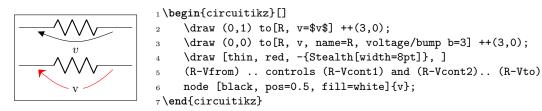

Or, for example, to have a different voltage style; normally you would define a macro:

```
R1

| Variable | Variable | Variable | Variable | Variable | Variable | Variable | Variable | Variable | Variable | Variable | Variable | Variable | Variable | Variable | Variable | Variable | Variable | Variable | Variable | Variable | Variable | Variable | Variable | Variable | Variable | Variable | Variable | Variable | Variable | Variable | Variable | Variable | Variable | Variable | Variable | Variable | Variable | Variable | Variable | Variable | Variable | Variable | Variable | Variable | Variable | Variable | Variable | Variable | Variable | Variable | Variable | Variable | Variable | Variable | Variable | Variable | Variable | Variable | Variable | Variable | Variable | Variable | Variable | Variable | Variable | Variable | Variable | Variable | Variable | Variable | Variable | Variable | Variable | Variable | Variable | Variable | Variable | Variable | Variable | Variable | Variable | Variable | Variable | Variable | Variable | Variable | Variable | Variable | Variable | Variable | Variable | Variable | Variable | Variable | Variable | Variable | Variable | Variable | Variable | Variable | Variable | Variable | Variable | Variable | Variable | Variable | Variable | Variable | Variable | Variable | Variable | Variable | Variable | Variable | Variable | Variable | Variable | Variable | Variable | Variable | Variable | Variable | Variable | Variable | Variable | Variable | Variable | Variable | Variable | Variable | Variable | Variable | Variable | Variable | Variable | Variable | Variable | Variable | Variable | Variable | Variable | Variable | Variable | Variable | Variable | Variable | Variable | Variable | Variable | Variable | Variable | Variable | Variable | Variable | Variable | Variable | Variable | Variable | Variable | Variable | Variable | Variable | Variable | Variable | Variable | Variable | Variable | Variable | Variable | Variable | Variable | Variable | Variable | Variable | Variable | Variable | Variable | Variable | Variable | Variable | Variable | Variable | Variable | Variable | Varia
```

 $<sup>^{37}</sup>$ in regular voltages, the arrows are not real TikZ arrows, but the auxiliary arrow shapes of CircuiTikZ

#### 4.8.1 Activating the anchors

You will have access to the anchors for voltages, currents and flows when, in the bipole, you have both a v, i, f specification (one or more of them) and a name key, to give the bipole a name. Otherwise, the anchors and the associated functions are not defined. To suppress the normal output of the v, i, f keys, you can use such keys without any argument, like in the previous example; notice that the  $\underline{\ }$  and  $\widehat{\ }$  modifiers work as expected.

The following line of resistors has been drawn with the following commands; it is used to show the name of the available anchors.

```
\draw (0,0) to [R=R1, v=\sv\s, name=R1] ++(4,0) to [R, 1_=R2, i=\si\s\, name=R2] ++(4,0) to [R=R3, f=\s\f\s\, name=R3] ++(4,0);
```

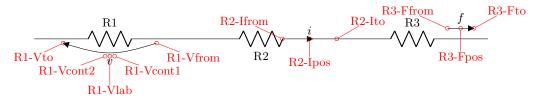

The meaning of the anchors is the following:

- Vfrom and Vto are the main points where the voltage information is given: start and end point of the arrow, or position of the + or sign. This is the same for the Ffrom or Fto anchors for flows; for inline currents, the corresponding Ifrom and Ito mark the wire segment where the arrowhead is positioned (at the specified current/distance fraction. The direction of the arrow is available using the auxiliary macro \ctikzgetdirection (see below).
- Vcont1 and Vcont2 are the control points for the curved arrow (see the examples above); in the case of straight arrows or american-style voltages, they are set at the midpoint between Vfrom and Vto.
- Vlab is where the text label for the voltage is normally positioned. The anchor used for such label is available using the auxiliary macro \ctikzgetanchor (see below)
- Ipos and Fpos are the position for the arrowhead or the small flow arrow (which is a currarrow or flowarrow node normally) is positioned, respectively. The label is then added to the correct side of it using the anchor available via \ctikzgetanchor. 38

Changing the options of the elements, will change the anchors accordingly:

```
1  \ctikzset{current/distance=0.2}
2  \draw (0,0) to [R=R1, v>=$v$, name=R1] ++(4,0)
3      to [R, 1_=R2, i<_=$i$, name=R2] ++(4,0)
4      to [R, 1_=R3, f<_=$f$, name=R3] ++(4,0);</pre>
```

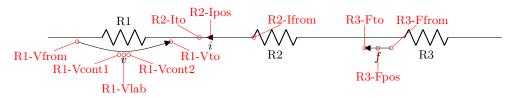

Obviously, the anchors follow the voltage style you choose:

```
\draw (0,0) to [R=R1, v=\sv\s, name=R1, voltage=straight] ++(4,0)
to [R=R2, v=\sv\s, name=R2, voltage=american] ++(4,0)
to [R=R3, v=\sv\s, name=R3, voltage=raised] ++(4,0);
```

<sup>&</sup>lt;sup>38</sup>In this case, the exact position of the label is not available if you do not position the element, for this there is no Flab or Ilab coordinate; you have to use the Fpos and Ipos coordinate with the corresponding Ilab and Flab anchors.

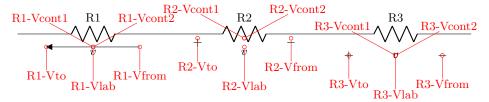

Notice the postion of the control points, as well as the fact that the anchor available with \ctikzgetanchor is applied to Vfrom and Vto symbols, too.

Finally, as ever, generators are treated differently, but you have all your anchors too.

```
\tag{G1-Vfrom} \( \text{ctikzset{american}} \\ \text{ctikzset{american}} \\ \text{ctikzset{american}} \\ \text{condition} \\ \text{condition} \\ \
```

## 4.8.2 Auxiliary information

When the anchors are activated, there are additional macros that you can use:

- \ctikzgetanchor{<name>}{<anchor>}: name is the name of the bipole, and anchor can be Vlab, Fpos or Ipos. This macro expands to the normal anchor position (something like north, south west). Notice that if you have not activated the corresponding anchor, the content of this macro is not specified. It could be equivalent to \relax (basically, empty) or contains the anchor of a bipole with the same name from another drawing it's a global macro like the coordinates.
- \ctikzgetdirection{<name>}: a number which is the direction of the named bipole.

For example, you could like the voltage label oriented with the bipole:

```
1\begin{circuitikz}[]
2 \def\myvv#1#2{%
3 \draw [thin, blue, ->,]
4 (#1-Vfrom) .. controls (#1-Vcont1) and (#1-Vcont2).. (#1-Vto)
5 node [pos=0.5, below,
6 rotate=\ctikzgetdirection{#1}] at (#1-Vlab) {#2}; }
7 \draw (0,0) to[R, v, name=A] ++(3,0);
8 \draw (0,0) to[R, v, name=B] ++(3,3);
9 \myvv{A}{$v_A$}\myvv{B}{$v_B$}
10 \end{circuitikz}
```

Or you could use the anchor to substitute the flow with a fancy one and still position automatically the label; suppose you have the following definition in your preamble (see TikZ manual, "Path decorations"):

```
1% requires \usetikzlibrary{decorations, decorations.pathmorphing}
2\tikzset{%
3lray/.style={decorate, decoration={
4     snake, amplitude=2pt,pre length=1pt,post length=2pt, segment length=5pt,},
5   -Triangle,
6}}
```

You can then define a kind of "power flow" style:

```
\begin{array}{c|c} P_A \\ & & \\ \hline \\ \hline \\ P_B \end{array}
```

#### 4.8.3 Fixed voltage arrows: an example of advanced voltage usage

An interesting application of the advanced voltage is to have fixed length straight voltage arrows.<sup>39</sup> The normal voltage arrows length depends not on the component length but on the node distance (this is the behavior since when the voltages were first introduced, so it can't be changed).

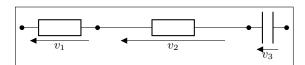

```
1 \begin{circuitikz}[european,]
2 \ctikzset{voltage=straight}
3 \draw (0,0) to[R,v=$v_1$,*-*] ++(2,0) to[R, v<=$v_2$] ++(4,0) to[C, *-*, v=$v_3$] ++(1,0);
4 \end{circuitikz}</pre>
```

Using the advanced voltage interface mechanism, you can for example design voltages that are of fixed lengths; in the example below the new xparse method for defining commands is used, so that we can have a couple of different optional arguments:

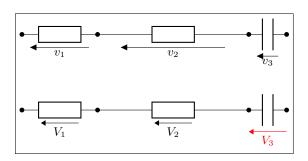

```
1 \begin{circuitikz}[european,]
2  \ctikzset{voltage=straight}
3  \draw (0,2) to[R,v=$v_1$,*-*] ++(2,0) to[R, v<=$v_2$] ++(4,0) to[C, *-*, v=$v_3$] ++(1,0);
4  \draw (0,0) to[R,v=,name=v1,*-*] ++(2,0) to[R, v<=, name=v2] ++(4,0) to[C, *-*, v, name=v3] ++(1,0);
5  \fixedvlen{v1}{$V_1$}
6  \fixedvlen{v2}{$V_2$}
7  \fixedvlen{v3}{$V_3$}[red]
8 \end{circuitikz}</pre>
```

 $<sup>^{39}\</sup>mathrm{This}$  was suggested by users Franklin and Zarko in a question on tex.stackexchange.com

Notice that with a coherent naming you can use a \foreach loop for the last three lines.

You can also notice that the arrow is not exactly the same as other arrows in the circuit; if you want them to be exactly the same, you can use a trick to get the default CircuiTikZ arrow size — please look at this answer by Romano on tex.stackexchange.com.

Another possibility is to have the arrow length based on the length of the component; for example you can use this code:

```
1 \NewDocumentCommand{\compvlen}{0{1.5} m m 0{}}{% [relative length]{node}{label}{[extra options]}
2 % get the center of the standard arrow
3 \coordinate (#2-Vcenter) at ($(#2-Vfrom)!0.5!(#2-Vto)$);
4 % draw an arrow of a size proportional to the component length
5 % around that center and on the same line
6 % the component length is calculated using the let...in with the left and right anchors
7 % and multiplied by the relative length
8 \draw[-Triangle, #4] let \p1=(#2.left), \p2=(#2.right), \n1={0.5*#1*veclen(\x2-\x1,\y2-\y1)}
9 in ($(#2-Vcenter)!\n1!(#2-Vfrom)$) -- ($(#2-Vcenter)!\n1!(#2-Vto)$);
10 % position the label as in the normal voltages
11 \node[anchor=\ctikzgetanchor{#2}{Vlab}, #4] at (#2-Vlab) {#3};
12}
```

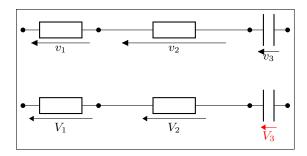

# 4.9 Integration with siunitx

If the option siunitx is active 40 (and not in ConTEXt), then the following are equivalent:

```
1 kΩ

| \( \text{lmA} \)
| \( \text{lmA} \)
| \( \text{lmA} \)
| \( \text{lmA} \)
| \( \text{lmA} \)
| \( \text{lmA} \)
| \( \text{lmA} \)
| \( \text{lmA} \)
| \( \text{lmA} \)
| \( \text{lmA} \)
| \( \text{lmA} \)
| \( \text{lmA} \)
| \( \text{lmA} \)
| \( \text{lmA} \)
| \( \text{lmA} \)
| \( \text{lmA} \)
| \( \text{lmA} \)
| \( \text{lmA} \)
| \( \text{lmA} \)
| \( \text{lmA} \)
| \( \text{lmA} \)
| \( \text{lmA} \)
| \( \text{lmA} \)
| \( \text{lmA} \)
| \( \text{lmA} \)
| \( \text{lmA} \)
| \( \text{lmA} \)
| \( \text{lmA} \)
| \( \text{lmA} \)
| \( \text{lmA} \)
| \( \text{lmA} \)
| \( \text{lmA} \)
| \( \text{lmA} \)
| \( \text{lmA} \)
| \( \text{lmA} \)
| \( \text{lmA} \)
| \( \text{lmA} \)
| \( \text{lmA} \)
| \( \text{lmA} \)
| \( \text{lmA} \)
| \( \text{lmA} \)
| \( \text{lmA} \)
| \( \text{lmA} \)
| \( \text{lmA} \)
| \( \text{lmA} \)
| \( \text{lmA} \)
| \( \text{lmA} \)
| \( \text{lmA} \)
| \( \text{lmA} \)
| \( \text{lmA} \)
| \( \text{lmA} \)
| \( \text{lmA} \)
| \( \text{lmA} \)
| \( \text{lmA} \)
| \( \text{lmA} \)
| \( \text{lmA} \)
| \( \text{lmA} \)
| \( \text{lmA} \)
| \( \text{lmA} \)
| \( \text{lmA} \)
| \( \text{lmA} \)
| \( \text{lmA} \)
| \( \text{lmA} \)
| \( \text{lmA} \)
| \( \text{lmA} \)
| \( \text{lmA} \)
| \( \text{lmA} \)
| \( \text{lmA} \)
| \( \text{lmA} \)
| \( \text{lmA} \)
| \( \text{lmA} \)
| \( \text{lmA} \)
| \( \text{lmA} \)
| \( \text{lmA} \)
| \( \text{lmA} \)
| \( \text{lmA} \)
| \( \text{lmA} \)
| \( \text{lmA} \)
| \( \text{lmA} \)
| \( \text{lmA} \)
| \( \text{lmA} \)
| \( \text{lmA} \)
| \( \text{lmA} \)
| \( \text{lmA} \)
| \( \text{lmA} \)
| \( \text{lmA} \)
| \( \text{lmA} \)
| \( \text{lmA} \)
| \( \text{lmA} \)
| \( \text{lmA} \)
| \( \text{lmA} \)
| \( \text{lmA} \)
| \( \text{lmA} \)
| \( \text{lmA} \)
| \( \text{lmA} \)
| \( \text{lmA} \)
| \( \text{lmA} \)
| \( \text{lmA} \)
| \( \text{lmA} \)
| \( \text{lmA} \)
| \( \text{lmA} \)
| \( \text{lmA} \)
| \( \text{lmA} \)
| \( \text{lmA} \)
| \( \text{lmA} \)
| \( \text{lmA} \)
| \( \text{lmA} \)
| \( \
```

<sup>&</sup>lt;sup>40</sup>This option is still experimental — personally (Romano) I would advise using the normal \SI{}{} syntax.

```
1 V
```

```
1\begin{circuitikz}
2 \draw (0,0) to[R, v=1<\volt>] (2,0);
3\end{circuitikz}
```

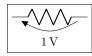

1\begin{circuitikz}
2 \draw (0,0) to[R, v=\$\SI{1}{\volt}\$] (2,0);
3\end{circuitikz}

# 5 Using bipoles in circuits

# 5.1 Nodes (also called poles)

You can add nodes to the bipoles, positioned at the coordinates surrounding the component. The general style to use is bipole nodes={start}{stop}, where start and stop are the nodes — to be chosen between none, circ, ocirc, squarepole, osquarepole, diamondpole, odiamondpole and rectfill<sup>41</sup> (see section 3.15).

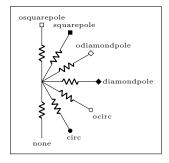

These bipole nodes are added after the path is drawn, as every node in TikZ — this is the reason why they are always filled (with the main color the normal nodes, with white the open ones), in order to "hide" the wire below. You can override the fill color if you want; but notice that if you draw things in two different paths, you will have "strange" results; notice that in the second line of resistors the second wire is starting from the center of the white ocirc of the previous path.

```
1 \begin{circuitikz}
2     \draw (0,0) to[R, *-o] ++(2,0) to[R, -d] ++(2,0)
3     to[R, bipole nodes={diamondpole}{odiamondpole, fill=red}] ++(2,0);
4     \draw (0,-1) to[R, *-o] ++(2,0);
5     \draw (2,-1) to[R, -d] ++(2,0) to[R, bipole nodes={none}{squarepole}] ++(2,0);
6 \end{circuitikz}
```

You can define shortcuts for the bipole nodes you use most; for example if you want a shortcut for a bipole with open square node in red in the right side you can:

```
1 \begin{circuitikz}
2 \ctikzset{-s/.style = {bipole nodes={none}{osquarepole, fill=red}}}
3 \draw (0,0) to[R, -s] ++(2,0);
4 \end{circuitikz}
```

There are several predefined shorthand as the above; in the following pages you can see all of them.

 $<sup>^{41}</sup>$ You can use other shapes too, but at your own risk...Moreover, notice that none is not really a node, just a special word used to say "do not put any node here".

```
1\begin{circuitikz}
2 \draw (0,0) to[R, -o] (2,0);
3\end{circuitikz}
1\begin{circuitikz}
2 \draw (0,0) to[R, o-] (2,0);
3 \end{circuitikz}
1\begin{circuitikz}
   draw (0,0) to[R, *-*] (2,0);
3 \end{circuitikz}
1\begin{circuitikz}
2 \draw (0,0) to[R, -*] (2,0);
3\end{circuitikz}
1 \begin{circuitikz}
  \text{draw } (0,0) \text{ to } [R, *-] (2,0);
3 \end{circuitikz}
1\begin{circuitikz}
2 \draw (0,0) to[R, d-d] (2,0);
3 \end{circuitikz}
1 \begin{circuitikz}
2 \draw (0,0) to[R, -d] (2,0);
3 \end{circuitikz}
1 \begin{circuitikz}
   \draw (0,0) to[R, d-] (2,0);
3 \end{circuitikz}
1 \begin{circuitikz}
2 \draw (0,0) to[R, o-*] (2,0);
3\end{circuitikz}
1 \begin{circuitikz}
2 \draw (0,0) to[R, *-o] (2,0);
3 \end{circuitikz}
1\begin{circuitikz}
   draw (0,0) to [R, o-d] (2,0);
3\end{circuitikz}
1\begin{circuitikz}
2 \draw (0,0) to[R, d-o] (2,0);
3 \end{circuitikz}
1\begin{circuitikz}
   draw (0,0) to[R, *-d] (2,0);
3\end{circuitikz}
1\begin{circuitikz}
   \del{draw} (0,0) to[R, d-*] (2,0);
3 \end{circuitikz}
```

#### 5.1.1 Transparent poles

"Open-poles" terminals (ocirc, odiamondpole, and osquarepole) are normally filled with the background color at full opacity. This is because, for simplicity of operation, the nodes are placed *after* the wires are drawn and have to "white-out" the underlying lines.

Anyway, if you know what you are doing, you can change it with the key poles/open fill opacity (with \ctikzset) or the style open poles opacity. Notice that you will have artifacts if you don't use the border anchors of the poles to connect wires, and you need to do that by hand.

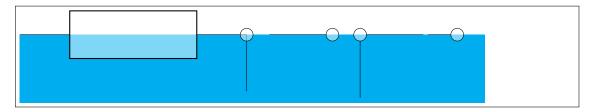

You also have the similar keys for the "full" poles (albeit they are probably not useful at all).

# 5.2 Mirroring and Inverting

Bipole paths can also mirrored and inverted (or reverted) to change the drawing direction.

```
1\begin{circuitikz}
2 \draw (0,0) to[pD] (2,0);
3\end{circuitikz}

1\begin{circuitikz}
2 \draw (0,0) to[pD, mirror] (2,0);
3\end{circuitikz}

1\begin{circuitikz}
2 \draw (0,0) to[pD, invert] (2,0);
3\end{circuitikz}
```

Placing labels, currents and voltages works also, please note, that mirroring and inverting does not influence the positioning of labels and voltages. Labels are by default above/right of the bipole and voltages below/left, respectively.

# 5.3 Putting them together

```
1 kΩ
2 \draw (0,0) to [R=1<\kilo\ohm>,
3 i>_=1<\milli\ampere>, o-*] (3,0);
4 \end{circuitikz}

1 \begin{circuitikz}

1 \begin{circuitikz}
2 \draw (0,0) to [D*, v=$v_D$,
3 i=1<\milli\ampere>, o-*] (3,0);
4 \end{circuitikz}
```

# 5.4 Line joins between Path Components

Line joins should be calculated correctly - if they are on the same path, and the path is not closed. For example, the following path is not closed correctly (-cycle does not work here!):

To correct the line ending, there are support shapes to fill the missing rectangle. They can be used like the support shapes (\*,o,d) using a dot (.) on one or both ends of a component (have a look at the last resistor in this example:

## 6 Colors

Color support in CircuiTikZ is quite limited. You will have no problem if:

- 1. You stick to use styles (see 3.3.2) for filling your components, or using a direct fill=... option directly;
- 2. when coloring whole circuits, use the option color=... in your global picture options or in the \draw command (not just the color name as a shorthand);
- 3. forget about transparency.

Nevertheless, if you really need to do strange things with colors you can read on; you can do almost everything but there are several glitches to take into account.

## 6.1 Shape colors

The color of the components is stored in the key  $\circuitikzbasekey/color$ . CircuiTikZ tries to follow the color set in TikZ, although sometimes it fails. If you change color in the picture, please do not use just the color name as a style, like [red], but rather assign the style [color=red].

Compare for instance

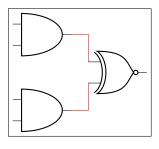

```
1 \begin{circuitikz} \draw[red]
2  (0,2) node[and port] (myand1) {}
3  (0,0) node[and port] (myand2) {}
4  (2,1) node[xnor port] (myxnor) {}
5  (myand1.out) -| (myxnor.in 1)
6  (myand2.out) -| (myxnor.in 2)
7 ;\end{circuitikz}
```

and

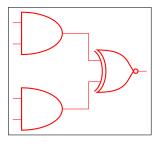

```
1 \begin{circuitikz} \draw[color=red]
2  (0,2) node[and port] (myand1) {}
3  (0,0) node[and port] (myand2) {}
4  (2,1) node[xnor port] (myxnor) {}
5  (myand1.out) -| (myxnor.in 1)
6  (myand2.out) -| (myxnor.in 2)
7 ;\end{circuitikz}
```

One can of course change the color in medias res:

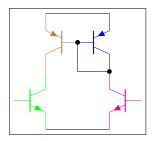

```
1 \begin{circuitikz} \draw
2  (0,0) node[pnp, color=blue] (pnp2) {}
3  (pnp2.B) node[pnp, xscale=-1, anchor=B, color=brown] (pnp1) {}
4  (pnp1.C) node[npn, anchor=C, color=green] (npn1) {}
5  (pnp2.C) node[npn, xscale=-1, anchor=C, color=magenta] (npn2) {}
6  (pnp1.E) -- (pnp2.E) (npn1.E) -- (npn2.E)
7  (pnp1.B) node[circ] {} |- (pnp2.C) node[circ] {}
8  ;\end{circuitikz}
```

The all-in-one stream of bipoles poses some challanges, as only the actual body of the bipole, and not the connecting lines, will be rendered in the specified color. Also, please notice the curly braces around the to:

```
1Ω
1 \begin{circuitikz} \draw
2 (0,0) to [V=1<\volt>] (0,2)
3 { to [R=1<\ohm>, color=red] (2,2) }
4 to [C=1<\farad>] (2,0) -- (0,0)
5;\end{circuitikz}
```

Which, for some bipoles, can be frustrating:

```
1 \( \text{login} \{ \text{circuitikz} \ \draw \\ 2 \ (0,0) \{ \text{to} [V=1<\volt>, color=red] \ (0,2) \} \\ \text{to} [R=1<\ohm>] \ (2,2) \\ \text{to} [C=1<\farad>] \ (2,0) \ -- \ (0,0) \\ \text{5}; \end{\text{circuitikz}} \end{\text{circuitikz}}
```

The only way out is to specify different paths:

And yes: this is a bug and not a feature...

### 6.2 Fill colors

Since version 0.9.0, you can also fill most shapes with a color (the manual specifies which ones are fillable or not). The syntax is quite intuitive:

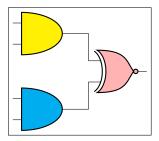

```
1 \begin{circuitikz} \draw
2    (0,2) node[and port, fill=yellow] (myand1) {}
3    (0,0) node[and port, fill=cyan] (myand2) {}
4    (2,1) node[xnor port,fill=red!30!white] (myxnor) {}
5    (myand1.out) -| (myxnor.in 1)
6    (myand2.out) -| (myxnor.in 2)
7 ;\end{circuitikz}
```

This fill color will override any color defined by the style (see section 3.3.2). If you want to override a style fill color with no-fill for a specific component, you need to override the style — it's a bit unfortunate but it should be an exceptional thing anyway:

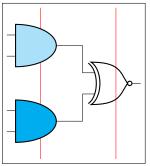

You can combine shape colors with fill colors, too, but you should use the draw color option style for this:

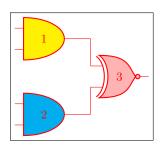

```
1 \begin{circuitikz} \draw[color=red]
2    (0,2) node[and port, fill=yellow] (myand1) {1}
3    (0,0) node[and port, fill=cyan] (myand2) {2}
4    (2,1) node[xnor port,fill=red!30!white] (myxnor) {3}
5    (myand1.out) -| (myxnor.in 1)
6    (myand2.out) -| (myxnor.in 2)
7 ;\end{circuitikz}
```

This is because, as you can see from the following example in port 2, you can't specify both a fill and a color in the node (yes, it's a bug too, but it's quite complex to solve given the current circuitTikZ architecture). A workaround is shown in port 3:

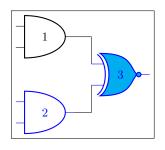

#### 6.2.1 Background colors different from white

Notice also that the connection point are always filled, although the color tries to follow the color of the filling of the component (but look at section 5.1.1). Moreover, if you want to pass fill transparency down to path-style components, you have to put it into the options of the \draw command.

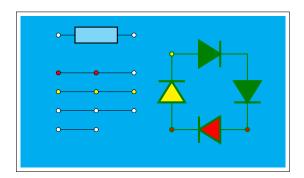

```
1 \begin{circuitikz}
2  \fill[cyan] (0,3.0) rectangle (7,7);
3  \draw [fill opacity=0.5] (1,6.5) to[generic, fill=white,o-o] ++(2,0);
4  \draw (1,5.5) to[short, fill=red, o-o] ++(1,0) to[short, -o] ++(1,0);
5  \draw[fill=yellow] (1,5) to[short, o-o] ++(1,0) to[short, -o] ++(1,0);
6  \draw (1,4.5) to[short, o-o] ++(1,0) to[short, -o] ++(1,0);
7  \draw (1,4) node[ocirc]{} -- ++(1,0) node[ocirc]{};
8  \draw [thick, color=green!50!black] (4,4) to [D,o-o,fill=yellow] ++(0,2) to [D*, fill=yellow]
9  ++(2,0) to[D*,fill=yellow] ++(0,-2) to[D, fill=red, o-o] ++(-2,0);
10 \end{circuitikz}
```

As you can see, the "black" components (as D\*) follow the color of the line, not the fill.

Note however that if you choose a colored background, for example with the **\pagecolor{}** command or with other tricks, the nodes will be by default still filled with white.

```
1\begin{circuitikz}[european]
2 \fill[color=blue] (-1,-1) rectangle (4,1);
3 \draw[color=white] (0,0) to[R, o-o] ++(3,0);
4\end{circuitikz}
```

You have two solutions for this. You can redefine the o-o (and the similar commands -o, o-, \*-o and so on) with a blue filled "open" pole:

```
1 \tikzset{bcirc/.style={shape=ocirc, fill=blue}}
2 \ctikzset{o-o/.style ={
3  \circuitikzbasekey/bipole/nodes/left=bcirc,
4  \circuitikzbasekey/bipole/nodes/right=bcirc}}
5 \begin{circuitikz} [european]
6  \fill[color=blue] (-1,-1) rectangle (4,1);
7  \draw[color=white] (0,0) to[R, o-o] ++(3,0);
8 \end{circuitikz}
```

Also, since v1.2.3, you can set the key open poles fill (default: white which works for ocirc, odiamondpole and osquarepole):

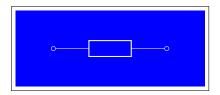

```
1\begin{circuitikz}[european]
2  \ctikzset{open poles fill=blue}
3  \fill[color=blue] (-1,-1) rectangle (4,1);
4  \draw[color=white] (0,0) to[R, o-o] ++(3,0);
5\end{circuitikz}
```

# 7 FAQ: Frequently asked questions

# 7.1 Using named nodes in circuits

**Q:** When I use a node to name a connection in the circuit, I have gaps in the wires! I am sure it used to work!

A: This is explained in 1.9. The fast answer is that in a hurry, use the 1.1.2 fallback point with:

```
\usepackage{circuitikz-1.1.2}
```

in your preamble.

But really, your circuit definition is buggy, so the best thing to do is fix that; if you want to name a point in you circuit, you should use a coordinate, not a node.  $^{42}$  Here is a small tutorial on why you should change your circuit.

Nodes, in TikZ, have normally a non-zero size even when they are empty; moreover, connections are supposed to join the border of nodes. Please study the following (pure TikZ, not CircuiTikZ)

```
1\begin{tikzpicture}
2 \path (1,1) node (A){}; % empty node at (1,1)
3 \draw (1,0) -- (A) -- (2,1); % surprise!
4\end{tikzpicture}
```

The gap is there because the node has a non-zero size (more in detail, its inner sep is by default different from zero. You can see it easily if you draw the node shape:

```
1\begin{tikzpicture}
2 \path (1,1) node [draw=red](A){};
3 \draw (1,0) -- (A) -- (2,1);
4\end{tikzpicture}
```

The problem is that you was want to name a coordinate, you should use a coordinate, not a node!

```
1\begin{tikzpicture}
2 \path (1,1) coordinate (A); % give a name to (1,1)
3 \draw (1,0) -- (A) -- (2,1);% now it's ok!
4\end{tikzpicture}
```

Now, before version 1.2.1 (and since around 0.6), CircuiTikZ was detecting when a connection was between nodes and sort-of added a node.center movement to the path. That in turn generated the need of hacks to draw the correct joining of lines, because that kind of movement broke the continuity of the path, like in this example:

You can see more example and more reasoning on GitHub; start from the issue detecting the join problem, then look at the merged fix; you can follow several issue and discussion from there, but for example there are circuits that can't be drawn with the "hack" in, like this one.

So finally it was  $decided^{43}$  to remove the change, to simplify the code and to make the package more maintainable.

 $<sup>^{42}</sup>$ Yes, I understand from where the confusion arise — in circuit theory they are called nodes.

<sup>&</sup>lt;sup>43</sup>well, Romano decided, so you can blame him. I do not think that workarounds to correct malformed circuits are really maintainable; just see the bunch of code removed by the patch! — Romano.

## 7.2 Using dashed (or colored) wires in circuits

Q: How can I make part of the wires dashed (or colored)? This does not work:

```
1 \begin{circuitikz}
2 \draw (0,0) to [R] ++(2,0)
3 to [short, dashed, red] ++(1,0)
4 to [R] ++(2,0); % surprise!
5 \end{circuitikz}
```

Nor this one, which is even stranger:

```
1 \begin{circuitikz}
2 \draw (0,0) to [R] ++(2,0)
3 [dashed, red] -- ++(1,0)
4 to [R] ++(2,0); % surprise!
5 \end{circuitikz}
```

A: This is an effect on how TikZ builds and draws path. As explained in the TikZ manual, <sup>44</sup> most path options are globally valid for the whole path; color and dash/dot is one of this. You have two options in this case. The first one is to use two paths.

```
1\begin{circuitikz}
2 \draw (0,0) to [R] ++(2,0) coordinate(a);
3 \draw [dashed, red] (a) -- ++(1,0) coordinate(b);
4 \draw (b) to [R] ++(2,0);
5\end{circuitikz}
```

The other one is to use edge operations<sup>45</sup>; be sure to read about it on the TikZ manual<sup>46</sup> — but basically this is similar to the to operation but it builds another path (added at the end of the current path, like nodes are). This means that it can use different options, and that it **does not** moves the path coordinates. So, for example:

```
1 \begin{circuitikz}
2 \draw (0,0) to[R] ++(2,0)
3 edge[dashed, red] ++(1,0)
4 % we have to move the path position here!
5 ++(1,0) to [R] ++(2,0);
6 \end{circuitikz}
```

The only problem with this approach is that the edges are added *after* the nodes, so it can create problems with nodes (look carefully!):

```
1 \begin{circuitikz}
2 \draw (0,0) to [R,-o] ++(2,0)
3 edge [dashed, red] ++(1,0)
4 ++(1,0) to [R] ++(2,0);
5 \end{circuitikz}
```

So it's better, in this case, to add the nodes manually after the path (there is no perfect solution!)

 $<sup>^{44}</sup>$ in 3.1.5b, section 14, "syntax for path specification"

 $<sup>^{45}\</sup>mathrm{I}$  took the idea form this answer by <code>@LaTeXdraw-com</code> user on TeX.SE, thanks!

<sup>&</sup>lt;sup>46</sup>in 3.1.5b, section 17.12, "connecting nodes: use the edge operation"

```
1 \begin{circuitikz}
2 \draw (0,0) to [R] ++(2,0) coordinate(a)
3 edge [dashed, red] ++(1,0)
4 ++(1,0) to [R] ++(2,0);
5 \node [ocirc] at (a){};
6 \end{circuitikz}
```

A more complex example can be seen (look at the comments!) in the following circuit.

### 7.3 Errors when externalizing pictures

Q: When using \tikzexternalize I get the following error:

! Emergency stop.

**A:** The TikZ manual states:

Furthermore, the library assumes that all LATEX pictures are ended with \end{tikzpicture}.

Just substitute every occurrence of the environment circuitikz with tikzpicture. They are actually pretty much the same.

### 7.4 Labels, voltages and currents woes

**Q:** How do I draw the voltage between two nodes?

A: Between any two nodes there is an open circuit!

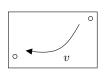

```
1\begin{circuitikz} \draw
2 node[ocirc] (A) at (0,0) {}
3 node[ocirc] (B) at (2,1) {}
4 (A) to[open, v=$v$] (B)
5;\end{circuitikz}
```

**Q:** I cannot write to [R =  $R_1=12V$ ] nor to [ospst = open, 3s]: I get errors.

A: It is a limitation of the parser, joined with a suboptimal processing by CircuiTikZ (up to 1.2.7) of the passing of the argument of keys.

You should protect commas and equal signs like in to [R = {\$R\_1=12V\$}] or to [ospst = {open, 3s}].

In versions up to 1.2.7, use for example  $\mbox{}$  or define  $\def{\eq}{=}$  and use to [R = \$R\_1\eq 12V\$], or try to protect commas and equal signs like to [ospst = open{,} 3s] or ospst=\mbox{open, 3s} instead; see caveat in section 4.1.

# 7.5 Global scaling and rotating

 $\mathbf{Q}$ : I tried to change the direction of the y axis with yscale=-1, but the circuit is completely messed up.

A: Yes, it's a known bug (or misfeature, or limitation). See section 1.7. Don't do that.

Q: I tried to put a diode in a pic, but it's coming out badly rotated.

A: Yes, it's a known bug (or misfeature, or limitation, or a fact of life). See section 1.7. CircuiTikZ is not compatible with pics at this point.

# 8 Defining new components

```
Per me si va ne la città dolente,
per me si va ne l'etterno dolore,
per me si va tra la perduta gente.
...
Lasciate ogne speranza, voi ch'intrate.<sup>47</sup>
```

Big fat warning: this material is reserved to T<sub>E</sub>X-hackers; do not delve into this if you have no familiarity with (at least) a bit of core T<sub>E</sub>X programming and to the basic TikZ layer. You have been warned.

## 8.1 Suggested setup

Notice: the source code has been re-organized after release 1.2.7; if you are bound to use an older version check the corresponding manual.

The suggested way to start working on a new component is to use the utilities of the CircuiTikZ manual for checking and testing your device. Basically, find (or download) the source code of the last version of CircuiTikZ and find the file ctikzmanutils.sty; copy it in your directory and prepare a file like this:

```
1\documentclass[a4paper, titlepage]{article}
2 \usepackage{a4wide}
                               %smaller borders
3\usepackage[utf8]{inputenc} %not needed since LaTeX 2019
4\usepackage[T1]{fontenc}
5 \parindent=0pt
6\parskip=4pt plus 6pt minus 2pt
7\usepackage[siunitx, RPvoltages]{circuitikzgit}
s \usepackage{ctikzmanutils}
9 \makeatletter
10 %% Test things here
11 % defines
13 % components
15 % paths
16 \makeatother
18 \begin{document}
20 \circuitdescbip*{damper}{Mechanical damping}{}(left/135/0.2, right/45/0.2,
     center/-90/0.3)
22\geolrcoord{dampershape, fill=yellow}
24 \begin{LTXexample} [varwidth]
25 \begin{circuitikz}
     draw (0,0) to [R] ++(2,0)
     to[damper] ++(2,0);
28 \end{circuitikz}
29 \end{LTXexample}
30 \end{document}
```

<sup>47</sup>https://classicsincontext.wordpress.com/2010/02/28/canto-iii-per-me-si-va-ne-la-citta-dolente/

This will compile to something like this (in this case, we are using a couple of existing components to check everything is ok):

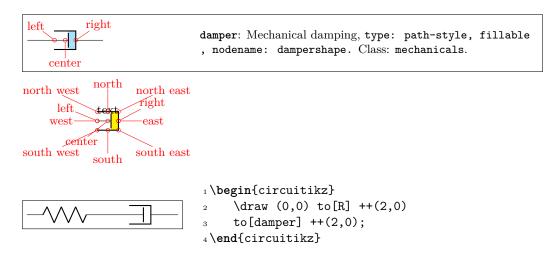

The command circuitdescbip\* is used to show the component description (you can check the definition and the usage looking at ctikzmanutils.sty file, and the \geolrcoord is used to show the main anchors (geographical plus left and right) of the component.

From now on, you can add the new commands for the component between the \makeatletter and \makeatother commands and, modifying the example, check the results.

### 8.2 Path-style component

Let's define for example a path style component, like the one suggested by the user @alex on TEX stack-exchange site. The component will be a mix of the damper and the spring components already present.

The definitions of the components are in the files pgfcircsomething.tex; they are more or less distributed by the number of terminals, but there are exceptions (for example, switches are in bipoles, even if several of them are tripoles or more...grep is your friend here.

To define the new component we will look into (in this case) pgfcircbipoles.tex; at the start of the block where the components are defined you can find the relevant definitions (sometime some of the definitions are in pgfcirc.defines.tex, for historical or dependencies reasons). The first step is to check if we can use the definition already existing for similar elements (for coherence of size) or if we need to define new ones; for this you have to check into the we find

```
1 \ctikzset{bipoles/spring/height/.initial=.5}
2 \ctikzset{bipoles/spring/width/.initial=.5}
3 \ctikzset{bipoles/damper/height/.initial=.35}
4 \ctikzset{bipoles/damper/length/.initial=.3}
5 \ctikzset{bipoles/damper/width/.initial=.4}
```

We will use them; at this stage you can decide to add other parameters if you need them. (Notice, however, than although flexibility is good, these parameters should be described in the manual, otherwise they're as good as a fixed number in the code).

After that we will copy, for example, the definition of the damper into our code, just changing the name:

```
7{\ctikzvalof{bipoles/damper/width}} % width
8 {
      \pgfpathrectanglecorners{\pgfpoint{\ctikzvalof{bipoles/damper/length}\
     pgf@circ@res@right}{\pgf@circ@res@down}}{\pgfpoint{\pgf@circ@res@right}{\
     pgf@circ@res@up}}
      \pgf@circ@maybefill
10
11
     % line into the damper
12
     \pgfpathmoveto{\pgfpoint{\pgf@circ@res@left}{\pgf@circ@res@zero}}
13
     \pgfpathlineto{\pgfpoint{\ctikzvalof{bipoles/damper/length}\
     pgf@circ@res@right}
         {\pgf@circ@res@zero}}
15
     \pgfusepath{stroke}
16
     % damper box
18
     \pgf@circ@setlinewidth{bipoles}{\pgfstartlinewidth}
19
      \pgfpathmoveto{\pgfpoint{\pgf@circ@res@left}{\pgf@circ@res@down}}
20
      \pgfpathlineto{\pgfpoint{\pgf@circ@res@right}{\pgf@circ@res@down}}
      \pgfpathlineto{\pgfpoint{\pgf@circ@res@right}{\pgf@circ@res@up}}
22
     \pgfpathlineto{\pgfpoint{\pgf@circ@res@left}{\pgf@circ@res@up}}
23
24
     \pgfsetrectcap
25
     \pgfsetmiterjoin
26
     \pgfusepath{stroke}
27
     % damper vertical element
     \pgfpathmoveto{\pgfpoint{\ctikzvalof{bipoles/damper/length}\
30
     pgf@circ@res@right}
         {.8\pgf@circ@res@down}}
31
     \pgfpathlineto{\pgfpoint{\ctikzvalof{bipoles/damper/length}\
32
     pgf@circ@res@right}
          {.8\pgf@circ@res@up}}
33
     \pgfsetbuttcap
      \pgfusepath{stroke}
35
36
37 }
```

This \pgfcircdeclarebipolescaled command will define a shape that is named viscoeshape, with all the correct geographical anchors based on the depth, height and width defined in the parameters: in this case we are reusing the ones of the damper shape. Moreover, the element is assigned to the class mechanicals for styling.

To be coherent with the styling, you should use (when needed) the length \pgf@circ@scaled@Rlen as the "basic" length for drawing, using the fill functions (they are defined at the start of the file pgfcirc.defines.tex) to fill and stroke — so that the operation will follow the style parameters and, finally, use the macro \pgf@circ@setlinewidth to set the line thickness: the first argument is the "legacy" class, if you do not want to assign one you can use the pseudo-legacy class none.

The anchors for the bipole (which then set the lengths \pgf@circ@res@left) are already scaled for your use. You can use these lengths (which defines, normally, the geographical anchors of the element) to draw your shapes.

This is not sufficient for using the element in a to[] path command; you need to "activate" it (the definition of the commands are normally in pgfcircpath.tex). In this case the component is simple — look at the definitions if you need to do more complex things.

1\pgfcirc@activate@bipole@simple{1}{viscoe}

In the definition above, the {1} parameter means that using the component like to[viscoe=A] will be equivalent to to[viscoe, l=A]; you can use also v or i or f if your component needs it. Now you can show it with:

Obviously, at first you you just have a component that is the same as the one you copied with another name. It is now just a matter of modifying it so that it has the desired shape; in the example above you can already see the new symbol after the changes.

When doing the drawing in the main argument of the  $\protect\protect\$ 

Looking at the implementation of the spring element, one possibility is changing the lines between lines 12 and 16 with:

```
% spring into the damper
     \pgfscope
2
        \pgfpathmoveto{\pgfpoint{\pgf@circ@res@left}{\pgf@circ@res@zero}}
3
        \pgf@circ@setlinewidth{bipoles}{\pgfstartlinewidth}
        \pgfsetcornersarced{\pgfpoint{.25\pgf@circ@res@up}{.25\pgf@circ@res@up}}
5
        \pgfpathlineto{\pgfpoint{.75\pgf@circ@res@left}{.75\pgf@circ@res@up}}
6
        \pgfpathlineto{\pgfpoint{.5\pgf@circ@res@left}{-.75\pgf@circ@res@up}}
        \pgfpathlineto{\pgfpoint{.25\pgf@circ@res@left}{.75\pgf@circ@res@up}}
        \pgfpathlineto{\pgfpoint{0pt}{-.75\pgf@circ@res@up}}
        \pgfpathlineto{\pgfpoint{\ctikzvalof{bipoles/damper/length}\
10
            pgf@circ@res@right}{.75\pgf@circ@res@up}}
        \pgfusepath{stroke}
     \endpgfscope
12
```

which leads to:

```
right
                             viscoe: Mechanical viscoelastic element, type: path-style,
                             fillable, nodename: viscoeshape. Class: mechanicals.
    center
           north
north west
                  north east
                   1ight
     left
    west
                   -east
south west
                  south east
                              1 \begin{circuitikz}
                                   draw (0,0) to[spring] ++(2,0)
    ᠕᠕
                 W
                                   to[viscoe] ++(2,0);
                              4\end{circuitikz}
```

Now you can check if the voltage labels are correct for your new component:

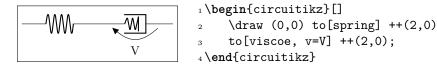

If you think they are too tight or too loose you can use a (developer-only) key to adjust the distance:

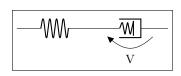

Notice that by default the key bipoles/mybipole/voltage/additional shift is not defined, so if you want to use it you must create it before (this is the meaning of the .initial here).

Now you can save all the code between the \makeatletter and \makeatother in a file and \input{} it for using your special component, or submit the component to the project (see below).

As a final note, notice that the viscoe element is already added to the standard package.

## 8.3 Node-style component

Adding a node-style component is much more straightforward. Just define it by following examples in, for example, pgfcirctripoles.tex or the other files; be careful that you should define all the geographical anchors of the shape if you want that the TikZ positioning options (like left, above, etc.) behave correctly with your component.

To have a scalable component, for example in the transistors class, you should use something like

```
\savedmacro{\ctikzclass}{\edef\ctikzclass{transistors}}
\saveddimen{\scaledRlen}{\pgfmathsetlength{\pgf@x}{\ctikzvalof{\ctikzclass/scale}\pgf@circ@Rlen}}
```

at the start of anchors and macros definition, and use (for example, the exact code will change greatly depending on your component):

```
\savedanchor\northeast{% upper right
| pgfmathsetlength{\pgf@circ@scaled@Rlen}{\ctikzvalof{\ctikzclass/scale}\pgf@circ@scaled@Rlen}
| pgf@y=\pgf@circ@scaled@Rlen |
| pgf@y=0.5\pgf@y |
| pgf@x=0.3\pgf@y |
| }
```

in all the savedanchors.

Then, in the drawing part, you should start with:

1 \pgf@circ@scaled@Rlen=\scaledRlen

and then use \pgf@circ@scaled@Rlen (or the anchors) as default lengths while you draw it.

# 8.3.1 Finishing your work

Once you have a satisfactory element, you should

- Clean up your code;
- write a piece of documentation explaining its use, with an example;
- Propose the element for inclusion in the GitHub page of the project (you will have to license this as explained in that page, of course).

The best way of contributing is forking the project, adding your component in the correct files, modifying the manual and creating a pull request for the developers to merge. Anyway, if this is a problem, just open an issue and someone (when they have time...) will answer.

# 9 Examples

Here a series of example, contributed by several people, is shown with their code.

# 9.1 A red diode

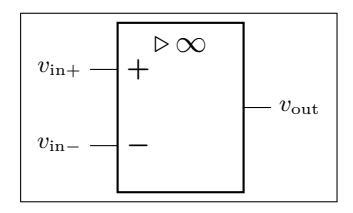

```
1\begin{circuitikz}[scale=1.4]\draw
2  (0,0) to[C, l=10<\micro\farad>] (0,2) -- (0,3)
3         to[R, l=2.2<\kilo\ohm>] (4,3) -- (4,2)
4         to[L, l=12<\milli\henry>, i=$i_1$,v=b] (4,0) -- (0,0)
5  (4,2) { to[D*, *-*, color=red] (2,0) }
6  (0,2) to[R, l=1<\kilo\ohm>, *-] (2,2)
7         to[cV, i=1,v=$\SI{.3}{\kilo\ohm}\, i_1$] (4,2)
8  (2,0) to[I, i=1<\milli\ampere>, -*] (2,2)
9 ;\end{circuitikz}
```

# 9.2 Using the (experimental) siunitx syntax

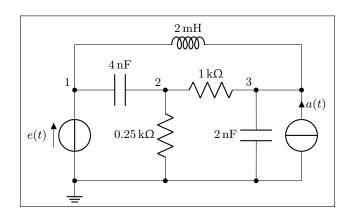

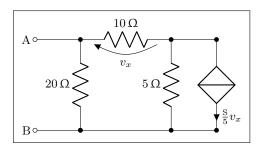

```
1\begin{circuitikz} [scale=1.2]\draw
2  (0,0) node[anchor=east] {B}
3          to[short, o-*] (1,0)
4          to[R=20<\ohm>, *-*] (1,2)
5          to[R=10<\ohm>, v=$v_x$] (3,2) -- (4,2)
6          to[cI=$\frac{\siemens}{5} v_x$, *-*] (4,0) -- (3,0)
7          to[R=5<\ohm>, *-*] (3,2)
8  (3,0) -- (1,0)
9  (1,2) to[short, -o] (0,2) node[anchor=east]{A}
10;\end{circuitikz}
```

# 9.3 Photodiodes

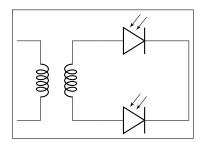

```
1\begin{circuitikz}[scale=1]\draw
2  (0,0) node[transformer] (T) {}
3   (T.B2) to[pD] ($(T.B2)+(2,0)$) -| (3.5, -1)
4  (T.B1) to[pD] ($(T.B1)+(2,0)$) -| (3.5, -1)
5;\end{circuitikz}
```

# 9.4 A Sallen-Key cell

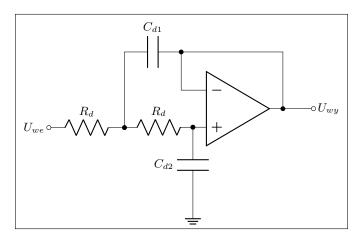

```
1 \begin{circuitikz} [scale=1] \draw
2    (5,.5) node [op amp] (opamp) {}
3    (0,0) node [left] {$U_{we}$} to [R, l=$R_d$, o-*] (2,0)
4    to [R, l=$R_d$, *-*] (opamp.+)
5    to [C, l_=$C_{d2}$, *-] ($(opamp.+)+(0,-2)$) node [ground] {}
6    (opamp.out) |- (3.5,2) to [C, l_=$C_{d1}$, *-] (2,2) to [short] (2,0)
7    (opamp.-) -| (3.5,2)
8    (opamp.out) to [short, *-o] (7,.5) node [right] {$U_{wy}$}
9 ;\end{circuitikz}
```

# 9.5 Mixing circuits and graphs

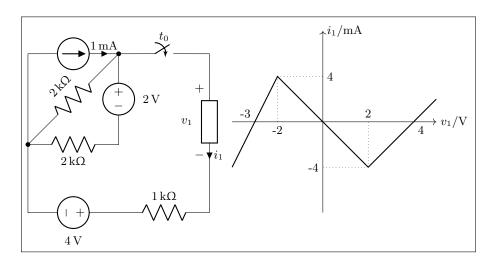

```
1 \begin{circuitikz}[scale=1.2, american] \draw
   (0,2) to [I=1<\milli\ampere>] (2,2)
        to [R, 1_=2<\kilo\ohm>, *-*] (0,0)
        to [R, 1_=2<\kappa 0) (2,0)
        to [V, v_=2<\volt>] (2,2)
5
        to[cspst, l=$t_0$] (4,2) -- (4,1.5)
        to [generic, i=$i_1$, v=$v_1$] (4,-.5) -- (4,-1.5)
   (0,2) -- (0,-1.5) to[V, v_=4<\volt>] (2,-1.5)
        to [R, l=1<\langle hilo \rangle] (4,-1.5);
9
10
    \begin{scope}[xshift=6.5cm, yshift=.5cm]
11
     \label{lem:continuous} $$ \dim [->] (-2,0) -- (2.5,0) \ node[anchor=west] {$v_1/\volt$};
12
     13
     \draw (-1,0) node[anchor=north] {-2} (1,0) node[anchor=south] {2}
14
          (0,1) node[anchor=west] {4} (0,-1) node[anchor=east] {-4}
          (2,0) node[anchor=north west] {4}
16
          (-1.5,0) node[anchor=south east] {-3};
17
     \draw [thick] (-2,-1) -- (-1,1) -- (1,-1) -- (2,0) -- (2.5,.5);
18
     \draw [dotted] (-1,1) -- (-1,0) (1,-1) -- (1,0)
19
          (-1,1) -- (0,1) (1,-1) -- (0,-1);
20
    \end{scope}
22 \end{circuitikz}
```

## 9.6 RF circuit

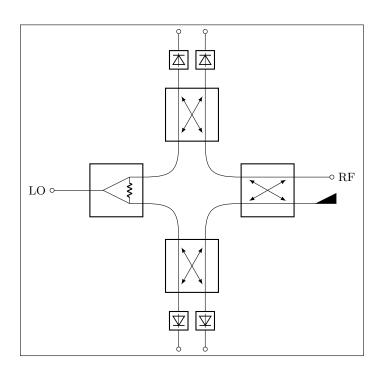

```
\begin{circuitikz}[scale=1]
         \ctikzset{bipoles/detector/width=.35}
        \ctikzset{quadpoles/coupler/width=1}
        \ctikzset{quadpoles/coupler/height=1}
        \ctikzset{tripoles/wilkinson/width=1}
        \ctikzset{tripoles/wilkinson/height=1}
        %\draw[help lines, red, thin, dotted] (0,-5) grid (5,5);
        \draw
         (-2,0) node[wilkinson](w1){}
         (2,0) node[coupler] (c1) {}
10
         (0,2) node[coupler,rotate=90] (c2) {}
11
         (0,-2) node[coupler,rotate=90] (c3) {}
12
         (w1.out1) .. controls ++(0.8,0) and ++(0,0.8) .. (c3.port3)
         (w1.out2) .. controls ++(0.8,0) and ++(0,-0.8) .. (c2.port4)
14
         (c1.port1) .. controls ++(-0.8,0) and ++(0,0.8) .. (c3.port2)
15
         (c1.port4) .. controls ++(-0.8,0) and ++(0,-0.8) .. (c2.port1)
16
         (w1.in) to [short, -o] ++(-1,0)
         (w1.in) node[left=30] {LO}
18
         (c1.port2) node[match,yscale=1] {}
19
         (c1.port3) to[short,-o] ++(1,0)
         (c1.port3) node[right=30] {RF}
21
         (c2.port3) to [detector, -o] ++(0,1.5)
22
         (c2.port2) to [detector, -0] ++(0,1.5)
23
         (c3.port1) to [detector, -0] ++(0, -1.5)
24
         (c3.port4) to [detector, -0] ++(0, -1.5)
26
     \end{circuitikz}
27
```

## 9.7 A styled low noise input stage

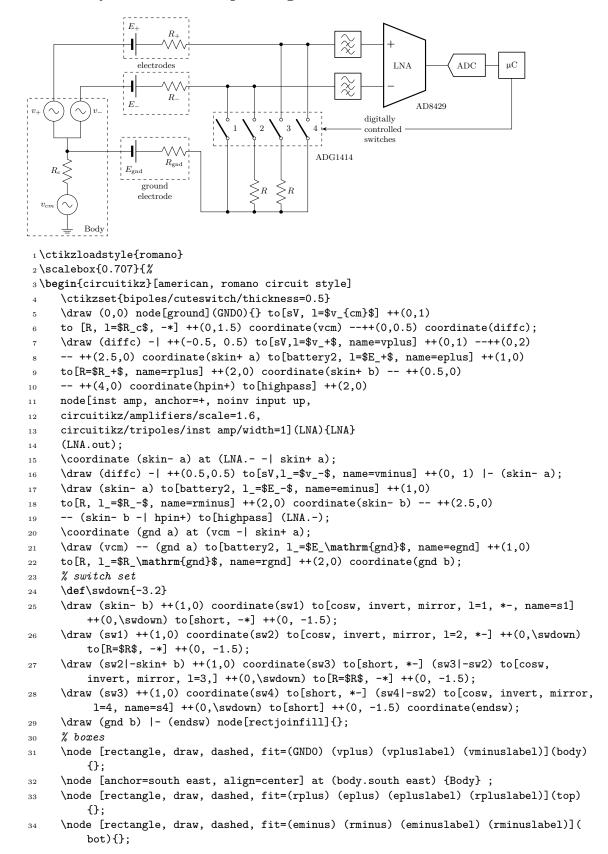

```
\node [anchor=center, align=center] at ($(top.south)!0.5!(bot.north)$) {electrodes}
     \node [rectangle, draw, dashed, fit=(egnd) (rgnd) (egndlabel) (rgndlabel)](gnd){};
36
     \node [below, align=center] at (gnd.south) {ground\\ electrode} ;
37
     \node [rectangle, draw, dashed, fit=(s1) (s4label), inner ysep=8pt](switches){};
     % ADC and micro
     \draw (LNA.out) -- ++(0.5,0) node[msport,circuitikz/RF/scale=2](ADC){ADC};
     \draw (ADC.right) -- ++(0.5,0) node[twoportshape, anchor=left, t=$\upmu$C](uC){};
     \draw (uC.south) -- (uC.south |- switches.east) -- ++(-4,0)
     node[align=left, anchor=east](DCS){\small digitally\\ controlled\\ switches};
     \draw[-Stealth] (DCS.west) -- (switches.east);
44
     % components
45
     \node [anchor=north west] at ([xshift=-10pt, yshift=-5pt]switches.south east) {ADG
         1414};
     \node [anchor=north west] at ([yshift=-5pt]LNA.refv down) {AD8429};
48 \end{circuitikz}
49} % scalebox
```

# 9.8 An example with the compatibility option

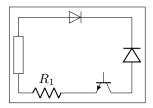

```
1 \documentclass{standalone}
2
3 \usepackage{tikz}
4 \usetikzlibrary{circuits.ee.IEC}
5 \usetikzlibrary{positioning}
6
7 \usepackage[compatibility]{circuitikzgit}
8 \ctikzset{bipoles/length=.9cm}
9
10 \begin{document}
11 \begin{tikzpicture}[circuit ee IEC]
12 \draw (0,0) to [resistor={name=R}] (0,2)
13 to[diode={name=D}] (3,2);
14 \draw (0,0) to[*R=$R_1$] (1.5,0) to[*Tnpn] (3,0)
15 to[*D](3,2);
16 \end{tikzpicture}
17 \end{document}
```

# 9.9 3-phases block schematic

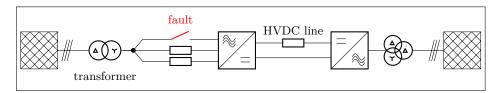

```
\begin{circuitikz}[smallR/.style={european resistor, resistors/scale=0.5}]
     \dot (0,0) \ node[tacdcshape, anchor=ac2](acdc){} to[smallR] ++(-2,0) --
        node[circ](point){} ++(-.5,0);
     \draw (acdc.ac1) to [nos, invert, mirror, name=switch,color=red] ++(-2,0) --
         (point);
    \draw (acdc.ac3) to[smallR] ++(-2,0)
        -- (point)
5
        to[oosourcetrans,prim=wye,sec=delta,l=transformer] ++(-1.5,0)
        to[tmultiwire] ++(-.5,0)
        node[gridnode, anchor=right]{};
    \node[above=.3cm,color=red] at (switch) {fault};
     \draw (acdc.dc1) to[smallR,l=HVDC line] ++(2,0) node[tdcacshape, anchor=dc
10
        1](dcac){};
     \draw (acdc.dc2) -- (dcac.dc2);
11
     \draw (dcac.right) to[ooosource,prim=delta,sec=delta,tert=wye,invert]
12
        ++(1.5,0)
                      to[tmultiwire] ++(.5,0) node[gridnode,anchor=left]{};
14 \end{circuitikz}
```

# 10 Changelog and Release Notes

The major changes among the different circuitikz versions are listed here. See https://github.com/circuitikz/circuitikz/commits for a full list of changes.

- Version 1.3.2 (2021-03-14)
  - Added the simplified (2-waves) highpass and lowpass blocks
  - Added graphene FETs (suggested by Cees Keyer)
  - Added left/right anchors to transistors
  - Fixed a bug in flip-flops (https://tex.stackexchange.com/q/587213/38080)
- Version 1.3.1 (2021-02-20)
  - Fixed a bug in "fuse" and "afuse" fill
  - Remove the voltage direction warning. Nobody really ever cared
  - Minor fixes and enhancements to the manual
- Version 1.3.0 (2021-01-19)
  - Fixed a long-standing problem with labels and similar decoration with equal signs and commas
  - Fixed a typo in the manual (thanks to @muzimuzhi on GitHub)
  - The Mother of All Code Refactoring: no real changes (modulo errors)
  - Added a rollback point to 1.2.7
- Version 1.2.7 (2020-12-27)

Bugfix release.

- The recent temporary changes to TikZ to v3.1.8a revealed a problem in corner cases with circuitikz that should be fixed (thanks to Henri Menke)
- Version 1.2.6 (2020-12-16)

The highlight of this release is the option to draw circles around transistors; moreover, a handful of new component and several bug fixes.

- added option to have transistors with circles, suggested by user @myzinsky
- added closed position for normally open button and the other way around (suggested by user @septatrix)
- added a tip anchor for push buttons
- added text anchor for legacy linestub component
- added an option for a different style of european logic xnor port (suggested by user @Schlepptop)
- added dynode tubes electrodes (suggested by user  ${\tt Qferdymercury})$
- fixed a bug in style-files (thanks to user @Alex on tex.stackexchange.com)
- added a comment about relative coords (thanks to user @septatrix)
- several fixes to the manual
- $\bullet$  Version 1.2.5 (2020-10-14)

Mainly a bugfix release for raised voltage style.

- added macro to access labels and annotations anchors and direction
- fixed a bug in "raised" voltages' positions with invert and/or mirror
- Version 1.2.4 (2020-10-04)
  - several documentation enhancment

- added a couple of block elements: allpass filter, generic two-sides block (suggested by user @myzinsky)
- added transmission gate (only IEEE style version) suggested by several users (@SJulianS on github, Philipp Birkl on TeX.SX)
- added a resistive splitter block symbol by @matthuszagh
- added depletion-type nmosd and pmosd MOSFET simplified symbols
- added depletion-type nfetd and pfetd for plain full-symbol MOSFET

#### • Version 1.2.3 (2020-08-07)

Several fixes and small enhancement all over the map, changes in the documentation to better explain the reasons and effect of the path-building changes of 1.2.0 and 1.2.1.

- added a Mach-Zehnder-Modulator block symbol as node mzm by user @dllchb
- add an open poles fill option to simplify circuits where the background is different from white
- restyled the FAQ and added the explanation of "gaps with nodes" that happens again after 1.2.1
- Fixed size of "not circle" in flip-flops to match european style not circle when used without the IEEE style
- Block anchors: add border anchors for round elements and deprecate old 1, 2, 3, 4 anchors
- Fixed some bipole border size to avoid overlapping labels; document it

#### • Version 1.2.2 (2020-07-15)

Bug-fix release: coordinate name leakage. The node and coordinate names are global; the internal coordinate names have been made stronger.

#### • Version 1.2.1 (2020-07-06)

Several changes, both internal and user-visible. These are quite risky, although they *should* be backward-compatible (if the circuit code is correct).

From the user point of view:

- there is now a new style of voltages ("raised American")
- a powerful mechanism for customize voltages, current and flows has been added.

The internal changes are basically the re-implementation of the macros that draw the path elements (to[...]), which have been completely rewritten. Please be sure to read the possible incompatibilities in the manual (section 1.9).

- Added access to voltages, currents and flows anchors
- Added "raised american" voltage style
- Rewrite of the path generation macros
- Several small bugs fixed (no one ever used some "f^>" options...)

#### • Version 1.2.0 (2020-06-21)

In this release, the big change is the rewriting of the voltages output routine. Now all voltage options (american, european, and straight) take into account the shape (square border) of the component. The adjusting parameters are now (at least for passive elements) acting in similar way for all the options, too.

- $-\,$  Bumped version number to 1.2 (potentially incompatible changes!)
- Added 1.1.2 checkpoint
- New path-style not, buffer, and Schmitt logic ports
- New tutorial (using the "inline not" component)
- Voltage output routine rewrite; now it takes into account the shape of the component also for "american" and "straight" voltages

- Several fixes in the logic ports: fixed IEEE invschmitt name, added symmetry to the threestyle shorthands for the ports, and so on
- Fixed a gross bug in square poles anchor borders
- Fixed size of not circles in flip-flops (based on logic ports style)
- Fixed the order of initial options, to avoid "european" overwriting single options

#### • Version 1.1.2 (2020-05-17)

- Blocks and component for three-phase networks (3-lines wire, AC/DC and DC/AC converters blocks and grid node block) added by user colfline on GitHub
- added transformer sources with optional vector groups for three-phase networks by @olfline on Github
- added subsections to the examples
- fixed position of american voltages on open circuits (suggested by user **@rhandley** on GitHub)

#### • Version 1.1.1 (2020-04-24)

One-line bugfix release for the IEEE ports "not" circle thickness

• Version 1.1.0 (2020-04-19)

Version bumped to 1.1 because the new logic ports are quite a big addition: now there is a new style for logic ports, conforming to IEEE recommendations.

Several minor additions all over the map too.

- added IEEE standard logic ports suggested by user Jason-s on GitHub
- added configurability to european logic port "not" output symbol, suggested by j-hap on  $\operatorname{Git}\nolimits \operatorname{Hub}\nolimits$
- $-\,$ added inerter component by user Tadashi on Git Hub
- added variable outer base height for IGBT, suggested by user RA-EE on GitHub
- $-\,$  added configurable "+" and "-" signs on a merican-style voltage generators
- text on amplifiers can be positioned to the left or centered

## • Version 1.0.2 (2020-03-22)

- added Schottky transistors (thanks to a suggestion by Jérôme Monclard on GitHub)
- fixed formatting of CHANGELOG.md

#### • Version 1.0.1 (2020-02-22)

Minor fixes and addition to 1.0, in time to catch the freeze for TL2020.

- add v1.0 version snapshots
- added crossed generic impedance (suggested by Radványi Patrik Tamás)
- added open barrier bipole (suggested by Radványi Patrik Tamás)
- added two flags to flip the direction of light's arrows on LED and photodiode (suggested by karlkappe on GitHub)
- added a special key to help with precision loss in case of fractional scaling (thanks to AndreaDiPietro92 on GitHub for noticing and reporting, and to Schrödinger's cat for finding a fix)
- $-\,$  fixed a nasty bug for the flat file generation for ConTeXt

#### • Version 1.0 (2020-02-04)

And finally... version 1.0 (2020-02-04) of circuitikz is released.

The main updates since version 0.8.3, which was the last release before Romano started comaintaining the project, are the following — part coded by Romano, part by several collaborators around the internet:

- The manual has been reorganized and extended, with the addition of a tutorial part; tens of examples have been added all over the map.
- Around 74 new shapes where added. Notably, now there are chips, mux-demuxes, multiterminal transistors, several types of switches, flip-flops, vacuum tubes, 7-segment displays, more amplifiers, and so on.
- Several existing shapes have been enhanced; for example, logic gates have a variable number of inputs, transistors are more configurable, resistors can be shaped more, and more.
- You can style your circuit, changing relative sizes, default thickness and fill color, and more
  details of how you like your circuit to look; the same you can do with labels (voltages, currents,
  names of components and so on).
- A lot of bugs have been squashed; especially the (very complex) voltage direction conundrum
  has been clarified and you can choose your preferred style here too.

A detailed list of changes can be seen below.

- Version 1.0.0-pre3 (not released)
  - Added a Reed switch
  - Put the copyright and license notices on all files and update them
  - Fixed the loading of style; we should not guard against reload
- Version 1.0.0-pre2 (2020-01-23)

**Really** last additions toward the 1.0.0 version. The most important change is the addition of multiplexer and de-multiplexers; also added the multi-wires (bus) markers.

- Added mux-demux shapes
- Added the possibility to suppress the input leads in logic gates
- Added multiple wires markers
- Added a style to switch off the automatic rotation of instruments
- Changed the shape of the or-type american logic ports (reversible with a flag)
- Version 1.0.0-pre1 (2019-12-22)

Last additions before the long promised 1.0! In this pre-release we feature a flip-flop library, a revamped configurability of amplifiers (and a new amplifier as a bonus) and some bug fix around the clock.

- Added a flip-flop library
- Added a single-input generic amplifier with the same dimension as "plain amp"
- Added border anchors to amplifiers
- Added the possibility (expert only!) to add transparency to poles (after a suggestion from user @matthuszagh on GitHub)
- Make plus and minus symbol on amplifiers configurable
- Adjusted the position of text in triangular amplifiers
- Fixed "plain amp" not respecting "noinv input up"
- $-\,$  Fixed minor incompatibility with ConTeXt and Plain TeX

#### • Version 0.9.7 (2019-12-01)

The important thing in this release is the new position of transistor's labels; see the manual for details.

- Fix the position of transistor's text. There is an option to revert to the old behavior.
- Added anchors for adding circuits (like snubbers) to the flyback diodes in transistors (after a suggestion from @EdAlvesSilva on GitHub).

## • Version 0.9.6 (2019-11-09)

The highlights of this release are the new multiple terminals BJTs and several stylistic addition and fixes; if you like to pixel-peep, you will like the fixed transistors arrows. Additionally, the transformers are much more configurable now, the "pmos" and "nmos" elements have grown an optional bulk connection, and you can use the "flow" arrows outside of a path.

Several small and less small bugs have been fixed.

- Added multi-collectors and multi-emitter bipolar transistors
- Added the possibility to style each one of the two coils in a transformer independently
- Added bulk connection to normal MOSFETs and the respective anchors
- Added "text" anchor to the flow arrows, to use them alone in a consistent way
- Fixed flow, voltage, and current arrow positioning when "auto" is active on the path
- Fixed transistors arrows overshooting the connection point, added a couple of anchors
- Fixed a spelling error on op-amp key "noinv input down"
- Fixed a problem with "quadpoles style=inner" and "transformer core" having the core lines running too near

#### • Version 0.9.5 (2019-10-12)

This release basically add features to better control labels, voltages and similar text "ornaments" on bipoles, plus some other minor things.

On the bug fixes side, a big incompatibility with ConTeXt has been fixed, thanks to help from @TheTeXnician and @hmenke on github.com.

- Added a "midtap" anchor for coils and exposed the inner coils shapes in the transformers
- Added a "curved capacitor" with polarity coherent with "ecapacitor"
- Added the possibility to apply style and access the nodes of bipole's text ornaments (labels, annotations, voltages, currents and flows)
- Added the possibility to move the wiper in resistive potentiometers
- Added a command to load and set a style in one go
- Fixed internal font changing commands for compatibility with ConTeXt
- Fixed hardcoded black color in "elko" and "elmech"

# $\bullet$ Version 0.9.4 (2019-08-30)

This release introduces two changes: a big one, which is the styling of the components (please look at the manual for details) and a change to how voltage labels and arrows are positioned. This one should be backward compatible *unless* you used voltage shift introduced in 0.9.0, which was broken when using the global scale parameter.

The styling additions are quite big, and, although in principle they are backward compatible, you can find corner cases where they are not, especially if you used to change parameters for pgfcirc.defines.tex; so a snapshot for the 0.9.3 version is available.

- Fixed a bug with "inline" gyrators, now the circle will not overlap
- Fixed a bug in input anchors of european not ports
- Fixed "tlinestub" so that it has the same default size than "tline" (TL)
- Fixed the "transistor arrows at end" feature, added to styling
- Changed the behavior of "voltage shift" and voltage label positioning to be more robust
- Added several new anchors for "elmech" element
- Several minor fixes in some component drawings to allow fill and thickness styles
- Add 0.9.3 version snapshots.
- Added styling of relative size of components (at a global or local level)
- Added styling for fill color and thickeness

- Added style files
- Version 0.9.3 (2019-07-13)
  - Added the option to have "dotless" P-MOS (to use with arrowmos option)
  - Fixed a (puzzling) problem with coupler2
  - Fixed a compatibility problem with newer PGF (>3.0.1a)
- Version 0.9.2 (2019-06-21)
  - (hopefully) fixed ConTeXt compatibility. Most new functionality is not tested; testers and developers for the ConTeXt side are needed.
  - Added old ConTeXt version for 0.8.3
  - Added tailless ground
- Version 0.9.1 (2019-06-16)
  - Added old LaTeX versions for 0.8.3, 0.7, 0.6 and 0.4
  - Added the option to have inline transformers and gyrators
  - Added rotary switches
  - Added more configurable bipole nodes (connectors) and more shapes
  - Added 7-segment displays
  - Added vacuum tubes by J. op den Brouw
  - Made the open shape of dcisources configurable
  - Made the arrows on vcc and vee configurable
  - Fixed anchors of diamondpole nodes
  - Fixed a bug (#205) about unstable anchors in the chip components
  - Fixed a regression in label placement for some values of scaling
  - Fixed problems with cute switches anchors
- $\bullet$  Version 0.9.0 (2019-05-10)
  - Added Romano Giannetti as contributor
  - Added a CONTRIBUTING file
  - Added options for solving the voltage direction problems.
  - Adjusted ground symbols to better match ISO standard, added new symbols
  - Added new sources (cute european versions, noise sources)
  - $-\,$  Added new types of amplifiers, and option to flip inputs and outputs
  - Added bidirectional diodes (diac) thanks to Andre Lucas Chinazzo
  - Added L,R,C sensors (with european, american and cute variants)
  - Added stacked labels (thanks to the original work by Claudio Fiandrino)
  - Make the position of voltage symbols adjustable
  - Make the position of arrows in FETs and BJTs adjustable
  - Added chips (DIP, QFP) with a generic number of pins
  - Added special anchors for transformers (and fixed the wrong center anchor)
  - Changed the logical port implementation to multiple inputs (thanks to John Kormylo) with border anchors.
  - Added several symbols: bulb, new switches, new antennas, loudspeaker, microphone, coaxial connector, viscoelastic element
  - Make most components fillable
  - Added the oscilloscope component and several new instruments

- Added viscoelastic element
- Added a manual section on how to define new components
- Fixed american voltage symbols and allow to customize them
- Fixed placement of straightlabels in several cases
- Fixed a bug about straightlabels (thanks to @fotesan)
- Fixed labels spacing so that they are independent on scale factor
- Fixed the position of text labels in amplifiers

#### • Version 0.8.3 (2017-05-28)

- Removed unwanted lines at to-paths if the starting point is a node without a explicit anchor.
- Fixed scaling option, now all parts are scaled by bipoles/length
- Surge arrester appears no more if a to path is used without □-options
- Fixed current placement now possible with paths at an angle of around 280°
- Fixed voltage placement now possible with paths at an angle of around 280°
- Fixed label and annotation placement (at some angles position not changable)
- Adjustable default distance for straight-voltages: 'bipoles/voltage/straight label distance'
- Added Symbol for bandstop filter
- New annotation type to show flows using f=... like currents, can be used for thermal, power or current flows

#### • Version 0.8.2 (2017-05-01)

- Fixes pgfkeys error using alternatively specified mixed colors(see pgfplots manual section "4.7.5 Colors")
- Added new switches "ncs" and "nos"
- Reworked arrows at spst-switches
- Fixed direction of controlled american voltage source
- "v<=" and "i<=" do not rotate the sources anymore(see them as "counting direction indication", this can be different then the shape orientation); Use the option "invert" to change the direction of the source/appearance of the shape.</p>
- current label "i=" can now be used independent of the regular label "l=" at current sources
- rewrite of current arrow placement. Current arrows can now also be rotated on zero-length paths
- New DIN/EN compliant operational amplifier symbol "en amp"

#### • Version 0.8.1 (2017-03-25)

- Fixed unwanted line through components if target coordinate is a name of a node
- Fixed position of labels with subscript letters.
- Absolute distance calculation in terms of ex at rotated labels
- Fixed label for transistor paths (no label drawn)

# • Version 0.8 (2017-03-08)

- Allow use of voltage label at a [short]
- Correct line joins between path components (to[...])
- New Pole-shape .-. to fill perpendicular joins
- Fixed direction of controlled american current source
- Fixed incorrect scaling of magnetron
- Fixed: Number of american inductor coils not adjustable

- Fixed Battery Symbols and added new battery2 symbol
- Added non-inverting Schmitttrigger

#### • Version 0.7 (2016-09-08)

- Added second annotation label, showing, e.g., the value of an component
- Added new symbol: magnetron
- Fixed name conflict of diamond shape with tikz.shapes package
- Fixed varcap symbol at small scalings
- New packet-option "straightvoltages, to draw straight(no curved) voltage arrows
- New option "invert" to revert the node direction at paths
- Fixed american voltage label at special sources and battery
- Fixed/rotated battery symbol(longer lines by default positive voltage)
- New symbol Schmitttrigger

# • Version 0.6 (2016-06-06)

- Added Mechanical Symbols (damper,mass,spring)
- Added new connection style diamond, use (d-d)
- Added new sources voosource and ioosource (double zero-style)
- All diode can now drawn in a stroked way, just use globel option "strokediode" or stroke instead of full/empty, or D-. Use this option for compliance with DIN standard EN-60617
- Improved Shape of Diodes:tunnel diode, Zener diode, schottky diode (bit longer lines at cathode)
- Reworked igbt: New anchors G,gate and new L-shaped form Lnight, Lpight
- Improved shape of all fet-transistors and mirrored p-chan fets as default, as pnp, pmos, pfet are already. This means a backward-incompatibility, but smaller code, because p-channels mosfet are by default in the correct direction(source at top). Just remove the 'yscale=-1' from your p-chan fets at old pictures.

## • Version 0.5 (2016-04-24)

- new option boxed and dashed for hf-symbols
- new option solderdot to enable/disable solderdot at source port of some fets
- new parts: photovoltaic source, piezo crystal, electrolytic capacitor, electromechanical device(motor, generator)
- corrected voltage and current direction(option to use old behaviour)
- option to show body diode at fet transistors

## • Version 0.4

- minor improvements to documentation
- comply with TDS
- merge high frequency symbols by Stefan Erhardt
- added switch (not opening nor closing)
- added solder dot in some transistors
- improved ConTeXt compatibility

#### • Version 0.3.1

- different management of color...
- fixed typo in documentation
- fixed an error in the angle computation in voltage and current routines

- fixed problem with label size when scaling a tikz picture
- added gas filled surge arrester
- added compatibility option to work with Tikz's own circuit library
- fixed infinite in arctan computation

#### • Version 0.3.0

- fixed gate node for a few transistors
- added mixer
- added fully differential op amp (by Kristofer M. Monisit)
- now general settings for the drawing of voltage can be overridden for specific components
- made arrows more homogeneous (either the current one, or latex' bt pgf)
- added the single battery cell
- added fuse and asymmetric fuse
- added toggle switch
- added varistor, photoresistor, thermocouple, push button
- added thermistor, thermistor ptc, thermistor ptc
- fixed misalignment of voltage label in vertical bipoles with names
- added isfet
- added noiseless, protective, chassis, signal and reference grounds (Luigi «Liverpool»)

## • Version 0.2.4

- added square voltage source (contributed by Alistair Kwan)
- added buffer and plain amplifier (contributed by Danilo Piazzalunga)
- added squid and barrier (contributed by Cor Molenaar)
- added antenna and transmission line symbols contributed by Leonardo Azzinnari
- added the changeover switch spdt (suggestion of Fabio Maria Antoniali)
- rename of context.tex and context.pdf (thanks to Karl Berry)
- updated the email address
- in documentation, fixed wrong (non-standard) labelling of the axis in an example (thanks to prof. Claudio Beccaria)
- fixed scaling inconsistencies in quadrupoles
- fixed division by zero error on certain vertical paths
- introduced options straighlabels, rotatelabels, smartlabels

## • Version 0.2.3

- fixed compatibility problem with label option from tikz
- Fixed resizing problem for shape ground
- Variable capacitor
- polarized capacitor
- ConTeXt support (read the manual!)
- nfet, nigfete, nigfete, pigfete, pigfete (contribution of Clemens Helfmeier and Theodor Borsche)
- njfet, pjfet (contribution of Danilo Piazzalunga)
- pigbt, nigbt
- backward incompatibility potentiometer is now the standard resistor-with-arrow-in-the-middle;
   the old potentiometer is now known as variable resistor (or vR), similarly to variable inductor
   and variable capacitor

- triac, thyristor, memristor
- new property "name" for bipoles
- fixed voltage problem for batteries in american voltage mode
- european logic gates
- $-\ backward\ incompatibility$  new american standard inductor. Old american inductor now called "cute inductor"
- backward incompatibility transformer now linked with the chosen type of inductor, and version with core, too. Similarly for variable inductor
- backward incompatibility styles for selecting shape variants now end are in the plural to avoid conflict with paths
- new placing option for some tripoles (mostly transistors)
- mirror path style

#### • Version 0.2.2 - 20090520

- Added the shape for lamps.
- Added options europeanresistor, europeaninductor, americanresistor and americaninductor, with corresponding styles.
- FIXED: error in transistor arrow positioning and direction under negative xscale and yscale.

#### • Version 0.2.1 - 20090503

- Op-amps added
- added options arrowmos and noarrowmos, to add arrows to pmos and nmos
- Version 0.2 20090417 First public release on CTAN
  - Backward incompatibility: labels ending with : angle are not parsed for positioning anymore.
  - Full use of TikZ keyval features.
  - White background is not filled anymore: now the network can be drawn on a background picture as well.
  - Several new components added (logical ports, transistors, double bipoles, ...).
  - Color support.
  - Integration with {siunitx}.
  - Voltage, american style.
  - Better code, perhaps. General cleanup at the very least.
- Version 0.1 2007-10-29 First public release

# Index of the components

| adc, 69                                           | cceV, see cute european controlled voltage       |
|---------------------------------------------------|--------------------------------------------------|
| adder, 67                                         | source                                           |
| afuse, 62                                         | ccgsw, see cute closing switch                   |
| ageneric, 40                                      | ccsw, see cute closed switch                     |
| allpass, 69                                       | ceI, see cute european current source            |
| ALU, 133                                          | ceV, see cute european voltage source            |
| american and port, 114                            | cground, 38                                      |
| american buffer port, 114                         | circ, 66                                         |
| american controlled current source, 52            | circulator, 68                                   |
| american controlled voltage source, 52            | cisource, see european controlled current source |
| american current source, 51                       | cisourceAM, see american controlled current      |
| american gas filled surge arrester, 62            | source                                           |
| american inductive sensor, $see sL$               | cisourceC, see cute european controlled current  |
| american inductor, $see L$                        | source                                           |
| american nand port, 114                           | cisourcesin, $see$ controlled sinusoidal current |
| american nor port, 114                            | source                                           |
| american not port, 114                            | closing switch, 108                              |
| american or port, 114                             | cogsw, see cute opening switch                   |
| american potentiometer, see pR, see pR            | controlled isourcesin, see controlled sinusoidal |
| american resisitive sensor, $see sR$              | current source                                   |
| american resistor, see resistor, see R            | controlled sinusoidal current source, 53         |
| american voltage source, 50                       | controlled sinusoidal voltage source, 52         |
| american xnor port, 114                           | controlled vsourcesin, see controlled sinusoidal |
| american xor port, 114                            | voltage source                                   |
| ammeter, 30, 56                                   | cosw, see cute open switch                       |
| amp, 69                                           | coupler, 70                                      |
| antenna, 94                                       | coupler2, 70                                     |
| asymmetric fuse, see afuse                        | crossing, 64                                     |
|                                                   | csI, see controlled sinusoidal current source    |
| bandpass, 68                                      | cspst, see closing switch                        |
| bandstop, 68                                      | csV, see controlled sinusoidal voltage source    |
| bare7seg, 138                                     | currarrow, 65                                    |
| bareantenna, 94                                   | curved capacitor, 43                             |
| bareRXantenna, 94                                 | cute choke, 44                                   |
| bareTXantenna, 94                                 | cute closed switch, 109                          |
| barrier, 62                                       | cute closing switch, 109                         |
| battery, 50                                       | cute european controlled current source, 52      |
| battery1, 50                                      | cute european controlled voltage source, 52      |
| battery2, 50                                      | cute european current source, 51                 |
| biD*, see full bidirectionaldiode                 | cute european voltage source, 50                 |
| biDo, see empty bidirectionaldiode                | cute inductive sensor, see sL                    |
| bjtnpn, collectors=1, emitters=2, 75              | cute inductor, see L                             |
| bjtnpn, collectors=2, emitters=2, bjt pins        | cute open switch, 109                            |
| width=0, bjt multi height=0.8, 84                 | cute opening switch, 109                         |
| bjtpnp, collectors=3, emitters=2, 75              | cute spdt down, 110                              |
| bmultiwire, 63, see bmultiwire                    | cute spdt down arrow, 31, 110                    |
| bnc, 67                                           | cute spdt mid, 110                               |
| buffer, 102                                       | cute spdt mid arrow, 110                         |
| bulb, 62                                          | cute spdt up, 109                                |
|                                                   | cute spdt up arrow, 110                          |
| C, see capacitor                                  | cvsource, see european controlled voltage source |
| capacitive sensor, 43                             | cvsourceAM, see american controlled voltage      |
| capacitor, 43                                     | source                                           |
| cC, see curved capacitor                          | cvsourceC, see cute european controlled voltage  |
| cceI, see cute european controlled current source | source                                           |
| <del>-</del>                                      |                                                  |

cvsourcesin, see controlled sinusoidal voltage european xor port, 116 source fd inst amp, 102 D\*, see full diode fd op amp, 101 fft, 69 D-, see stroke diode dac, 69 flipflop, 127 flipflop AB, 127 damper, 61, 178 dcisource, 55 flipflop D, 128 dcvsource, 55 flipflop JK, 128 demux, 132 flipflop JK, add async SR, 129 detector, 70 flipflop JK, add async SR, external pins diamondpole, 66 width=0, 130 diodetube, 89 flipflop JK, dot on notQ, 128 diodetube, filament, 90 flipflop myJK, 129 diodetube, filament, nocathode, 90 flipflop SR, 128 flipflop T, 128 diodetube, full cathode, 91 dipchip, 135 flowarrow, 65Do, see empty diode fourport, 70 dsp, 69 full bidirectionaldiode, 47 dynode, 92 full diode, 47 full led, 47 eC, see ecapacitor full photodiode, 47 ecapacitor, 43 full Schottky diode, 47 ecsource, see empty controlled source full thyristor, 49 eground, 38 full triac, 48 eground2, 38 full tunnel diode, 47 elko, see ecapacitor full varcap, 47 elmech, 96 full Zener diode, 47 empty bidirectionaldiode, 47 full ZZener diode, 47 empty controlled source, 52 fuse, 62 empty diode, 46 empty led, 47 generic, 40 empty photodiode, 47 gm amp, 102 empty Schottky diode, 46 gridnode, 68 empty thyristor, 49 ground, 38 empty triac, 48 gyrator, 97 empty tunnel diode, 46 empty varcap, 47 hemt, 76 empty Zener diode, 46 highpass, 68 empty ZZener diode, 46 highpass2, 69 en amp, 101 ieee double tgate, 116 esource, 54 ieee tgate, 116 european and port, 116 ieeestd and port, 115european buffer port, 116 european controlled current source, 52 ieeestd buffer port, 115 european controlled voltage source, 52 ieeestd invschmitt port, 116 european current source, 51 ieeestd nand port, 115 ieeestd nor port, 115 european gas filled surge arrester, 62 european inductive sensor, see sL ieeestd not port, 115 european inductor, see L ieeestd or port, 115 european nand port, 116 ieeestd schmitt port, 115 european nor port, 116 ieeestd xnor port, 115 european not port, 117 ieeestd xor port, 115 european or port, 116 iloop, 57 european potentiometer, see~pRiloop2, 57 european resistive sensor,  $see\ sR$ inerter, 61 inline buffer, 117 european resistor,  $see~{\bf R}$ european voltage source, 50 inline double tgate, 117 european xnor port, 116 inline invschmitt, 117

inline not, 117 nmos, 75, 78 inline schmitt, 117 nmos, bulk, 82 nmosd, 75, 79 inline tgate, 117 inputarrow, 65 nmosd, bulk, 82 inst amp, 102 noise current source, 53 inst amp ra, 102 noise voltage source, 53 invschmitt, 114 nopb, see push button nopbc, see normally open push button closed ioosource, 54 normal closed switch, 108 isfet, 77 normal open switch, 108 isource, see european current source normally closed push button, 108 isourceAM, see american current source isourceC, see cute european current source normally closed push button open, 108 isourceN, see noise current source normally open push button, see push button isourcesin, see sinusoidal current source normally open push button closed, 108 nos, see normal open switch jump crossing, 64 notcirc, 116 npn, 31, 73 L, 44 npn, bodydiode, 74 lamp, 62 npn, schottky base, 74 latch, 128 npn, tr circle, 84 leD\*, see full led npn, tr circle, bodydiode, 84 leD-, see stroke led npn, photo, 74 leDo, see empty led nV, see noise voltage source Lnight, 74 loudspeaker, 63 ocirc, 66 odiamondpole, 66 lowpass, 68 ohmmeter, 56 lowpass2, 69 one bit adder, 132 Lpigbt, 74 Lpigbt, bodydiode, 74 ooosource, 54 oosourcetrans, 54 magnetron, 92 op amp, 101 mass, 61 open, 40 match, 95 openbarrier, 62 memristor, 41 opening switch, 108 mic, 63 oscillator, 67 mixer, 67 oscope, 56 Mr, see memristor ospst, see opening switch mslstub, 94 osquarepole, 66 msport, 94 msrstub, 94 pC, see polar capacitor mstline, 94 pD\*, see full photodiode multiwire, 63, see multiwire pD-, see stroke photodiode p Do, see empty photodiode muxdemux, 132 pentode, 90 mzm, 68 pentode suppressor to cathode, 90 ncpb, see normally closed push button pfet, 76 ncpbo, see normally closed push button open pfetd, 76 ncs, see normal closed switch pgfet, 77 nfet, 76 pground, 38 nfetd, 76 phaseshifter, 69 ngfet, 77 photoresistor, see phR nground, 38 phR, 41 nI, see noise current source piattenuator, 69 night, 74 piezoelectric, 43 nigfetd, 76 pigbt, 74 nigfete, 76 pigfetd, 77 nigfete, solderdot, 76 pigfete, 76 nigfetebulk, 76 pigfetebulk, 77 pjfet, 77 njfet, 77

plain amp, 32, 102 stroke Schottky diode, 48 plain crossing, 64 stroke thyristor, 49 stroke tunnel diode, 48 plain mono amp, 102 pmos, 75, 78 stroke varcap, 48 pmos, bulk, 82 stroke Zener diode, 48 pmos, emptycircle, 81 stroke ZZener diode, 48 sV, see sinusoidal voltage source pmos, nocircle, arrowmos, 81 switch, 108 pmosd, 75, 79 pmosd, bulk, 82 tacdc, 70 pnp, 74 tattenuator, 69 pnp, schottky base, 74 pnp,photo, 74 tD\*, see full tunnel diode polar capacitor, 44 tD-, see stroke tunnel diode tdcac, 70 pR, 29, see pR, 41 t Do, see empty tunnel diode push button, 108 tetrode, 89 pvsource, 54 tgeneric, 40 PZ, see piezoelectric tground, 38 qfpchip, 135thermistor, see thR qiprobe, 56 thermistor ntc, see thRn qpprobe, 56 thermistor ptc, see thRp qvprobe, 56 thermocouple, 62 thR, 41 R, see resistor, 41 thRn, 42 reed, 109 thRp, 42 resistor, 29 thyristor, 48 rground, 38 TL, 95 rmeter, 56 tlground, 38 rmeterwa, 56 tline, see TL rotaryswitch, 32, 111 tlinestub, 95 rxantenna, 95 tmultiwire, 63, see tmultiwire toggle switch, 108 sacdc, 70 Tr, see triac sC, see capacitive sensor Tr\*, see full triac schmitt, 114 transformer, 97 schmitt symbol, 116 transformer core, 97, 98 sD\*, see full Schottky diode transmission line, see TL sD-, see stroke Schottky diode trarrow, 65 sdcac, 70 triac, 48 sDo, see empty Schottky diode triode, 89 sground, 38 Tro, see empty triac short, 40 tV, see vsourcetri sI, see sinusoidal current source twoport, 68 sinusoidal current source, 51 twoportsplit, 68 sinusoidal voltage source, 51 txantenna, 95 sL, 44, 45 Ty, see thyristor smeter, 56 Ty\*, see full thyristor spdt, 109 Ty-, see stroke thyristor splitter, 68 Tyo, see empty thyristor spring, 61 spst, see switch vamp, 69 square voltage source, 54 variable american inductor,  $see~{\rm vL}$ squarepole, 66 variable american resistor, see vR squid, 62 variable capacitor, 43 sqV, see square voltage source variable cute inductor, see~vLsR, 41 variable european inductor,  $see~{\rm vL}$ stroke diode, 48 variable european resistor,  $see~\mathrm{vR}$ stroke led, 48 varistor, 41 stroke photodiode, 48 vC, see variable capacitor

VC\*, see full varcap
VC-, see stroke varcap
vcc, 39
VCo, see empty varcap
vco, 68
vee, 39
viscoe, 61, 180
vL, 44, 45
voltmeter, 56
voosource, 54
vphaseshifter, 69
vpiattenuator, 69
vR, 41
vsource, see european voltage source
vsourceAM, see american voltage source

vsourceC, see cute european voltage source

vsourceN, see noise voltage source

vsourcesin, see sinusoidal voltage source vsourcesquare, see square voltage source vsourcetri, 54 vtattenuator, 69

waves, 94 wilkinson, 68

 $\begin{array}{l} {\rm xgeneric,\ 40} \\ {\rm xing,\ } see\ {\rm crossing} \end{array}$ 

zD\*, see full Zener diode zD-, see stroke Zener diode zDo, see empty Zener diode zzD\*, see full ZZener diode zzD-, see stroke ZZener diode zzDo, see empty ZZener diode